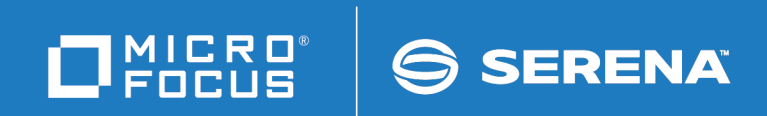

# ChangeMan ZMF

High Level Language Functional Exits Getting Started Guide © Copyright 2014 - 2018 Micro Focus or one of its affiliates.

This document, as well as the software described in it, is furnished under license and may be used or copied only in accordance with the terms of such license. Except as permitted by such license, no part of this publication may be reproduced, photocopied, stored in a retrieval system, or transmitted, in any form or by any means, electronic, mechanical, recording, or otherwise, without the prior written permission of Serena. Any reproduction of such software product user documentation, regardless of whether the documentation is reproduced in whole or in part, must be accompanied by this copyright statement in its entirety, without modification.

The only warranties for products and services of Micro Focus and its affiliates and licensors ("Micro Focus") are set forth in the express warranty statements accompanying such products and services. Nothing herein should be construed as constituting an additional warranty. Micro Focus shall not be liable for technical or editorial errors or omissions contained herein. The information contained herein is subject to change without notice.

Contains Confidential Information. Except as specifically indicated otherwise, a valid license is required for possession, use or copying. Consistent with FAR 12.211 and 12.212, Commercial Computer Software, Computer Software Documentation, and Technical Data for Commercial Items are licensed to the U.S. Government under vendor's standard commercial license.

Third party programs included with the ChangeMan ZMF product are subject to a restricted use license and can only be used in conjunction with ChangeMan ZMF.

Product version: 8.1.4 Publication date: September 2018 (rebranded only)

# **Table of Contents**

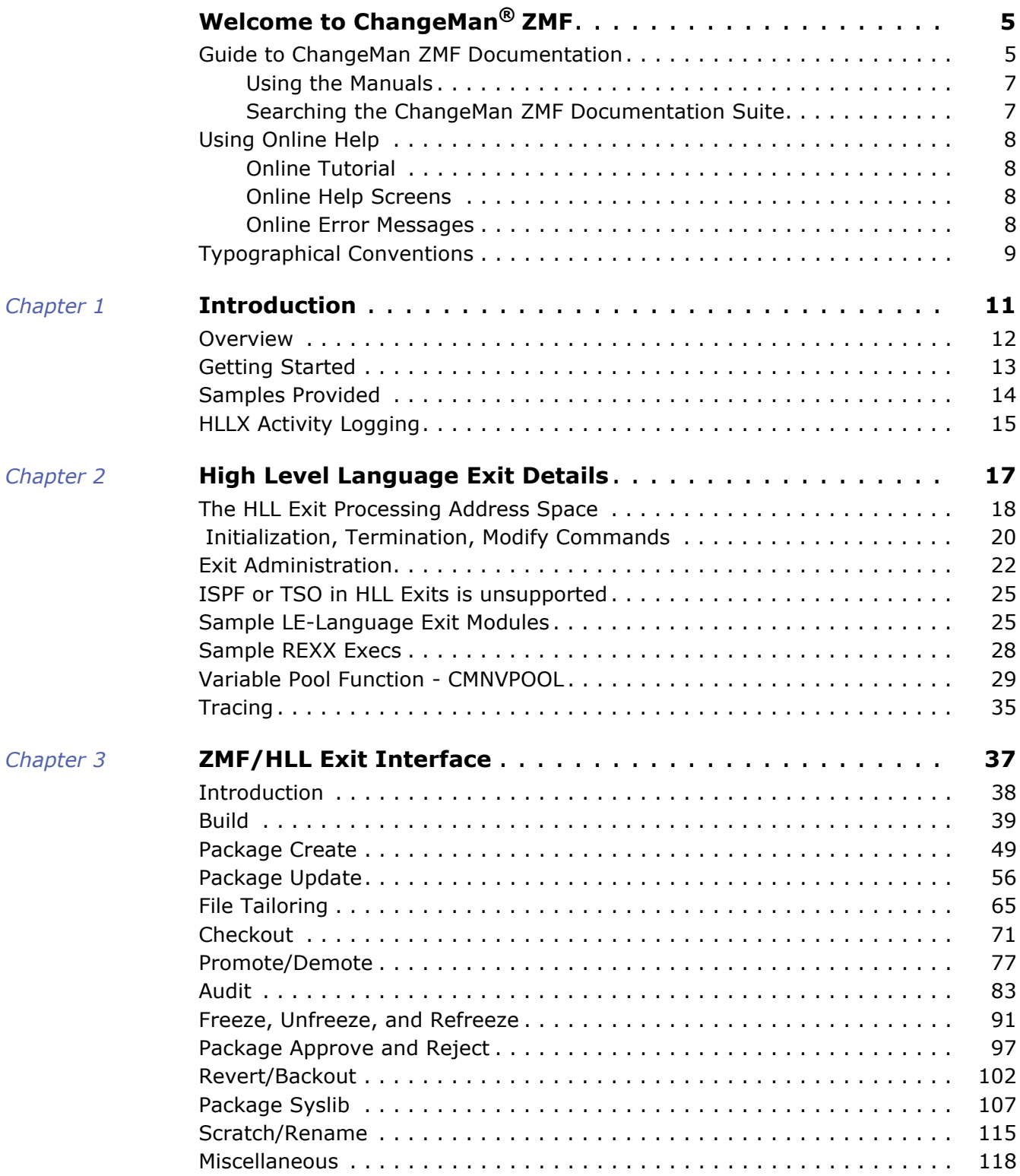

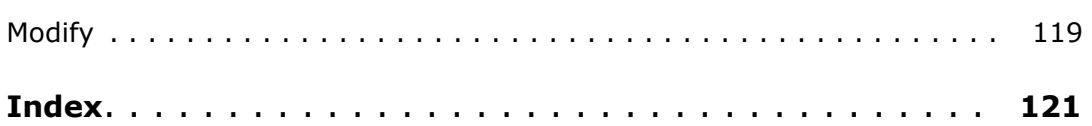

# <span id="page-4-0"></span>**Welcome to ChangeMan® ZMF**

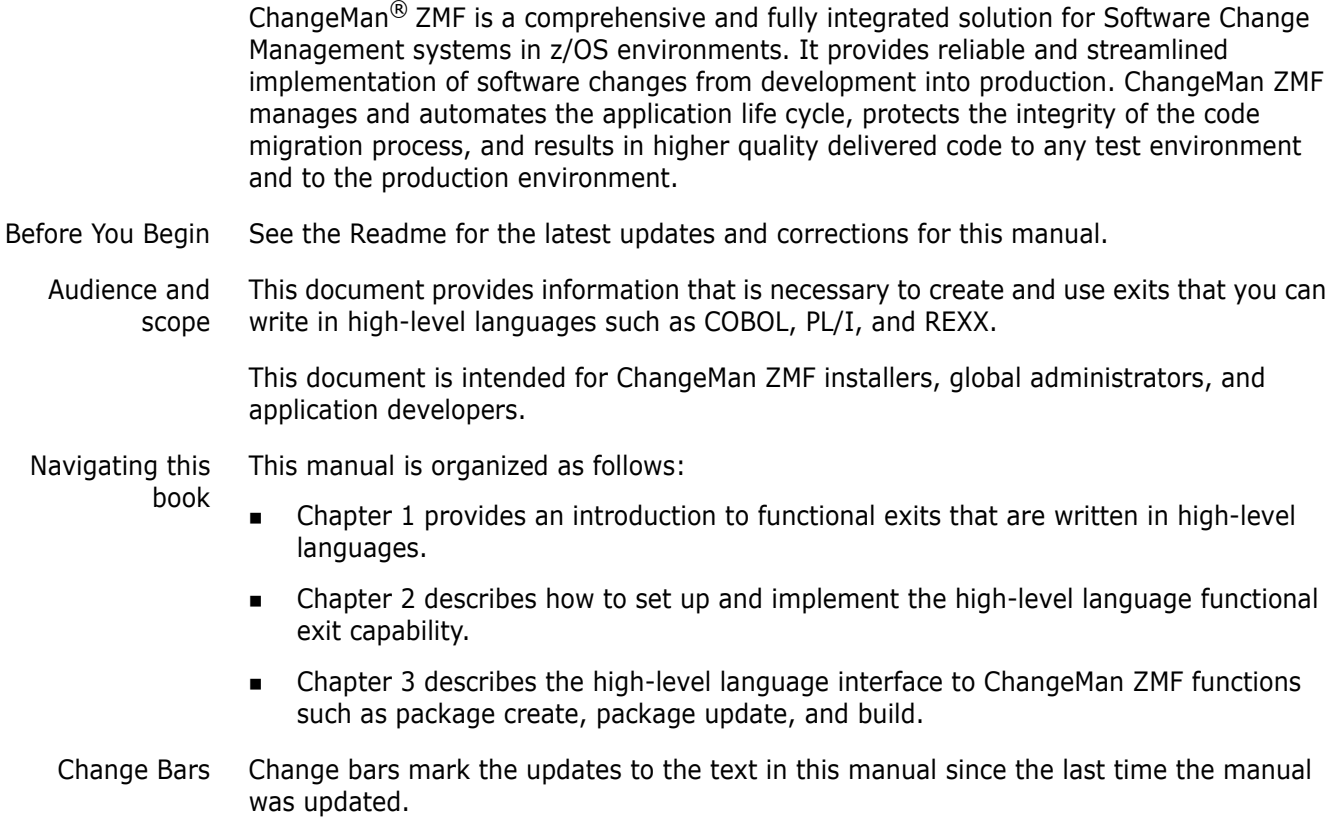

## <span id="page-4-1"></span>**Guide to ChangeMan ZMF Documentation**

The following sections provide basic information about ChangeMan ZMF documentation.

#### **ChangeMan ZMF Documentation Suite**

The ChangeMan ZMF documentation set includes the following manuals in PDF format.

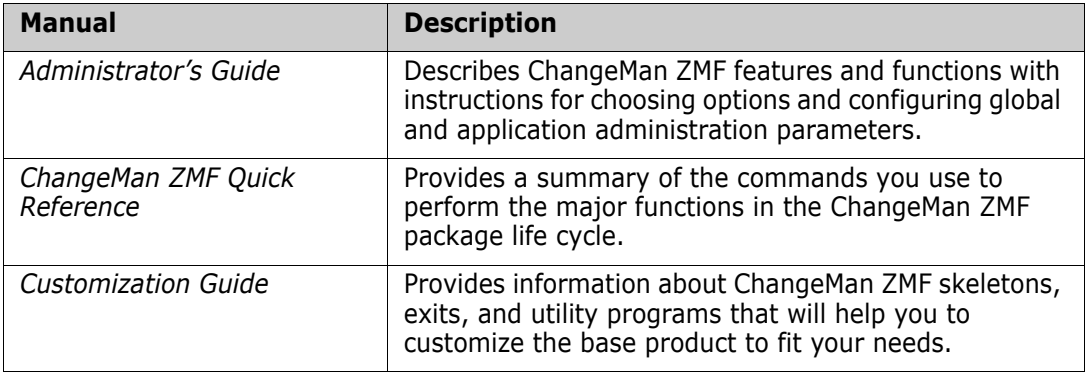

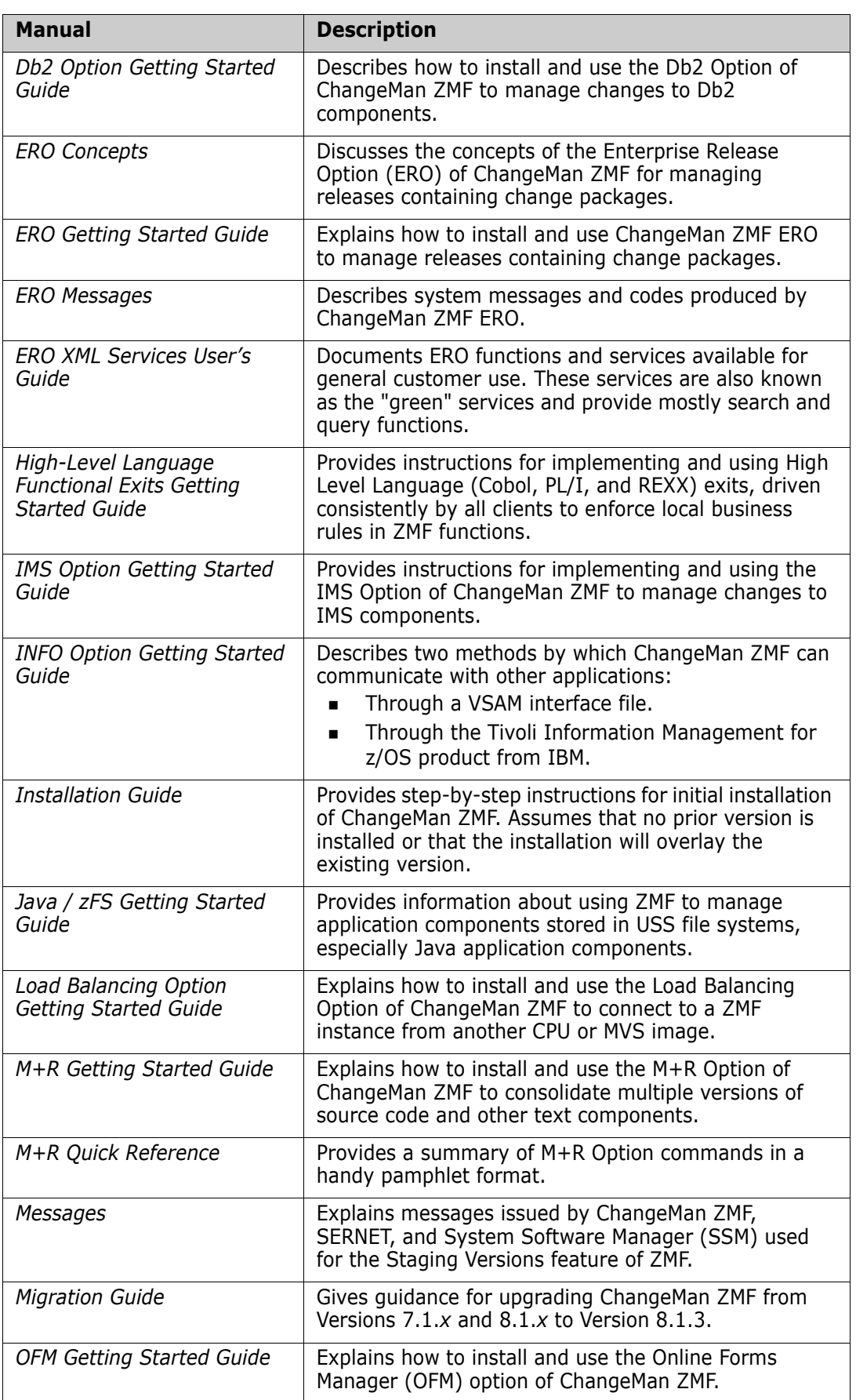

I

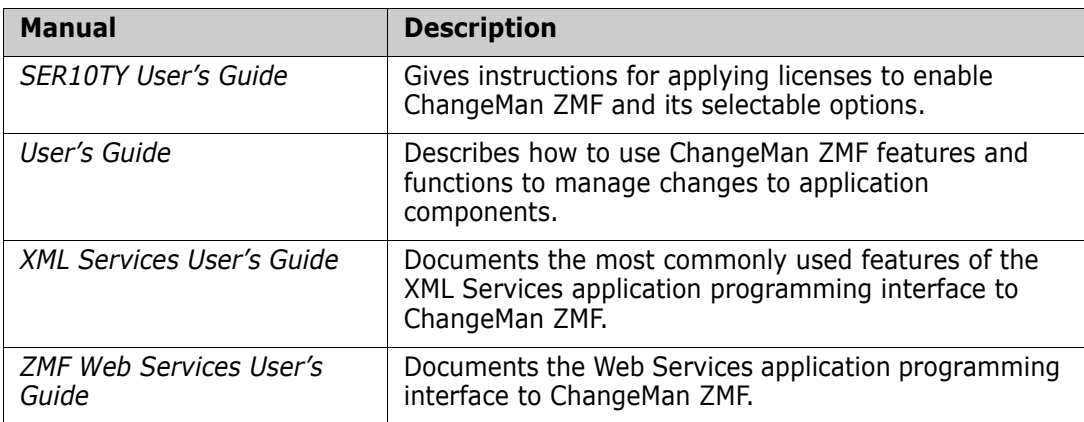

#### <span id="page-6-0"></span>**Using the Manuals**

Use Adobe<sup>®</sup> Reader<sup>®</sup> to view ChangeMan ZMF PDF files. Download the Reader for free at [get.adobe.com/reader/.](http://get.adobe.com/reader/)

This section highlights some of the main Reader features. For more detailed information, see the Adobe Reader online help system.

The PDF manuals include the following features:

- **Bookmarks.** All of the manuals contain predefined bookmarks that make it easy for you to quickly jump to a specific topic. By default, the bookmarks appear to the left of each online manual.
- **Links.** Cross-reference links within a manual enable you to jump to other sections within the manual with a single mouse click. These links appear in blue.
- **Comments.** All PDF documentation files that Serena delivers with ChangeMan ZMF have enabled commenting with Adobe Reader. Adobe Reader version 7 and higher has commenting features that enable you to post comments to and modify the contents of PDF documents. You access these features through the Comments item on the menu bar of the Adobe Reader.
- **Printing.** While viewing a manual, you can print the current page, a range of pages, or the entire manual.
- **Advanced search.** Starting with version 6, Adobe Reader includes an advanced search feature that enables you to search across multiple PDF files in a specified directory.

#### <span id="page-6-1"></span>**Searching the ChangeMan ZMF Documentation Suite**

There is no cross-book index for the ChangeMan ZMF documentation suite. You can use the Advanced Search facility in Adobe Acrobat Reader to search the entire ZMF book set for information that you want. The following steps require Adobe Reader 6 or higher.

- **1** Download the ZMF All Documents Bundle ZIP file and the ZMF Readme to your workstation from the My Downloads tab on the Serena Support website.
- **2** Unzip the PDF files in the ZMF All Documents Bundle into an empty folder. Add the ZMF Readme to the folder.
- **3** In Adobe Reader, select **Edit** | **Advanced Search** (or press **Shift+Ctrl+F**).
- **4** Select the **All PDF Documents in** option and use **Browse for Location** in the drop down menu to select the folder containing the ZMF documentation suite.
- **5** In the text box, enter the word or phrase that you want to find.
- **6** Optionally, select one or more of the additional search options, such as **Whole words only** and **Case-Sensitive**.
- **7** Click **Search**.
- **8** In the **Results**, expand a listed document to see all occurrences of the search argument in that PDF.
- **9** Click on any listed occurrence to open the PDF document to the found word or phrase.

# <span id="page-7-0"></span>**Using Online Help**

Online help is the primary source of information about ChangeMan ZMF. Online help is available as a tutorial, through Help screens, and in ISPF error messages.

#### <span id="page-7-1"></span>**Online Tutorial**

ChangeMan ZMF includes an online tutorial that provides information about features and operations, from high-level descriptions of concepts to detailed descriptions of screen fields.

To view the tutorial table of contents, select option T from the Primary Option Menu, or jump to it from anywhere in ChangeMan ZMF by typing =T and pressing ENTER.

Press PF1 from anywhere in the Tutorial for a complete list of Tutorial navigation commands and PF keys.

#### <span id="page-7-2"></span>**Online Help Screens**

If you have questions about how a ChangeMan ZMF screen works, you can view a help panel by pressing PF1 from anywhere on the screen.

#### <span id="page-7-3"></span>**Online Error Messages**

If you make an invalid entry on a ChangeMan ZMF screen, or if you make an invalid request for a function, a short error message is displayed in the upper right corner of the screen. Press PF1 to display a longer error message that provides details about the error condition.

Remember that the long message does not display automatically. Request the long message by pressing PF1.

# <span id="page-8-0"></span>**Typographical Conventions**

The following typographical conventions are used in the online manuals and online help. These typographical conventions are used to assist you when using the documentation; they are not meant to contradict or change any standard use of typographical conventions in the various product components or the host operating system.

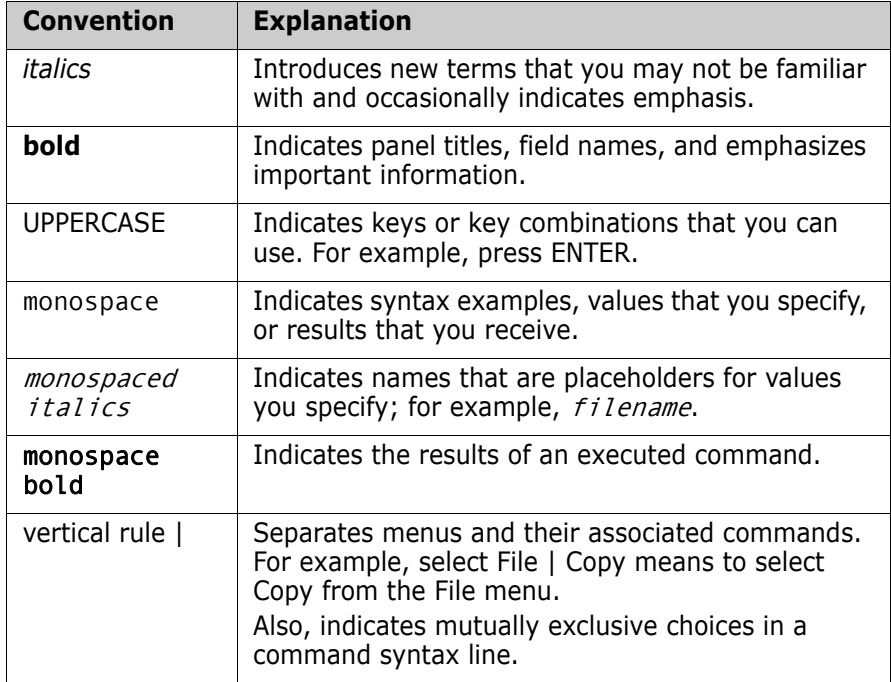

# <span id="page-10-1"></span><span id="page-10-0"></span>Chapter 1 **Introduction**

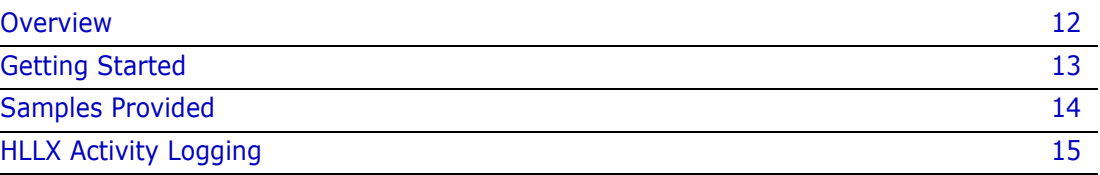

# <span id="page-11-0"></span>**Overview**

In order to enforce local business rules, many Serena customers are forced to implement calls to ISPF panel exits from customized versions of the ISPF panel definitions supplied as part of the ZMF product. There are two problems with this:

- **1** Every time Serena changes a panel definition, or even the underlying code driving the panel display, customers must recustomize and/or retest their local functionality. This consumes a lot of time during a ZMF upgrade.
- **2** This method of implementing ZMF functionality is only available to the ISPF client. No method is available to ZDD and ZMF for Eclipse clients to achieve the same customization.

ZMF 8.1 and later versions provide central high-level language exit services that can be called by any client that can connect to ZMF. You can code the exits in any Language Environment (LE)-compliant language as well as REXX. The same customer-supplied exit code will be executed regardless of which client is being used.

If an appropriate exit point is in place, there will be no need to code an ISPF panel exit.

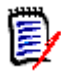

**NOTE** These HLL exit points have no relation to, and do not replace, any existing ZMF assembler exit points (that is, the CMNEX*nnn* exits).

This release addresses requirements in the following ZMF functions:

- Build (including Component Checkin, Stage, Recompile, and Relink)
- Package Create
- Package Update
- File Tailoring
- Component Checkout
- Promote/Demote
- Audit
- Freeze (Unfreeze, Refreeze)
- Approve/Reject
- Revert/Backout
- Package Syslib
- Scratch/Rename
- Issue Reload, Detach, or Attach modify commands

#### **Selected HLL Exits Can Be Coded To Suppress the Display of User Option Panels**

The relevant ISPF client programs have been changed to take notice of a proceed=NO setting from the AUDT00UV, BULD00US, BULD00UV, CKOT00UV, FREZ00UV, and PRDM00UV pre-exits. If this setting is found in these exits, the process of displaying the relevant user variable or user options panel or panels is skipped. This change only applies to the only to the ISPF client (and not to ChangeMan ZDD or ChangeMan ZMF for Eclipse client processing).

#### <span id="page-12-0"></span>**Getting Started**

Detailed descriptions of exit point locations, exit data formats, and task modify commands are provided in the sections which follow. This brief section should be seen as a checklist of how to get started with this feature.

- **1** HLLX started task procedure Define the JCL procedure for the HLLX address space in a system procedure library from which it may be started. You should also set up security for this started task to be the same as that for the ZMF/Sernet started task. That is, use the same userid. (See sample JCL member HLLXJCL in the CMNZMF CNTL distribution library. See ["The HLL Exit Processing Address Space" on page 18](#page-17-1) for an example.)
- **2** Take a look at the samples provided in the CMNZMF SAMPLES distribution library for the kinds of things that can be done in the HLL exits. The samples should have enough comments for you to be able to understand what they do.
- **3** Familiarize yourself with the data formats for the different functions. These data formats are described in a later section. Note that there is a standard data structure for each function, regardless of exit point, but that not every exit point has all the information indicated by the full structure.
- **4** Set up and start your test ZMF 8.1 (or later) subsystem. ZMF will come up without starting the HLLX address space if no active HLL exit points have been defined yet.
- **5** Connect to the ZMF 8.1 (or later) started task through the ISPF client and use admin option A.G.8 to set your exit values. To begin with you must set the correct name for the HLLX started task procedure. On your first HLLX admin session that's all you need to do. Save this definition away and you will be ready for what comes next.
- **6** Decide which exit point you are going to investigate first and prepare the exit code. Note that compiled/linked exits are loaded from the HLLX started task STEPLIB. This means you will need access to an APF-authorized library in which to put these exits. This library is concatenated to the standard ZMF/Sernet started task STEPLIB. (This requirement is the same as for the standard ZMF assembler exits.) REXX execs need only be placed in the library referenced by the HLLXREXX ddname in the HLLX started task procedure JCL.
- **7** Using admin function A.G.8, update the HLLX admin definitions to correctly describe and activate your exit points. When you save (PF3) from the table display the changed contents will be saved to the Package Master.
- **8** Inform the HLLX address space that the exit definitions have changed. You can use the Administration menu options described in ["Modify" on page 119](#page-118-1) for all these modify commands. In this case you can issue the following modify command:

/F zmfstcname, CMN, ATTACH, HLLX

to start the HLLX address space. Note that all modify commands are directed to the ZMF started task, not the HLLX started task.

The HLLX address space must be notified of any further in-flight changes to exit admin (that is, any changes after the HLLX address space is active) with the following modify command:

/F zmfstcname,CMN,RELOAD,HLLX

Note that all in-flight HLLX conversations are invalidated when you enter this command. All in-flight HLLX conversations are also invalidated if you stop the HLLX address space with the following command:

/F zmfstcname, CMN, DETACH, HLLX

and restart it again with an ATTACH command (another way of reloading the admin definitions to the HLLX address space). The most intrusive way to reload these definitions is to shut down ZMF (which will automatically shut down HLLX) and restart it.

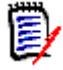

**NOTE** The HLLX started task should never be started or stopped directly. It only exists to service requests from ZMF. ZMF starts it up and ZMF shuts it down. It will also respond to an MVS stop command by shutting down, but that should never be necessary in normal operations.

Any displays put in the exits will output in the HLLX address space.

**9** Drive the exit(s) by using the relevant ZMF function.

### <span id="page-13-0"></span>**Samples Provided**

The CMNZMF SAMPLES distribution library contains a number of members that relate to HLL sample exit code. None of this code is warranted (the exit code belongs to you), but these samples have all been used successfully in testing this feature.

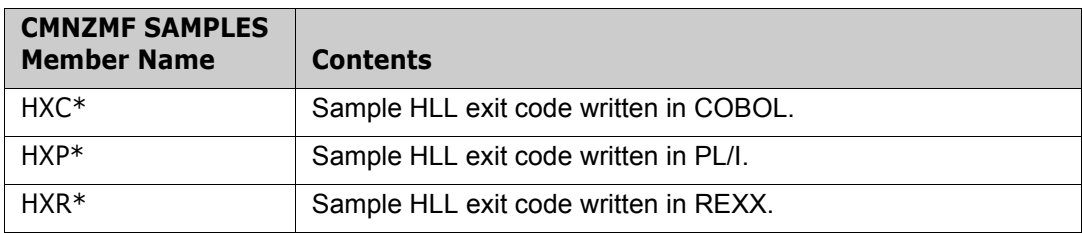

Use IEBCOPY or ISPF 3.3 to copy these members to your HLL exit source or REXX exec libraries.

Note that compiled/linked exits *must* be re-entrant.

Copybooks for the exit data areas can be found in the CMNZMF ASMCPY distribution library. They are:

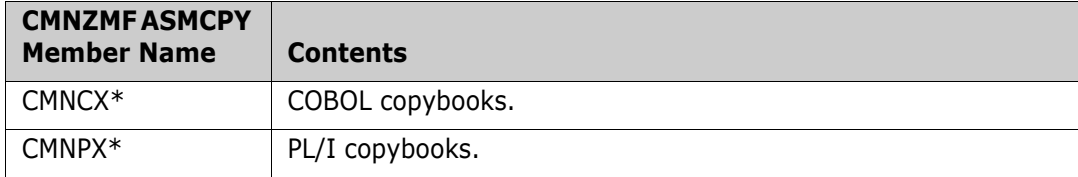

### <span id="page-14-0"></span>**HLLX Activity Logging**

Certain key activities related to HLLX are logged to the standard ZMF log file. There are two activity logging facilities reachable from the ChangeMan ZMF Primary Option Menu  $(=L).$ 

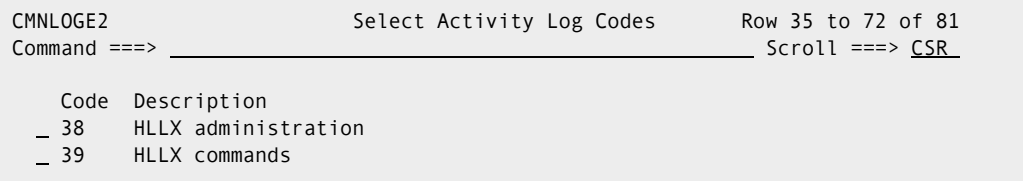

There are two classes of activity, administrative changes (log indicator 38) and state changes via MVS modify commands (log indicator 39). Any activity which results in an update to the exit definitions in the pmast will result in a log entry which looks like this (when browsing the log file). The modify-from-ISPF facility results in two log entries for each modify command. The ISPF admin function writes a log record as soon as it requests the modify action. Then the modify action itself writes a record. For example, if =A.G.8.Z.1 was used to reload the HLLX exit table it would generate two log records, and then selecting 38 might give a result like this output:

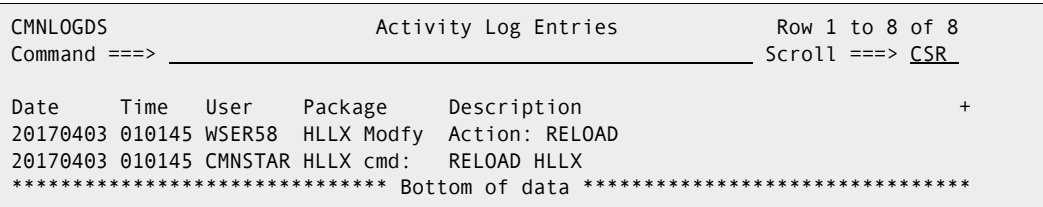

The general format is the usual log timestamp, followed by the userid making the update, an indication of whether we are updating, modifying or deleting, a procedure or an exit definition. For a procedure definition the only other data in the record is the value of the procedure name after the change has been made. For an exit definition there are a number of values all comma delimited as follows:

Exit: Internal exit name, Standard exit active Y/N Standard exit LE or REXX L/R Debug exit active Y/N Debug exit LE or REXX L/R First 8 bytes of standard exit external name First 8 bytes of debug exit external name The 10 debug userids

Similarly, selecting 39 might give a result like this output:

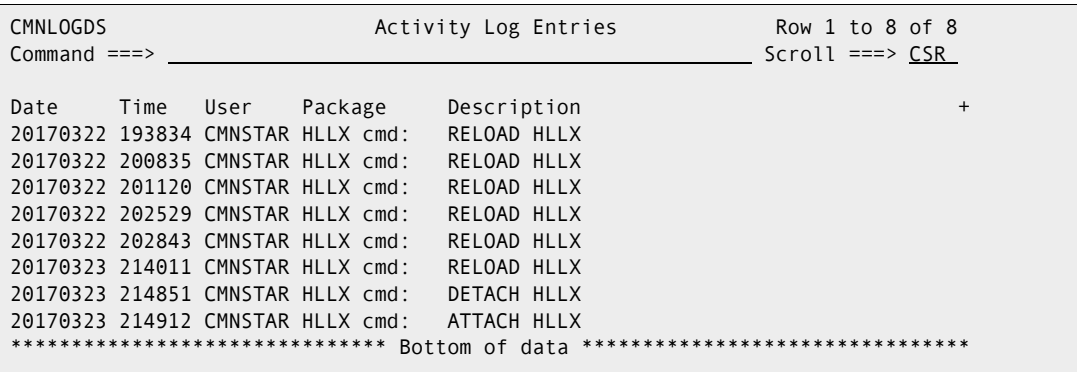

Note that the userid for all modify commands will be that of the main ZMF started task, in this case CMNSTAR, as the process is actioned by the ZMF main started task.

# <span id="page-16-1"></span><span id="page-16-0"></span>Chapter 2 **High Level Language Exit Details**

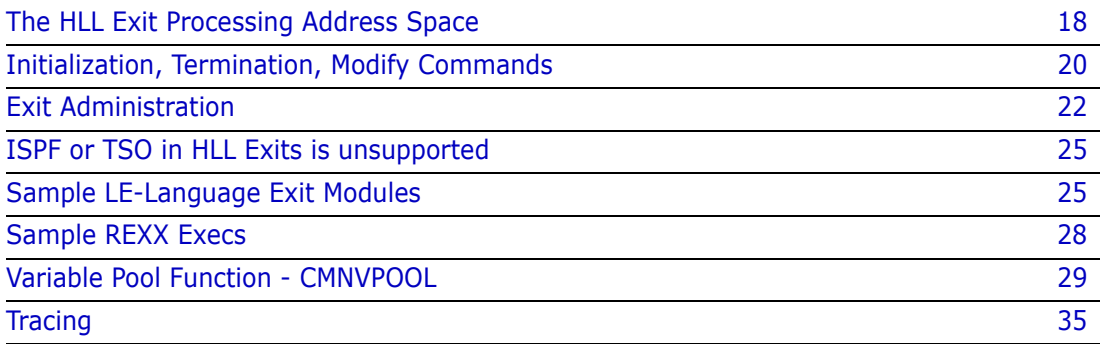

# <span id="page-17-1"></span><span id="page-17-0"></span>**The HLL Exit Processing Address Space**

This address space is started up and shut down by the ZMF/Sernet address space. It can also be restarted, which re-establishes the connection with the ZMF/Sernet address space on an ad-hoc basis.

See ["Exit Administration" on page 22](#page-21-0) for details on how to specify the name of the HLLX started task.

**NOTE** The HLLX address space only exists to service requests from a specific instance of the ZMF started task. It must be started by that ZMF started task and never manually. If you start it manually you will see the following messages in the joblog, and the started task will end with RC=20.

06.53.45 S0069065 \$HASP373 SERDHLL8 STARTED 06.53.46 S0069065 CMNX001E Unable to locate CSA name token. 06.53.46 S0069065 CMNX002E The HLLX a/s must be started only by ZMF. 06.53.46 S0069065 \$HASP395 SERDHLL8 ENDED

ZMF will only start an HLLX address space if active HLLX exit points have been defined in global administration. (See ["Exit Administration" on page 22](#page-21-0) for an example of defining HLLX exit points with global administration.)

Member HLLXJCL in the CMNZMF CNTL distribution library provides the JCL to create the HLLX address space. It looks like this:

```
//HLLXPROC PROC PARMS= *parms supplied by ZMF
//*
//* Execute HLL exits in isolation
//* Started during ZMF initialisation
//*
1/* Note: This STC starts and stops under the control of ZMF *only*<br>1/* In normal circumstances this stc must not be started or
         In normal circumstances this stc must not be started or
//* stopped via MVS operator commands.
//*
// EXEC PGM=CMNHLLMP, **HLL exit monitor pgm
// PARM='&PARMS', *parms
// REGION=0M, *MAXIMUM REGION
// TIME=NOLIMIT
//*
//STEPLIB DD DISP=SHR,DSN=somnode.CMNZMF.CUSTOM.LOAD * Custom Load
// DD DISP=SHR,DSN=somnode.SERCOMC.CUSTOM.LOAD * Custom Load<br>// DD DISP=SHR.DSN=somnode.CMNZMF.LOAD * Vendor Load
// DD DISP=SHR.DSN=somnode.CMNZMF.LOAD
// DD DISP=SHR, DSN= somnode.SERCOMC.LOAD * Vendor Load
//*
//HLLXREXX DD DISP=SHR, DSN=your.rexx.exec.library
//*
//SER#PARM DD DISP=SHR,DSN=somnode.SERCOMC.TCPIPORT
//SYSTSPRT DD SYSOUT=X
//SYSPRINT DD SYSOUT=X
//SYSABEND DD SYSOUT=X
//SERPRINT DD SYSOUT=X
//ABNLIGNR DD DUMMY
//SYSTSIN DD DUMMY
//SYSIN DD DUMMY
//*
//* The VPOOL vsam KSDS is optional.
//* See the HLLX Getting Started Guide for further information.
//*
//* Access to the VPOOL vsam dataset may be optimised by making
//* use of a VSAM buffer caching mechanism such as BLSR or SMB.
//* Note that this is unlikely to be critical unless you make
//* heavy use of the VPOOL mechanism.
//*
//* Uncomment the relevant DD statement
//*
//*BLSR:
//*CMNVPALT DD DISP=SHR,DSN=somnode.CMNZMF.CMNVPOOL
//*CMNVPOOL DD SUBSYS=(BLSR,'DDNAME=CMNVPALT','STRNO=255')
//*
//*Non-BLSR (to use SMB or no buffering):
//*CMNVPOOL DD DISP=SHR,DSN=somnode.CMNZMF.CMNVPOOL
```
#### Notes:

- The TIME=NOLIMIT parameter on the EXEC statement is used to avoid S522 abends due to the fact that the HLL exit processing address space may spend a fair amount of time waiting for work.
- The HLLXREXX ddname identifies the exec library for REXX execs.
- The CMNVPOOL ddname is optional. It refers to the VSAM data set that stores the variables that the exits use. See ["Variable Pool Function - CMNVPOOL" on page 29](#page-28-0) for more information about CMNVPOOL.
- The SER#PARM ddname is only needed if the exits will be invoking ZMF XML services (and then it is only really needed to avoid the ddname missing warning message).
- You should also add any libraries/files that your exit code requires.

Here are some typical messages seen in ZMF SERPRINT when active HLL exits exist at the time ZMF starts up:

```
2014/03/26 06:51:11.98 CMN8401I CMNSTART Waiting for HLL exit address space to initialize.
2014/03/26 06:51:12.55 CMN8460I CMNDELAY - START of processing 
2014/03/26 06:51:12.55 CMN8468I CMNDELAY - Waiting for resource => qname:rname
2014/03/26 06:51:12.55 CMN8468I CMNDELAY - CHGMAN:CMNDEV.CMNSYS.U810STEV.CMNDELAY
2014/03/26 06:51:12.55 CMN8469I CMNDELAY - Resource obtained successfully. 
2014/03/26 06:51:12.68 CMN8800I SERD Opened VSAM file CMNDEV.CMNSYS.U810STEV.CMNDELAY Exclusiv
2014/03/26 06:51:12.80 CMN8800I SERD Closed VSAM file CMNDEV.CMNSYS.U810STEV.CMNDELAY
2014/03/26 06:51:12.80 CMN8461I CMNDELAY - END of processing 00000 
2014/03/26 06:51:20.99 CMN8402I CMNSTART Successfully connected to HLL exit address space.
2014/03/26 06:51:20.99 CMN8413I Start of HLLX active exits list:
2014/03/26 06:51:20.99 CMN8415I IntName Typ Env External Name Debug Ids 
2014/03/26 06:51:20.99 CMN8416I PCRE0007 STD REXX GENPCRE 
2014/03/26 06:51:20.99 CMN8416I PCRE0107 STD REXX DEFLTSIT 
2014/03/26 06:51:21.00 CMN8414I End of HLLX active exits list. 
2014/03/26 06:52:00.10 SER0868I EPvt used=19,964K avail=1,714,692K Pvt used= 220K avail=8,972K 
2014/03/26 06:52:00.10 CMN8305I CMNSTART Detach: U=CMNSTART,F1=DETACH,F2=SERVDLAY,@TCA=17574000,@TCB=8B2298
2014/03/26 06:52:00.11 CMN8303I CMNSTART Initialization Complete
```
#### <span id="page-19-0"></span> **Initialization, Termination, Modify Commands**

During startup ZMF needs to decide whether the HLLX address space is needed at all. CMNSTART will read the Package Master for the HLL exit admin records. If no HLL exit points are active, you need to do nothing to activate the HLLX support. The following message is issued:

CMN\_418I CMNSTART No active HLL exits are defined, the HLLX address space will not be started.

Other messages you may see:

CMN 401I CMNSTART Waiting for HLL exit address space to initialize. CMN\_402I CMNSTART Successfully connected to HLL exit address space. CMN 409I CMNSTART Prior instance of HLLX still active, please try later. CMN 410I CMNSTART HLL exit address space creation failed. CMN\_411I CMNSTART HLL exit address space failed to initialize, reattempt via ATTACH command.

You will also see the response to an internally issued DISPLAY HLLX command (see below) which shows all active HLL exit points.

During ZMF shutdown you may see:

CMN\_403I CMNSTART Termination of HLL exit address space requested. CMN 404I CMNSTART Termination of HLL exit address space complete. CMN 405I CMNSTART Nothing heard from HLLX, unilateral termination.

The following ZMF/Sernet modify commands are available:

- F *zmfstcname*, CMN, DETACH, HLLX
- F zmfstcname,CMN,ATTACH,HLLX

Detaching HLLX will ensure that the existing (known) HLLX started task is either gone or request it to go away. We will then follow what is left of the ZMF termination process for

HLLX listed above so that we are in a state as if we were initializing the HLLX address space during ZMF startup. You may need to do this if something has gone awry with the HLLX process and you are locked out of ZMF.

In response to the attach request we will go through the startup process for HLLX. If HLLX is found to be already active, we will issue the general message 315 (this message is already coded in CMNSTART and takes different text depending on which subtask is being attached):

CMN 315I CMNSTART HLLX address space is already active, no action taken.

If no active HLL exits are defined, the HLLX started task is not started and the following message is issued (similar to startup):

CMN 418I CMNSTART No active HLL exits are defined, the HLLX address space will not be started.

A further operator command:

F zmfstcname,CMN,RELOAD,HLLX

will result in the active HLLX exits table being refreshed from the definitions saved in the Package Master:

CMN 406I CMNSTART HLLX active exit table has been reloaded.

This is followed by a list of all active HLL exits, as per the DISPLAY command documented below.

If the reloaded table contains no active exits, there is no need for further HLLX support and the process will request shutdown of HLLX support. This can be reactivated by updating the exits admin and then issuing an ATTACH command or restarting ZMF.

CMN\_407I CMNSTART No active HLLX exits are defined, HLLX will shut down. CMN\_408I CMNSTART Please issue ATTACH HLLX command or restart ZMF if you wish to re-activate one or more exits.

There is also a command to display which exits are currently active in the ZMF/HLLX set up:

F zmfstcname,CMN,DISPLAY,HLLX

If no exits are active you will see this message:

CMN 412I There are currently no active HLL exits.

Otherwise, this set of messages will be produced, a line for each active exit:

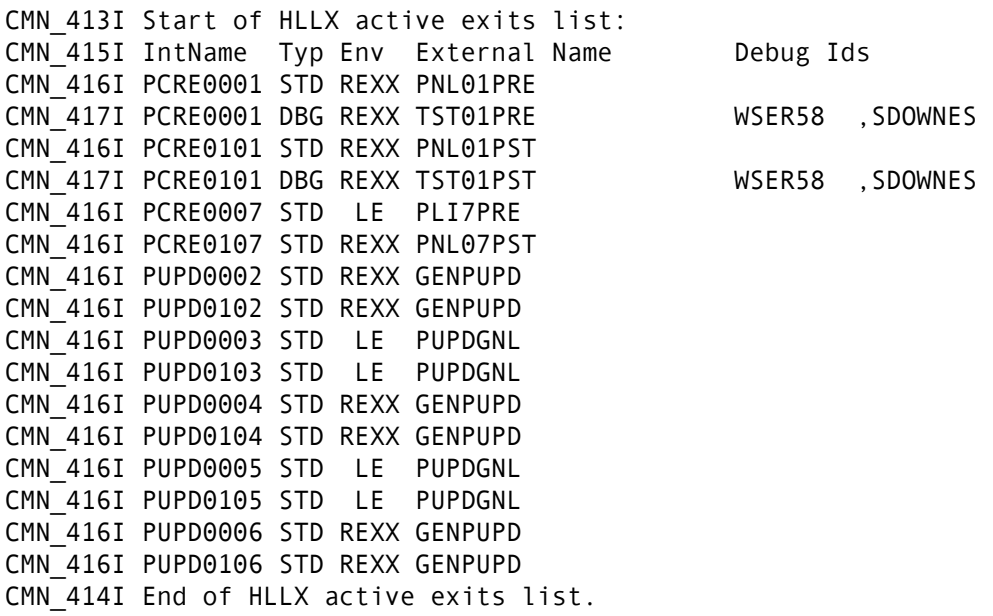

The 416 message is issued for each active standard exit definition and shows:

- **The internal exit name.**
- The fact that it is a standard exit definition.
- Whether it is REXX or Language Environment (LE).
- The external module name that implements the functionality.

The 417 message is issued for each active debug exit definition and shows, in addition to the 416 information, the list of up to 10 userids that will take the debug exit ahead of the standard exit.

#### <span id="page-21-0"></span>**Exit Administration**

The HLLX process needs to know certain information about the various HLL exit points. This information includes:

- The program/exec name that you wish to use for each exit point.
- Whether the defined exit point is active or not.
- Whether the exit is an LE-language program or a REXX exec.

In addition, a debug mechanism has been implemented whereby certain users will be able to take an alternatively named exit module to allow isolated testing of exit changes. Thus, we also have an alternative program/exec name which will be taken by a list of userids that will take this debug version of the exit.

Administration of the exit points is also where you let ZMF know the name of the procedure you wish to be started to service the HLLX requests. Here's a sample Update Global Administration Options (CMNGAMN1) panel:

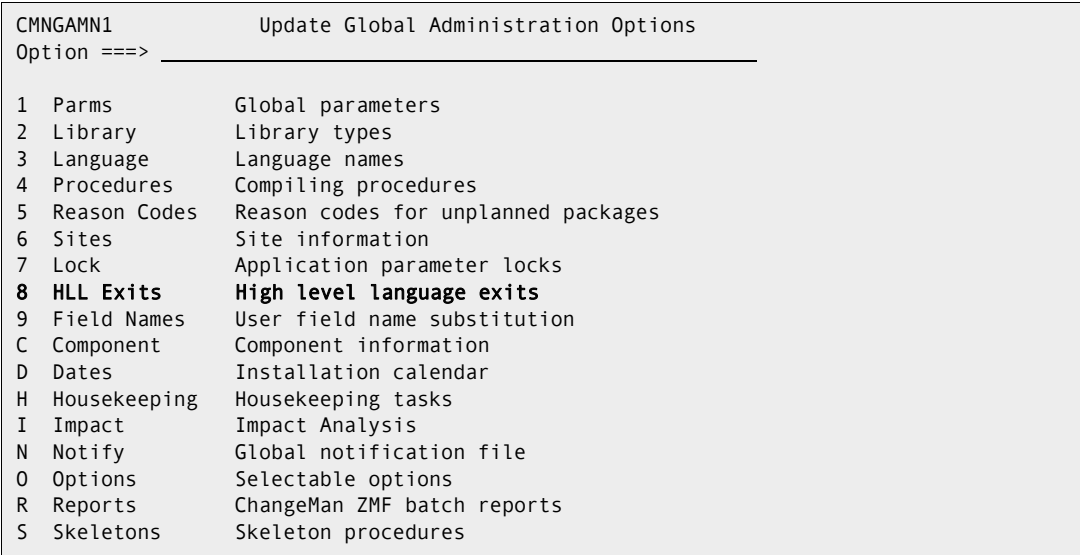

If you are on a P-Site, the CMNGAMN2 panel appears instead:

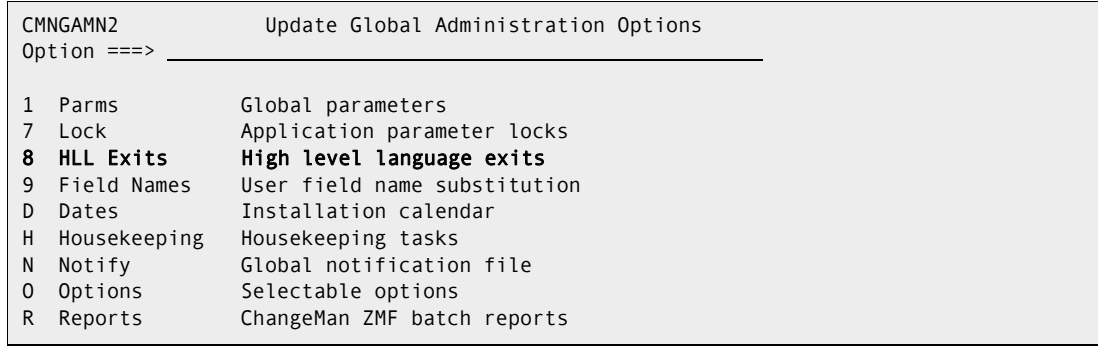

 $\blacksquare$ 

The HLL Exit Definition - Function Selection (CMNHLLMM) panel allows administrators to choose to work with all the definitions or just those for a specific function. (More functions will be added as Serena expands this facility.):

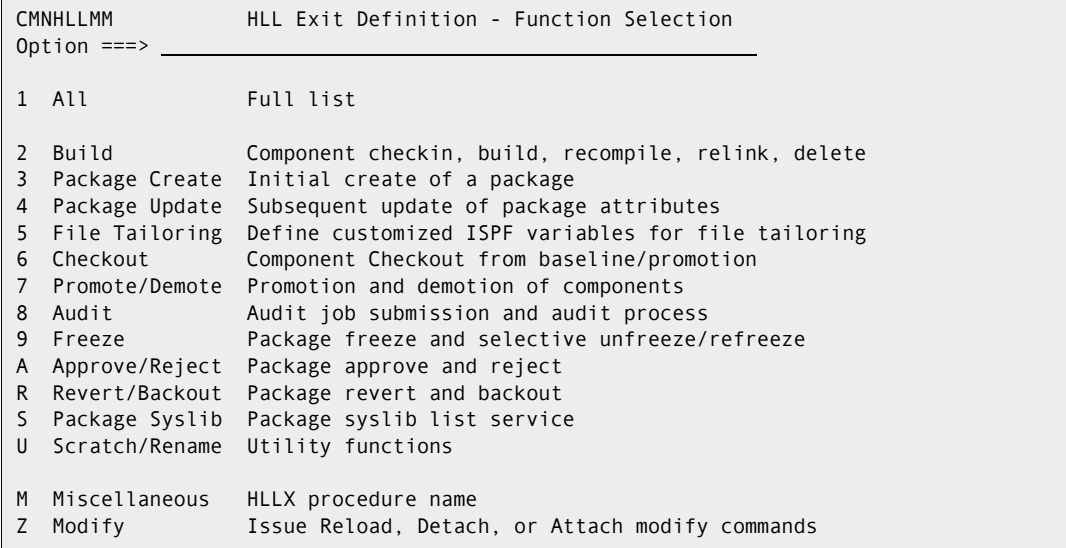

On a P-Site, the panel CMNHLLPS appears:

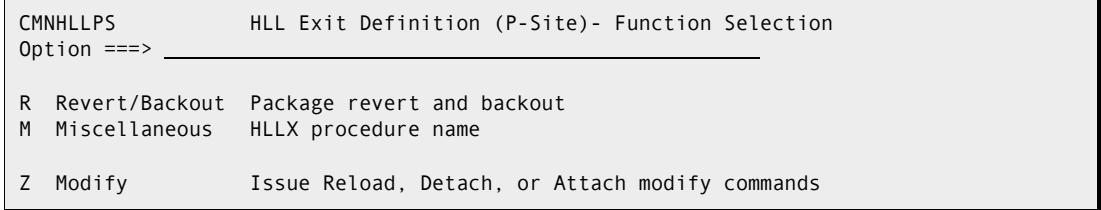

Option M allows you to define the HLLX procedure name:

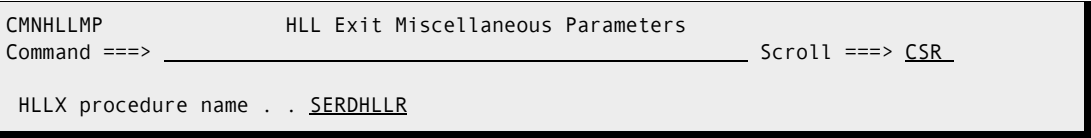

Note that the variable on this panel is the name of the HLLX started task procedure. This name must be specified correctly before you attempt to activate any exits. If you run into problems with this (for example, the procedure name is wrong, or the procedure fails) with exits being active, you may find you are locked out of ZMF. If this happens, you will need to detach the HLLX subtask with the following command (or use the Modify menu option):

/F *zmfstcname*,CMN,DETACH,HLLX

 $\blacksquare$ 

I

П

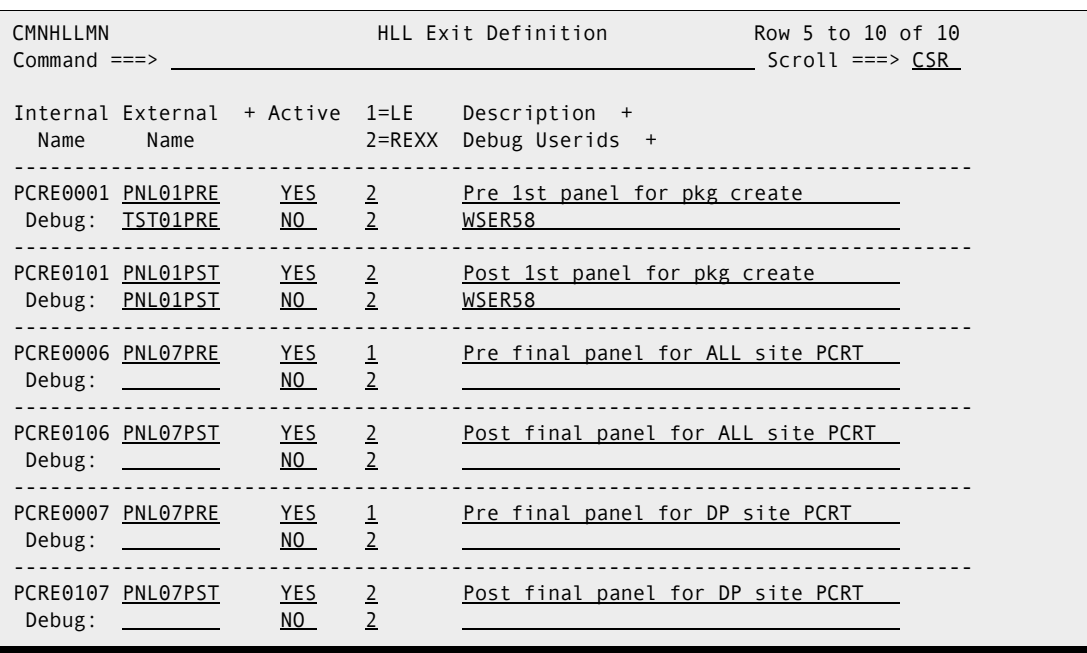

The following example shows the selection of option 3 to display the package-create exit points:

You can use a Locate command with the full internal exit name on the table displays.

Each defined exit point has a fixed internal name (for example, PCRE0001 for package create *pre*-panel 01, PCRE0101 for package create *post*-panel 01). We relate these fixed names to the customer-preferred program/exec names.

There are two lines per exit, one for the standard definition and one for the debug definition. When the HLLX subtask decides which to load it checks the incoming userid against the list of debug userids from these records as stored in the active exits table.

The defaults for exits not defined in the Package Master will be to make them inactive with no debug module or userid list.

#### <span id="page-24-0"></span>**ISPF or TSO in HLL Exits is unsupported**

The starting of an ISPF environment or the use of ISPF services from within an HLL exit is not supported. If you try to do this you will run into unpredictable results. Similarly a TSO environment is not supported. An example of when you might want to use TSO is to submit a batch job (one way is to use BPXWDYN for dynamic allocations, and use the internal reader - you could use REXX to build up a stem variable, and EXECIO).

### <span id="page-24-1"></span>**Sample LE-Language Exit Modules**

A limited number of sample exit programs are provided based on those used for testing. These samples show basic operations such as field preparation and validation along with more involved processes such as executing ZMF XML requests, making Db2 requests, file allocation and reading, and use of the CMNVPOOL facility.

The samples are available in the CMNZMF SAMPLES distribution library with names HXC\* (COBOL) and HXP\* (PL/I). Note that all LE exits *must* be reentrant.

Once you've seen how one exit point works, that knowledge can be applied to any of them.

In general, these samples are neither guaranteed nor supported. The specific items that Serena supports are:

- The format of the data passed to the exit.
- If any of the data is changed, the function in progress will pick up those changes and act on them.
- Use of LE GETMAIN services to extend the length of passed variable lists.
- Use of ZMF XML services from within the exits.
- **Use of the CMNVPOOL facility.**

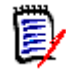

**NOTE** Compiled REXX routines are supported in exactly the same manner as standard REXX routines. However, REXX routines built as standard load modules using MVS stub functionality are neither REXX nor LE-compliant. Hence they are not supported in HLLX.

The following code snippets explain how LE languages process the variable blocks in the package-create function. The data interface for the high-level language exits is given for each functional area in [Chapter 3, "ZMF/HLL Exit Interface" on page 37](#page-36-2). For COBOL:

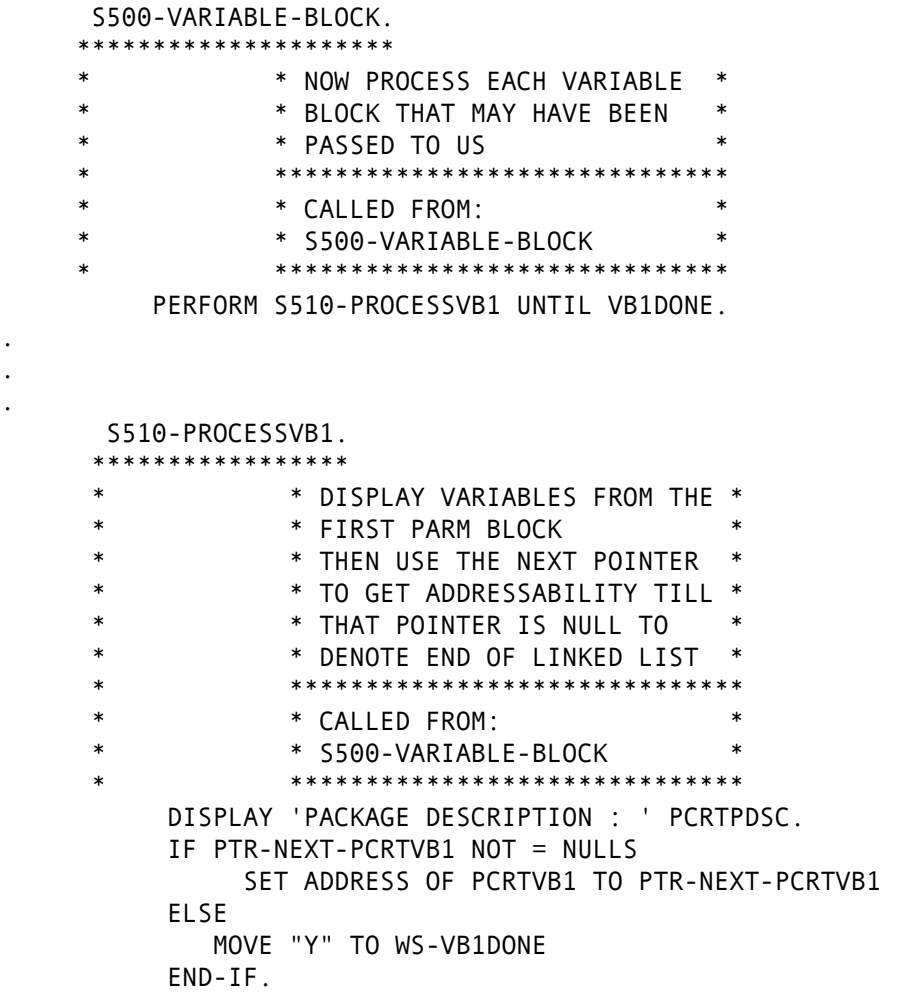

. . . For PL/I, using the same data structure:

```
*PROCESS NAME('PLI7PRE') INCLUDE MARGINS(2,72,1) OPTIMIZE(TIME); 
1PLI7PRE:PROC(PCRT) OPTIONS (ASM); 
DCL SYSNULL BUILTIN;
DCL DESC DONE CHAR(1);
  /* API data fields layout */ 
    %INCLUDE CMNPXPCR; 
.
.
.
 IF PCRTVB1P ¬= SYSNULL() THEN DO; 
    DESC DONE = 'N';
    WORKVB1P = PCRTVB1P; 
   DO WHILE (DESC DONE = 'N');
        PUT SKIP LIST('DESC LINE: '||PCRTPDSC); 
       IF PTR NEXT PCRTVB1 = SYSNULL() THEN
          DESC DONE = 'Y';
        ELSE 
         WORKVB1P = PTR_NEXT_PCRTVB1;
     END; 
 END;
```
### <span id="page-27-0"></span>**Sample REXX Execs**

Similar comments apply to sample REXX execs. Sample REXX execs are in the CMNZMF SAMPLES distribution library with names HXR\*.

Note that to avoid clashes in variable names when you call SERXMLRC for ZMF services, ensure that your stem variable name prepends something prior to the tagname. For example:

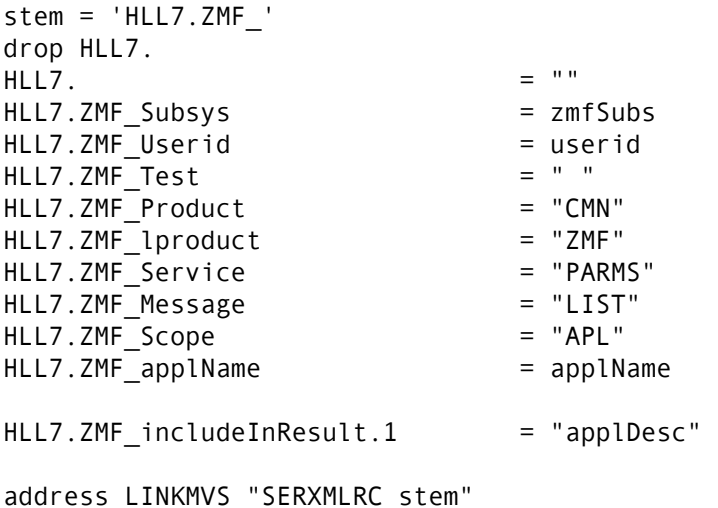

### <span id="page-28-0"></span>**Variable Pool Function - CMNVPOOL**

The purpose of this (optional) function is to provide a simple method of saving and accessing variable data across HLL exit execution. The function can be called from either LE programs (using the CMNLPOOL front end) or from REXX execs (using CMNRPOOL). Examples are given below.

Sample JCL to allocate the CMNVPOOL data set is provided in the HLLXVPL member of the CMNZMF.V8R1M4.CNTL distribution library.

The repository for customer-defined variable data is a VSAM KSDS, which is defined in a similar manner to the following:

```
//* 
//IDCAMS EXEC PGM=IDCAMS 
//SYSPRINT DD SYSOUT=* 
//DUMMY DD * 
DUMMY RECORD 
//SYSIN DD * 
 DELETE CMNDEV.CMNSYS.U810ALL.CMNVPOOL 
SET MAXCC = \theta /* 
  /* Delete, Define, and Initialize the ZMF variable pool dataset. 
  /* 
DEFINE CLUSTER (NAME(CMNDEV.CMNSYS.U810ALL.CMNVPOOL) +
   RECORDSIZE(40,4096) UNIQUE INDEXED KEYS(24,0) + 
   FREESPACE(20 20) + 
   SHAREOPTIONS(2,3)) + 
  DATA(NAME(CMNDEV.CMNSYS.U810ALL.CMNVPOOL.DATA) + 
  CYLINDERS(1, 1) CISZ(32768)) + 
  INDEX(NAME(CMNDEV.CMNSYS.U810ALL.CMNVPOOL.INDEX) + 
  CYLINDERS(1,1) CISZ(2048)) 
 REPRO IFILE(DUMMY) ODS(CMNDEV.CMNSYS.U810ALL.CMNVPOOL) 
//* 
//* Delete DUMMY record from VSAM file 
//* 
//VPOOL EXEC PGM=CMNVINIT 
//CMNVSAM DD DISP=SHR,DSN=CMNDEV.CMNSYS.U810ALL.CMNVPOOL
```
The key to the variable value is an 8-byte pool name concatenated with a 16-byte variable name. The length of the variable data is up to 4070 bytes.

You can choose any name for the pool name but it will usually be the userid so that any single user can own his or her own copy of a set of common variables (much like a set of ISPF profile variables). However, obviously, global or application (or any other) groupings of variables can be implemented, completely at the customer's discretion.

The actual variable name is limited to 16 bytes in length and is fixed in length (but can be padded with blanks as necessary). We then have the variable value which is stored in a VARCHAR format. An example of one such variable residing in our test data set looks like this:

....+....1....+....2....+....3....+....4.. WSER58 TrialVariable ..CheckThisOut EECDFF44E9889E898889844401C8889E88ADAA4444 625958003991351991235000003853238926430000

We have a pool name of WSER58 (padded to 8 bytes) and a variable name of TrialVariable (padded to 16 bytes). This is followed by the length of the value (highlighted in red),  $x'0010' = 16$ , in this case. The value of the variable follows.

In the HLLX procedure JCL this KSDS is defined thus:

```
//* 
//CMNVPALT DD DISP=SHR,DSN=CMNDEV.CMNSYS.U810ALL.CMNVPOOL 
//CMNVPOOL DD SUBSYS=(BLSR,'DDNAME=CMNVPALT','STRNO=255') 
//*
```
The functions provided to allow access to these variables are primarily intended for use within the HLLX address space. However, they have also been coded so that they can be used anywhere that the VSAM KSDS has been allocated to ddname CMNVPOOL. However, note that functions executing outside of the HLLX environment are only allowed read access to the CMNVPOOL VSAM file, thereby limiting the available functions to INIT, GET, and TERM.

The HLLX address space will open the CMNVPOOL ACB (if the ddname is present) as part of its initialization process, and will close it on termination. If there is a problem opening the CMNVPOOL file, the following message will be issued:

07.11.16 S0069082 CMNX100E Failed to open CMNVPOOL KSDS, fdbk: 000000BC

The fdbk code is a standard VSAM open macro feedback code, which, in this case, is indicating that the data set we are attempting to open is not a VSAM file.

If any of the vpool functions are running under HLLX (the code detects this) they assume the ACB is already available in HLLX common storage. Each user subtask works with its own RPL storage. If the functions are invoked outside of the HLLX address space, the ACB is opened as part of the process. (That is, the functions will work inside or outside the HLLX address space but will be far more efficient within.)

The calls supported are:

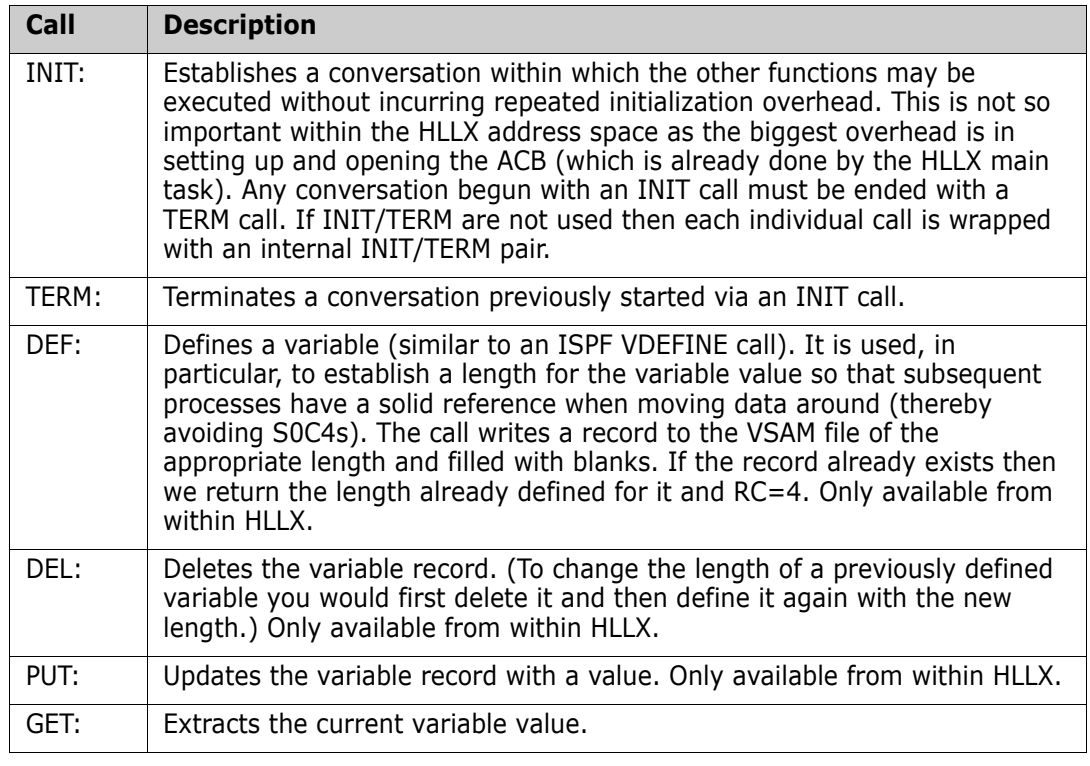

CMNLPOOL is intended to be called from LE programs using a standard call parameter list:

\*

```
 ****************************************
 *DEFINE THE PARAMETER LIST USED BY THE 
 *VARIABLE POOL ROUTINE - CMNPOOL 
 *Function may be one of: 
 * INIT - INITALISE THE VARIABLE POOL 
 * DEF - DEFINE A VARIABLE 
 * DEL - DELETE A VARIABLE 
   PUT - DEFEINE THE VALUE OF THE VARIABLE
 * GET - RETRIEVE THE VALUE OF A VARIABLE 
 * TERM - TERMINATE THE VARIABLE POOL 
 **************************************** 
 * 
     03 WS-VP-FUNCTION PIC X(4) VALUE SPACES. 
     03 WS-VP-MSGAREA PIC X(128) VALUE ' '. 
     03 WS-VP-CONTEXT PIC S9(8) COMP VALUE +0. 
    03 WS-VP-POOL PIC X(8) VALUE SPACES.
    03 WS-VP-VARNAME PIC X(16) VALUE SPACES.
     03 WS-VP-VARLEN PIC S9(4) VALUE +256. 
     03 WS-VP-VARVALUE PIC X(256) VALUE SPACES.
```
A sample call sequence is shown below. Note that the INIT/TERM calls are not strictly necessary within HLLX but are recommended for use outside of HLLX:

```
******************** 
* *1)Start a VPOOL conversation* 
            * *2)Define a variable * 
* *3)Modify that variable * 
            * *4)Get its updated value * 
* *4)End the VPOOL conversation* 
            * ****************************** 
* 
            * ****************************** 
            * * Initialise the variable * 
* * pool access conversation * 
* ****************************** 
     MOVE 'INIT' TO WS-VP-FUNCTION. 
     CALL CMNLPOOL USING WS-VP-FUNCTION 
                        WS-VP-MSGAREA 
                        WS-VP-CONTEXT. 
     DISPLAY 'INIT RETURN-CODE: ' RETURN-CODE. 
    DISPLAY 'INIT CONTEXT : ' WS-VP-CONTEXT.
* 
* ****************************** 
* * Define a variable - TestVar* 
* data length - 256
            * assigned to pool - WSER58 *
* ****************************** 
     MOVE 'DEF ' TO WS-VP-FUNCTION. 
     MOVE 'TestVar' TO WS-VP-VARNAME 
     MOVE 256 TO WS-VP-VARLEN. 
     MOVE 'WSER58' TO WS-VP-POOL. 
* 
     CALL CMNLPOOL USING WS-VP-FUNCTION 
                        WS-VP-MSGAREA
```
WS-VP-CONTEXT

```
 WS-VP-POOL 
                         WS-VP-VARNAME 
                         WS-VP-VARLEN. 
     DISPLAY 'DEF RETURN-CODE: ' RETURN-CODE. 
     DISPLAY 'DEF VARLEN : ' WS-VP-VARLEN. 
* 
* ************************** 
* * Assign a value for the * 
* * variable just defined * 
* **************************
     MOVE 'PUT ' TO WS-VP-FUNCTION. 
     MOVE 'BLAH' TO WS-VP-VARVALUE. 
* 
     CALL CMNLPOOL USING WS-VP-FUNCTION 
                         WS-VP-MSGAREA 
                         WS-VP-CONTEXT 
                         WS-VP-POOL 
                         WS-VP-VARNAME 
                         WS-VP-VARVALUE. 
     DISPLAY 'PUT RETURN-CODE: ' RETURN-CODE. 
* 
            * ************************************ 
* * Retrieve the value of a variable * 
            * ************************************ 
     MOVE 'GET ' TO WS-VP-FUNCTION. 
     MOVE SPACES TO WS-VP-VARVALUE. 
* 
     CALL CMNLPOOL USING WS-VP-FUNCTION 
                         WS-VP-MSGAREA 
                         WS-VP-CONTEXT 
                         WS-VP-POOL 
                         WS-VP-VARNAME 
                         WS-VP-VARVALUE. 
     DISPLAY 'GET RETURN-CODE: ' RETURN-CODE. 
     DISPLAY 'GET VARVALUE : ' WS-VP-VARVALUE. 
* 
* ****************************** 
* * Terminate variable pool * 
* * access conversation * 
* ****************************** 
     MOVE 'TERM' TO WS-VP-FUNCTION. 
* 
     CALL CMNLPOOL USING WS-VP-FUNCTION 
                         WS-VP-MSGAREA 
                         WS-VP-CONTEXT. 
     DISPLAY 'TERM RETURN-CODE: ' RETURN-CODE. 
*
```
REXX execs need to call CMNRPOOL using the LINKMVS command. (CMNRPOOL relies on the parameter structure generated by LINKMVS.) Again, INIT/TERM are not strictly

necessary within HLLX but are shown here for completeness. There are a number of special REXX variables returned by CMNRPOOL:

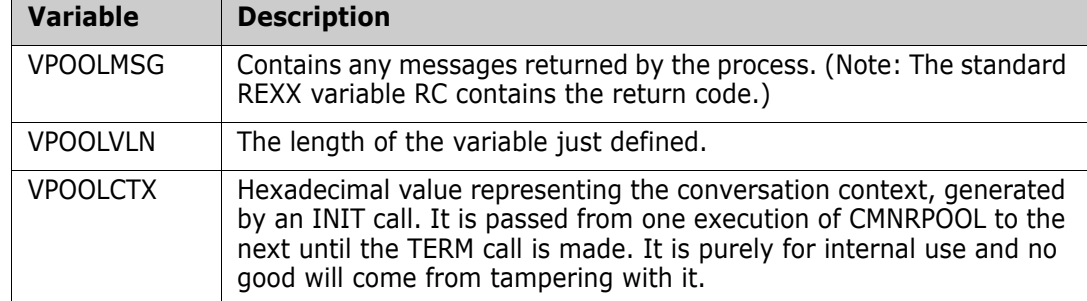

```
/* Demonstration of the use of the HLLX vpool facility */
/* REXX execs call the CMNRPOOL front end program */
/* LE programs use the CMNLPOOL front end program */
/* However, after differing parameter parsing, both pass */
/* control to the same CMNVPOOL subroutine. */
\frac{1}{\sqrt{2}} *
/* Any messages are returned in REXX variable VPOOLMSG. */
/* The length of a defined variable is returned in *\frac{1}{2} VPOOLVLN. \frac{1}{2} VPOOLVLN.
/* If conversational mode is setup then the context is */
/* held in VPOOLCTX, but this is for internal use only. */
Say " " 
Say "Demonstration of HLLX variable pool services" 
Say " " 
function = "INIT" 
address LINKMVS "CMNRPOOL function" 
Say "Return Code from INIT call is: "RC 
Say "Returned message is : "VPOOLMSG
Say " " 
function = "DEF" 
userid = "WSER58" 
varname = "TrialVariable" 
varlen = "16"address LINKMVS "CMNRPOOL function userid varname varlen" 
Say "Return Code from DEF call is: "RC 
Say "Returned message is : "VPOOLMSG
Say "Variable length is : "VPOOLVLN
Say " " 
TrialVariable = "CheckThisOut" 
function = "PUT" 
address LINKMVS "CMNRPOOL function userid varname" 
Say "Return Code from PUT call is: "RC<br>Say "Returned message is : "VPOOLMSG
Say "Returned message is
Say "TrialVariable after PUT : "TrialVariable
Say " "
```

```
TrialVariable = "ChangeIt" 
Say "TrialVariable before GET : "TrialVariable
function = "GET" 
userid = "WSER58"varname = "TrialVariable" 
address LINKMVS "CMNRPOOL function userid varname" 
Say "Return Code from GET call is: "RC 
Say "Returned message is : "VPOOLMSG
Say "TrialVariable after GET : "TrialVariable
Say " " 
function = "TERM" 
address LINKMVS "CMNRPOOL function" 
Say "Return Code from TERM call is: "RC 
Say "Returned message is : "VPOOLMSG
Say " "
```
## <span id="page-34-0"></span>**Tracing**

The HLLEXIT service requests are just like any other service request and, as such, can be traced using the standard CMN/Sernet tracing facilities. This trace will show you what the client is sending to the ZMF started task.

At the other end of the HLLX path, each exit can also use display/put/say facilities to show what it is being passed.

The data is reformatted by the code executing in the HLLX started task. There is a new trace facility available to show exactly what has been passed to the HLLX started task prior to this reformatting. (Note: Displays in the exit can show what the reformatted data areas look like as they are passed directly to the exit after reformatting). The trace will also show what has been passed back to the HLLX started task from the user exit after any reformatting.

Although this tracing is happening in the HLLX address space, it is controlled with modify commands to the ZMF/Sernet started task (to avoid having to work with more than one started task). The trace command is modeled after the NETTRACE Sernet command, for example:

/F zmfstcname,HLXTRACE,ON,EXIT=exitmask,USER=usermask

OFF turns off all traces.

There is no sophistication to this trace command. OFF turns off the prior defined trace request. Each new ON command replaces the prior trace definition.

As with NETTRACE there are shortcut synonyms for HLXTRACE (HT) and ON/OFF (Y/N).

The mask fields work with an asterisk at the end of the value only. For example:

/F stcname,HT,Y,EXIT=PCRE\*,USER=WSER5\*

will put out trace information for all PCRE*xxxx* user exit points and for all userids beginning with WSER5. As usual with trace commands, the more specific you can be the less trace output that you will have to examine.

The length of the data displayed is taken from the length field at the beginning of each data area. If this is found to be non-numeric then a default of 256 bytes is employed.

Here is some sample trace output:

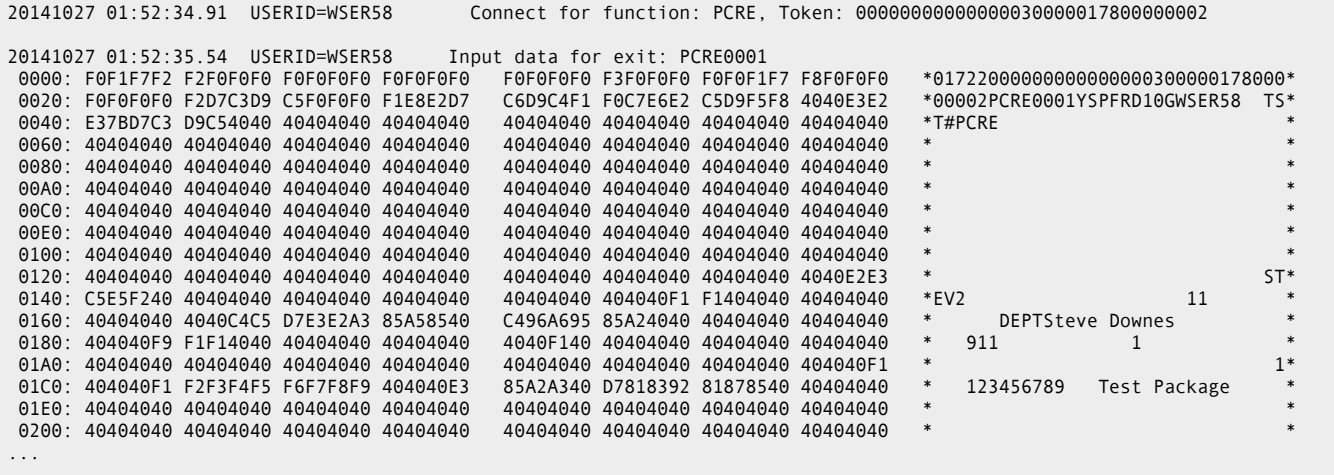
# Chapter 3 **ZMF/HLL Exit Interface**

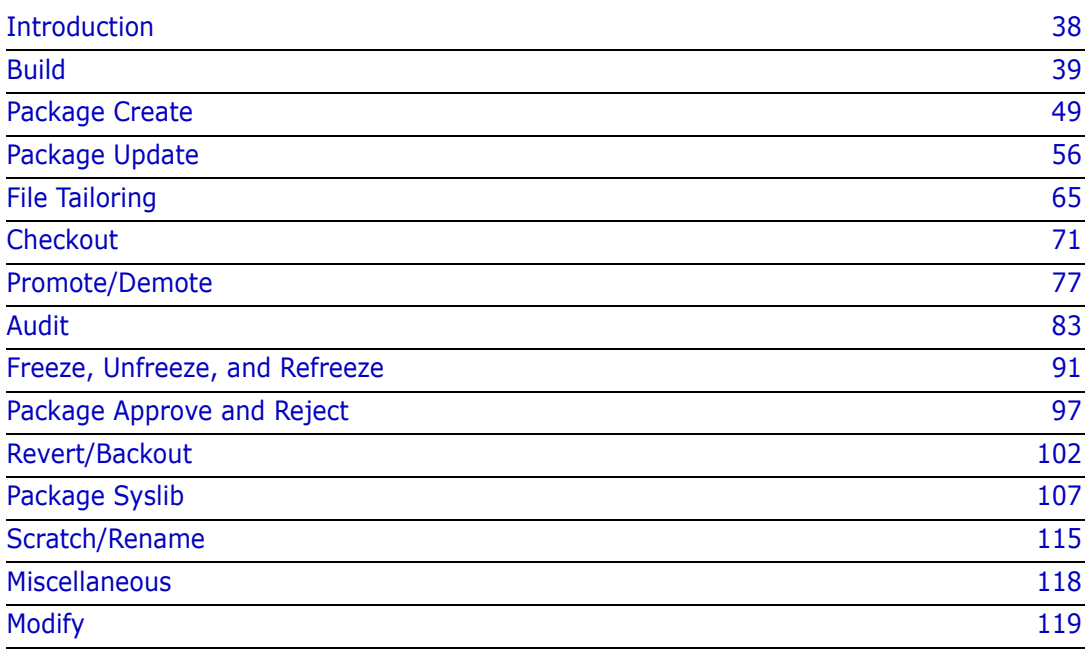

### <span id="page-37-0"></span>**Introduction**

Information is passed from the client to the HLL exit address space for processing and sending on to the user exit itself. If the exit is designated as a REXX exit, REXX variables are defined and populated with values from the incoming request.

If the exit is an LE-program, the incoming data is formatted in such a way that a (supplied) COBOL and/or PL/I copybook can be used to map the data.

On entry to an exit, a field (*xxxx*ORGN for LE code and callOrigin as a REXX variable) will be set to an identifier that identifies the client process that resulted in this call. These identifiers are:

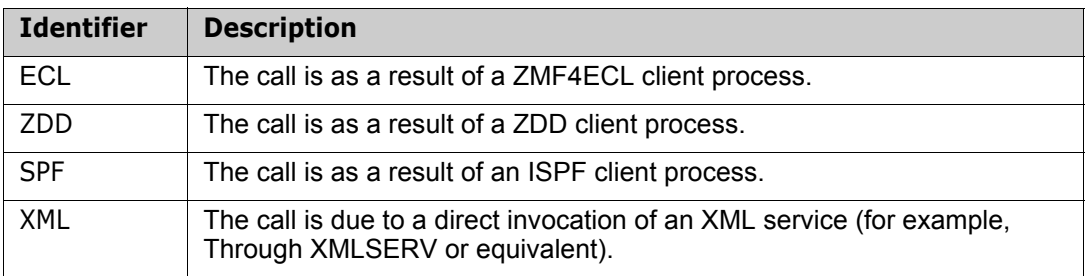

The exit has the opportunity to update that data in place. If it does so, it must set the dataChanged variable (or LE equivalent) to YES; otherwise ZMF will ignore it.

If an exit wishes to stop a process, it can set the proceed variable to NO. It can also populate the shortMsg and longMsg variables to whatever is required to be displayed for the condition leading to the stopping of the current function. Furthermore, it can set the cursorField variable to position the cursor at a specific field.

All normal execution of HLL exit routines must end with RC=0 (note that EXIT with no expression is treated as EXIT 0 by HLLX). If the routine ends with RC>0, the infrastructure will take this as a major failure and abandon the current function altogether. In this case, the client will produce a general message indicating an HLL exit failure and will direct the user to the HLLX started task output for further details. (A developer should contact his or her administrator at this point.)

For an LE program we see something like this in sysout:

LE program for exit function PCRE0007 finished with RC=00000007

And for a REXX exec we have something like:

REXX RC for exit function PCRE0101 is 00000000 REXX evaldata (expression coded on EXIT statement) is 9

These messages will mean something to the exit developer as they will have set the non-zero return code. Note that the return code from a REXX exec (for example, EXIT *nn*) is returned in the evalblock (as shown above for EXIT 9). The actual return code from the invocation of IRXEXEC in this case is zero (that is, successful execution of the exec). The return code will be non-zero only for situations such as REXX syntax errors which cause the execution to fail.

On return, the HLL exit address space extracts and populates the data in the response section of the XML service request, which gets passed back to the client to deal with as it wishes.

### <span id="page-38-0"></span>**Build**

Ī

This section describes the build functional area of the high-level language exits. The build function includes component checkin, stage, build, recompile, and relink.

The 4-character exit name identifier is BULD.

Select option 2 Build from the HLL Exit Definition - Function Selection (CMNHLLMM) panel to define customized ISPF variables for the build function:

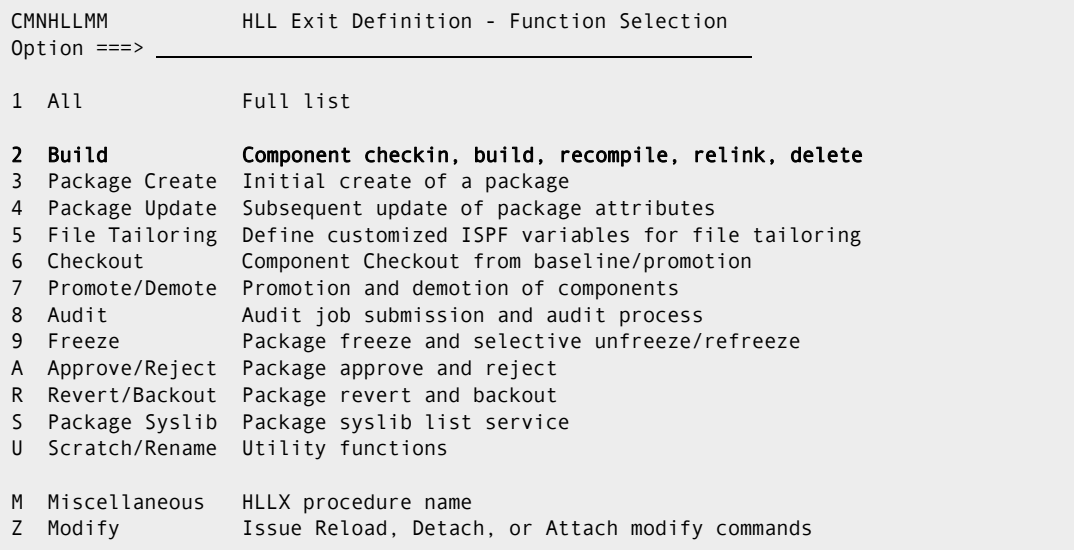

In response, the HLL Exit Definition (CMNHLLMN) panel is displayed.

The panels around which exit points will be placed are listed below. The internal exit name (also known as function code) is BULD0*pnn*, where:

- *p*=0 is the pre-exit.
- *p*=1 is the post-exit.
- *nn* is an alphanumeric identifier relating to the panel for which the exit is taken.

An internal exit name of BULD0*p*01, for example, means that both pre- and post-exits exist. That is, the name of the pre-exit is BULD0001 and the name of the post-exit is BULD0101. The pre-exit is taken before the panel is displayed and the post-exit is taken after the panel has been displayed.

Many panels in these dialogs are either menu driven or consist of selection lists from which actions are performed against selected entries. Owing to the potentially huge lists that would have to be built and passed to pre-exits for these panels, and also the potential to adversely affect ZMF processing if the user exit is coded incorrectly, these panels will only have post-exits taken once for each selected entry. The post-exits can be used to validate selected entries as required. Such panels are indicated in the following lists by means of an asterisk.

#### Stage:

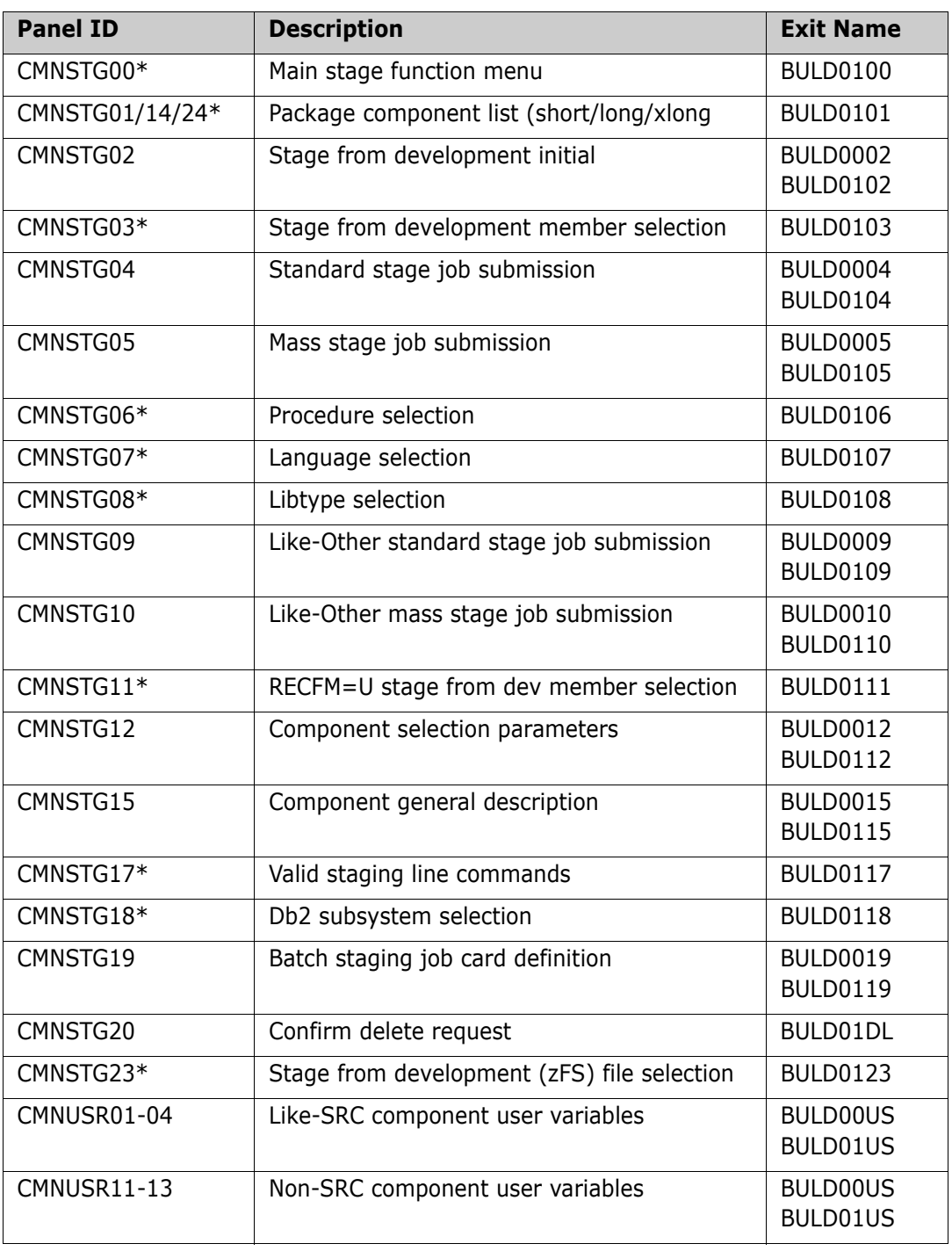

#### Recompile:

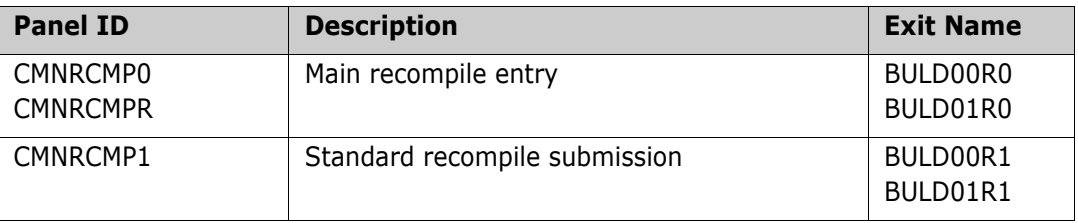

 $\overline{\mathbf{I}}$ 

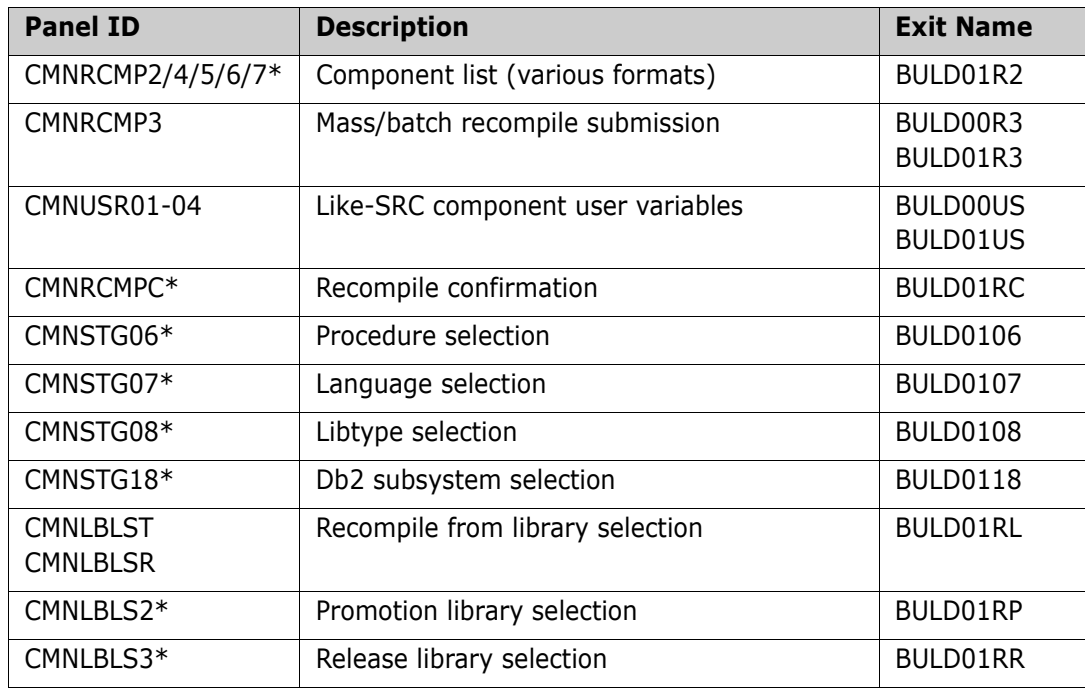

Relink:

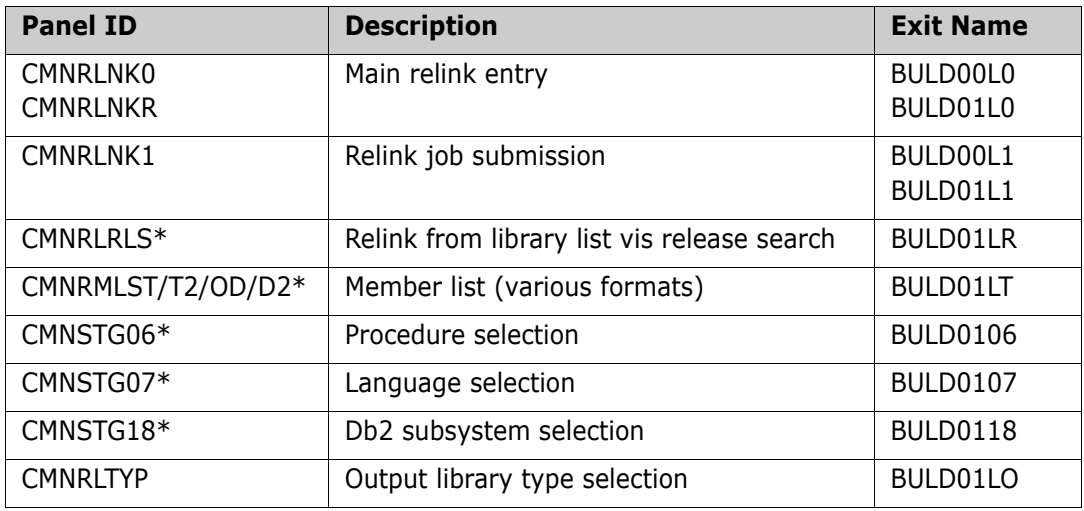

XML build services:

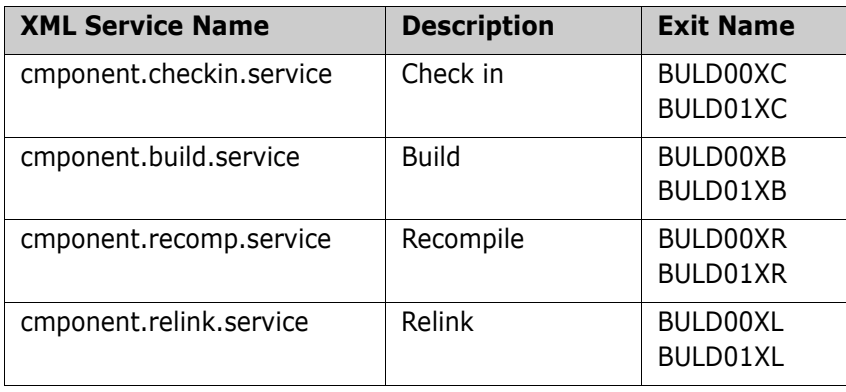

Note that no data values are taken from exits BULD01XC/B/R/L (that is, after the XML request has completed) as no further processing takes place in the function to which changes in data values can be passed. These exits are purely to allow customers to initiate whatever post-build function external processes they desire.

If BULDLOKD is set to YES, data fields on the related panel will be set to output only. The list of panels for which this applies is:

Stage:

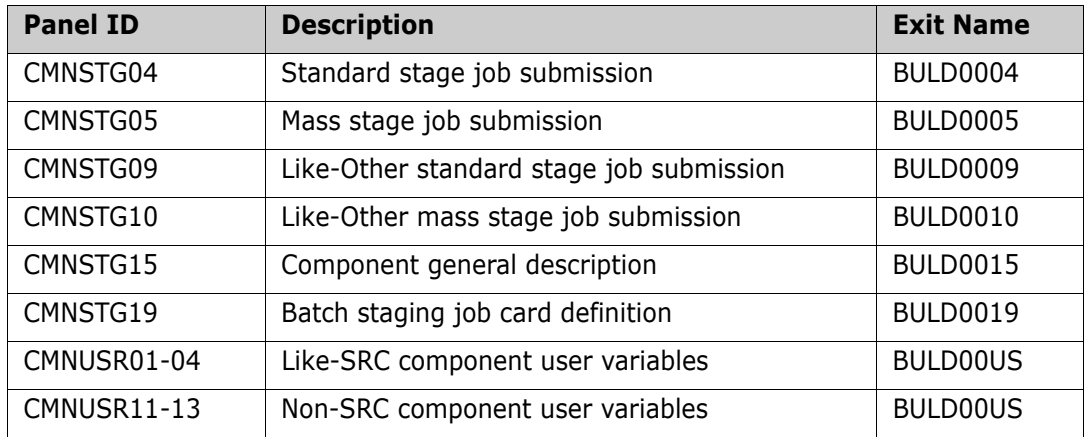

Recompile:

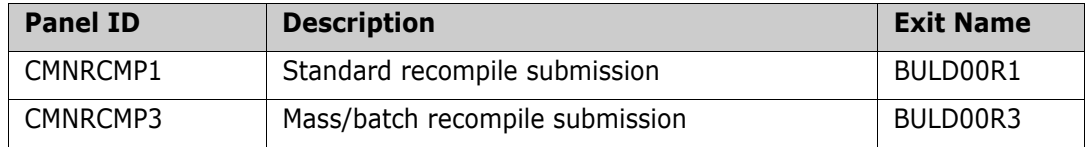

Relink:

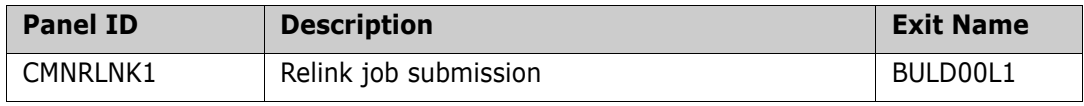

BULDSHRT and BULDLONG are used to set a message on the next panel/window to be displayed.

If BULDGO is set to NO, the fields BULDSHRT, BULDLONG, and BULDCURS will be used to set an error message, and the client will (re)display the associated panel.

If the user exit wishes to change any of the data fields, it does that in place and sets BULDCHNG to YES. If BULDCHNG is not set to YES, the client ignores any data changes.

The various build actions (e.g. stage, recompile, relink etc.) take different exits which may have different sets of input and/or modifiable fields (with most in common). Which exits/fields are available should be obvious from the context. Some of the query functions take only exits BULD0xUS and the fields modifiable by these exits are indicated by notes 4,5 & 6.

A single data structure is passed to all of these exits. The data interface for the build exits looks like this:

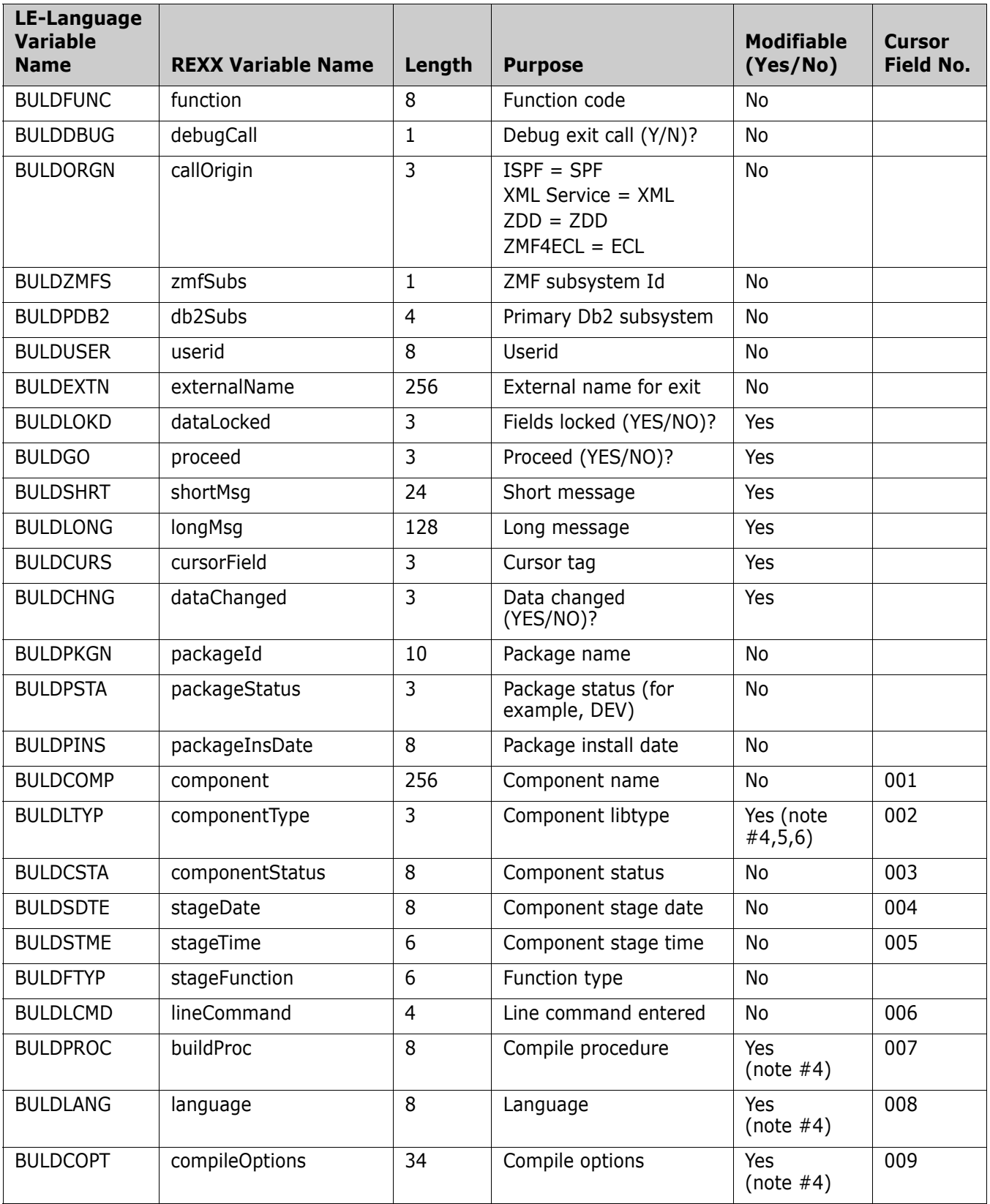

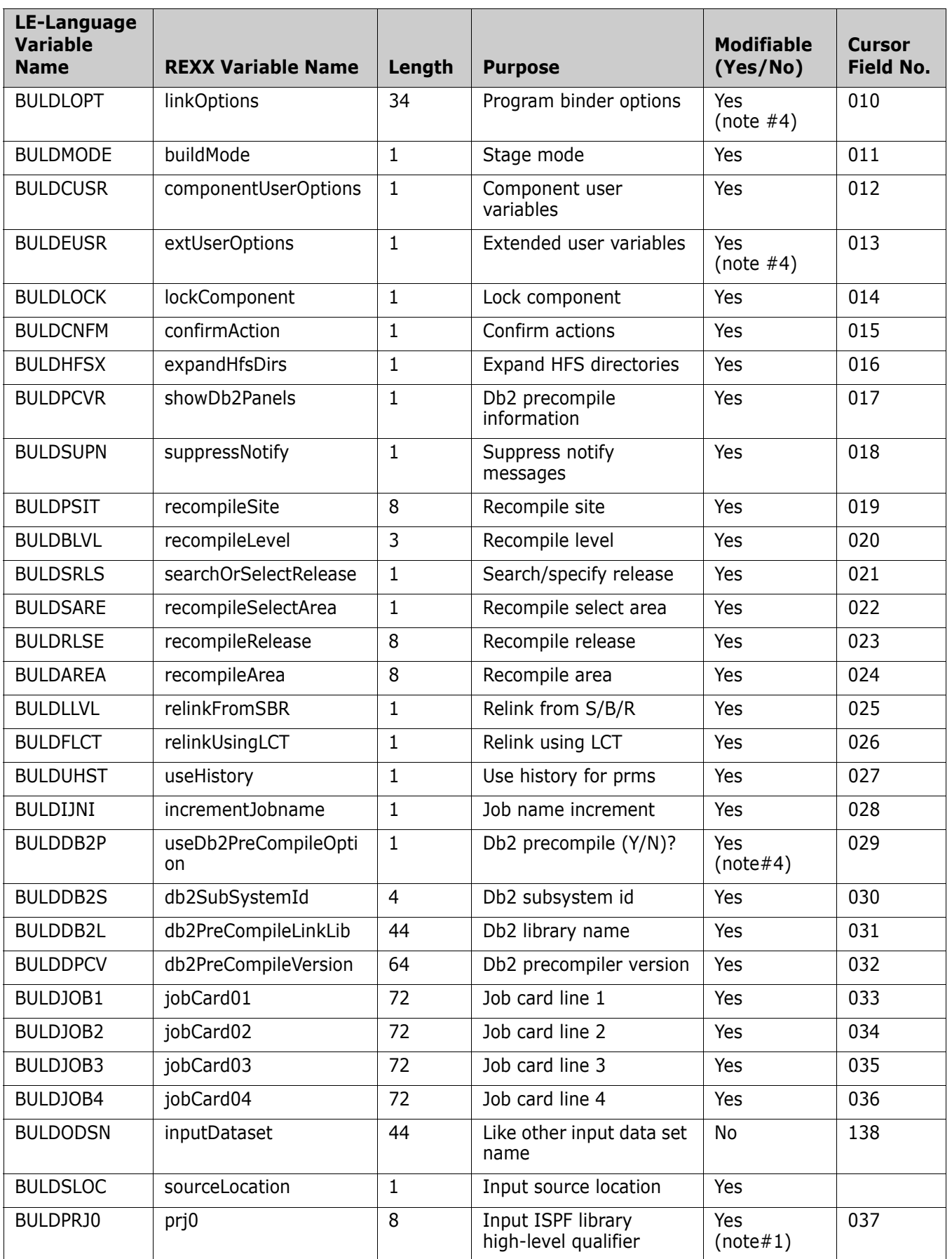

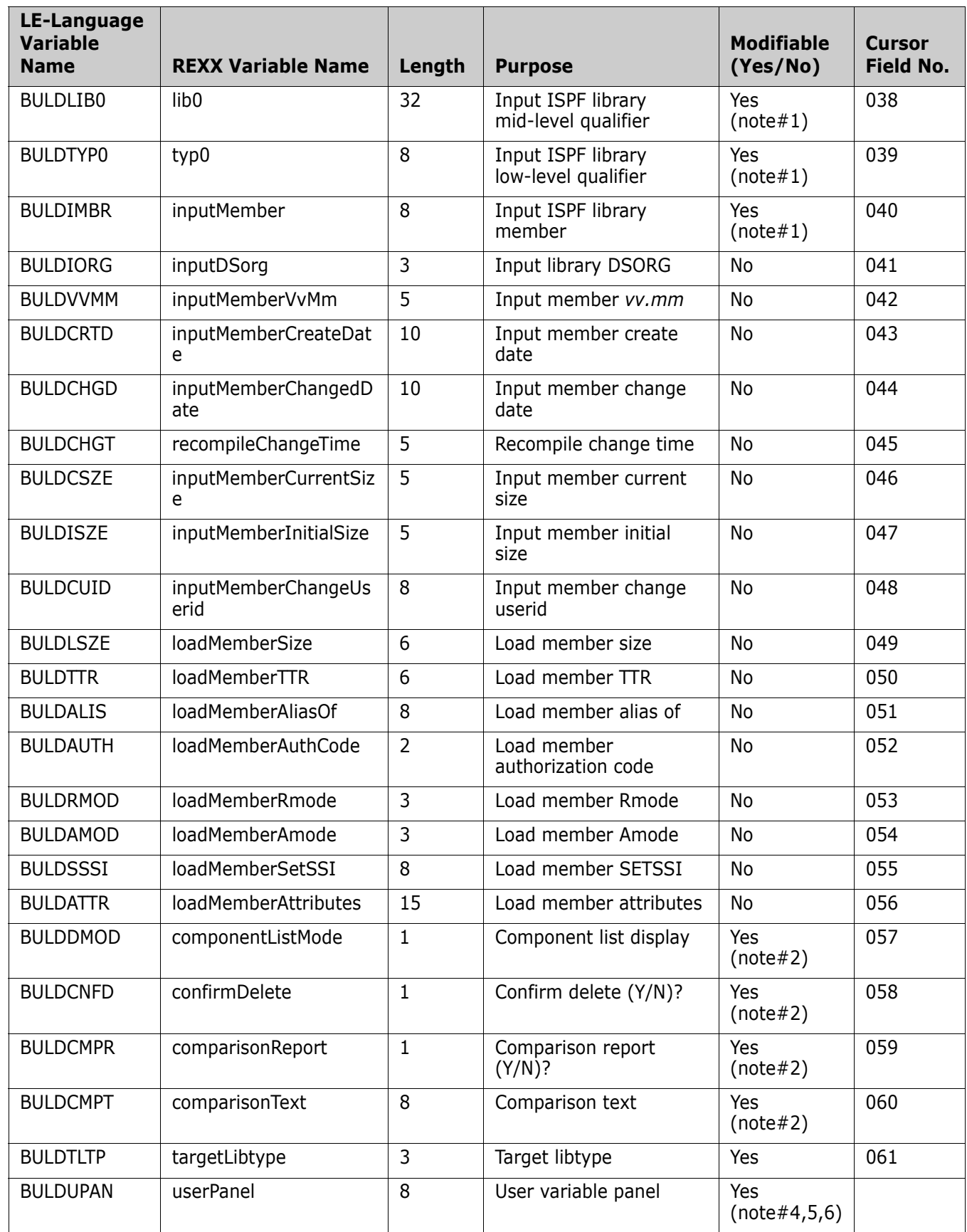

I

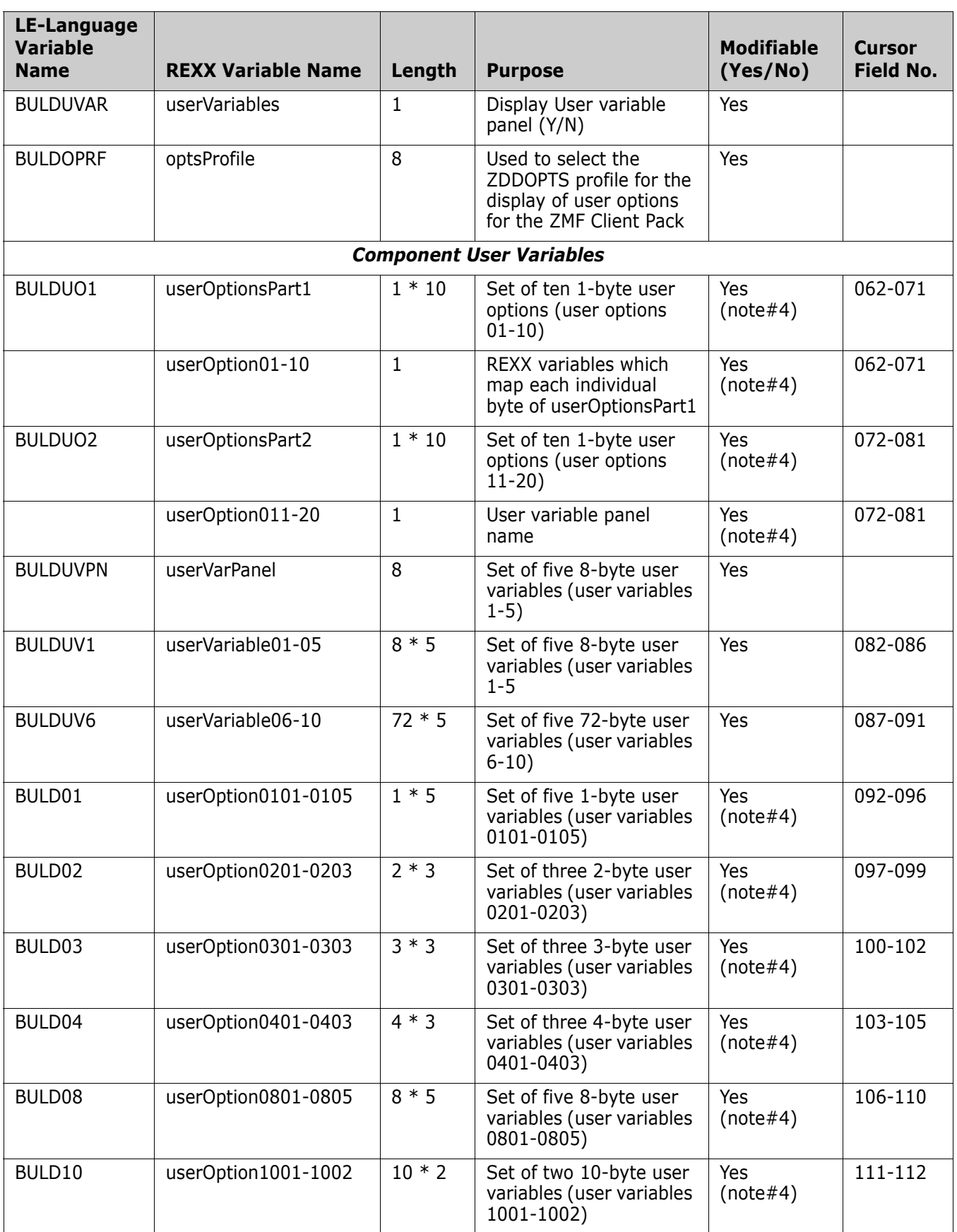

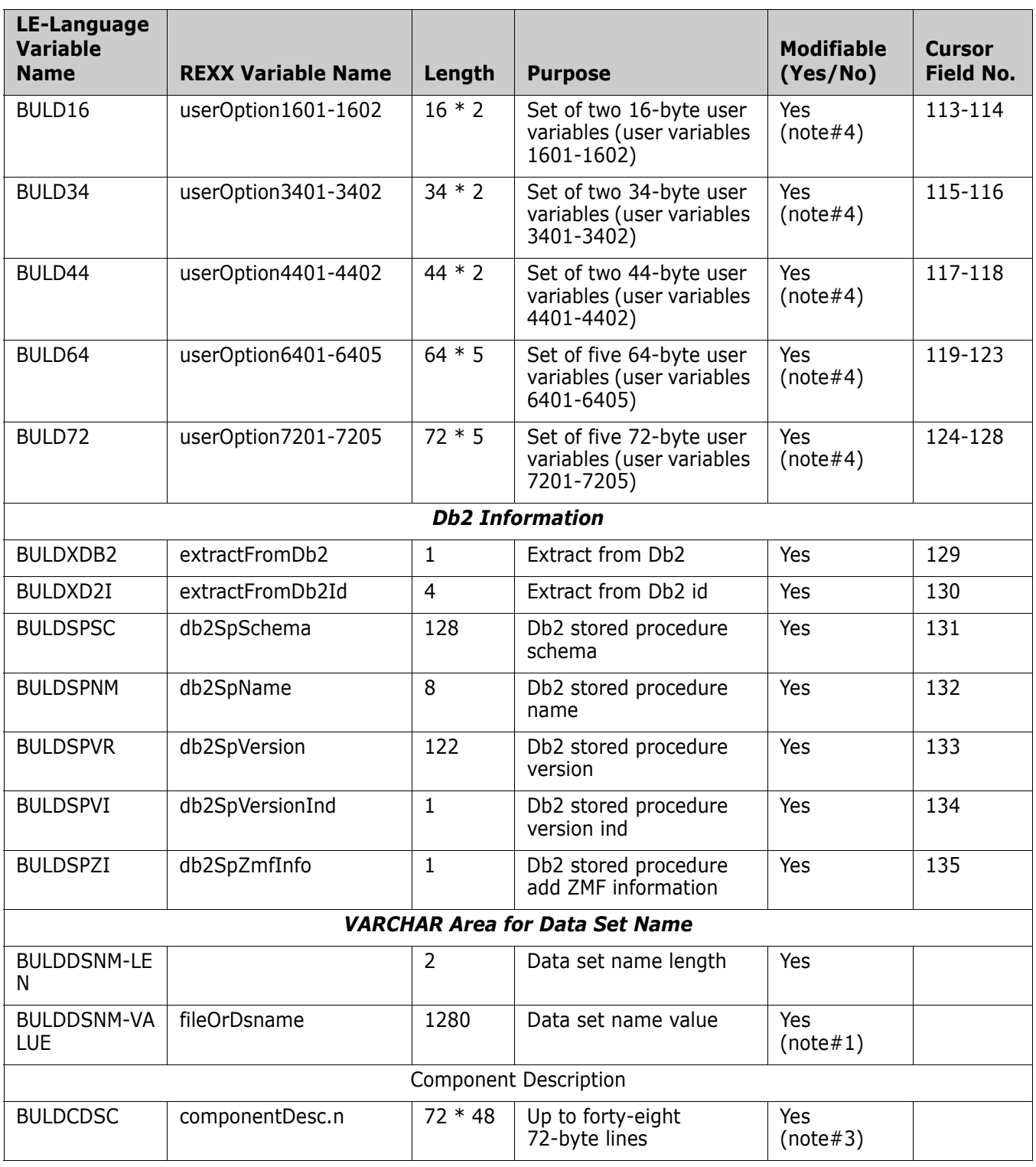

Note#1: Only modified from exit BULD0x02

Note#2: Only modified from exit BULD0x12

Note#3: Only modified from exit BULD0x15

*Build*

Note#4: Additionally modifiable in the component admin functions where BULD0xUS exits are taken.

Note#5: Additionally modifiable in the component display functions where BULD0xUS exits are taken.

Note#6: Additionally modifiable in the general pmast/cmast query functions where BULD0xUS exits are taken.

### <span id="page-48-0"></span>**Package Create**

Π

This section describes the package-create functional area of the high-level language exits. The 4-character exit name identifier is PCRT.

Select option 3 Package Create from the HLL Exit Definition - Function Selection (CMNHLLMM) panel to define customized ISPF variables for the package-create function:

```
CMNHLLMM HLL Exit Definition - Function Selection 
Option ===> 
1 All Full list 
2 Build Component checkin, build, recompile, relink, delete
3 Package Create Initial create of a package 
4 Package Update Subsequent update of package attributes 
5 File Tailoring Define customized ISPF variables for file tailoring
6 Checkout Component Checkout from baseline/promotion 
  Promote/Demote Promotion and demotion of components
8 Audit Audit job submission and audit process 
9 Freeze Package freeze and selective unfreeze/refreeze 
A Approve/Reject Package approve and reject 
R Revert/Backout Package revert and backout 
S Package Syslib Package syslib list service 
U Scratch/Rename Utility functions 
M Miscellaneous HLLX procedure name
Z Modify Issue Reload, Detach, or Attach modify commands
```
In response, the HLL Exit Definition (CMNHLLMN) panel is displayed.

Panels around which exit points will be placed are listed below. The internal exit name (also known as function code) is PCRE0*pnn*, where:

- $p=0$  is the pre-exit.
- *p*=1 is the post-exit.
- *nn* is an alphanumeric identifier relating to the panel for which the exit is taken.

The pre-exit is taken before the panel is displayed (usually to provide model parameters displayed on the panel); the post-exit is taken after the panel has been displayed (for example, for input validation or enforcement).

For the package-create function, we are building the complete set of information as we progress through the dialog. The exit data format is constant throughout the process but fields may not be filled in depending on where the exit is in the process.

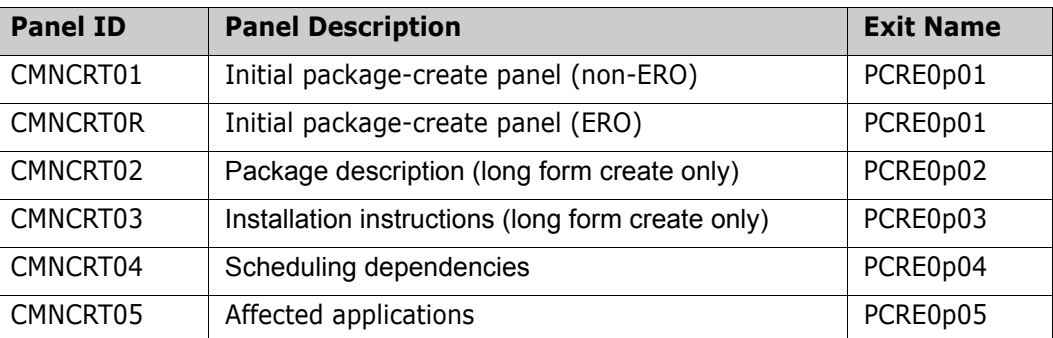

Package Create:

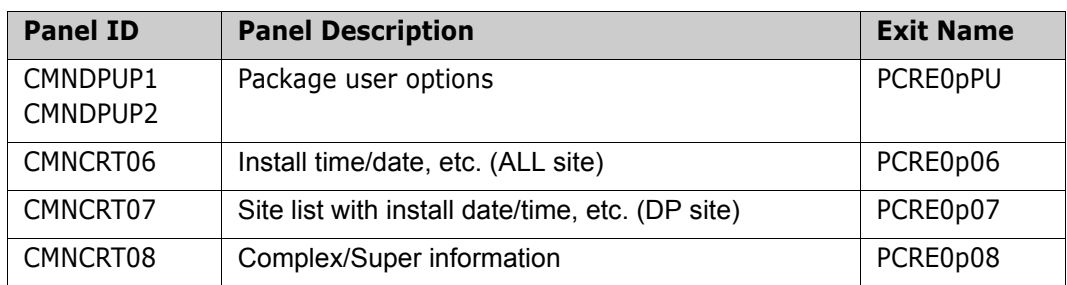

XML Package-Create Service:

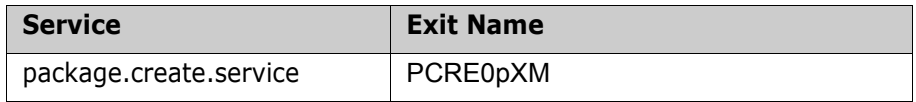

Note that no data values are taken from exit PCRE01XM (that is, after the XML request has completed) as no further processing takes place in the function to which changes in data values can be passed. The PCRE01XM exit is purely to allow you to initiate whatever post-package-create external processes you desire.

The basic framework for the data structure passed to all exits is the set of fields accepted by the package create service. In addition, we will pass fields that allow you to make further decisions and pass back information such as error messages and so on.

The XML package-create service pre-exit will have the exit call data formatted from the input service tags and will be taken before any of the service processing. The post-exit is taken after the package has been created and is the only exit to which the created package name is passed (all other exits being taken before the package has been created). The data passed to the post-exit is limited to those tags found on the package-create XML request response. You cannot change anything or affect processing from the XML service post-exit: It is intended to be used as a mechanism of notifying external processes that the package has been created.

In order to allow the cursor to be positioned at specific panel fields, a number relating to the panel field in question will be passed back in the XPCROCURS field. These numbers are documented in the supplied copybook for the function (and, eventually, in the lists of REXX field names). It is your responsibility to make sure that your exit returns a field number that is valid for the panel about to be (re)displayed. If the field number is not valid, a dialog error results.

The package-create format shown below (in COBOL v5.1 format for compactness) is for illustration purposes. Copybooks will be created for COBOL (compatible with earlier versions of COBOL) and PL/I. The equivalent REXX variable list will also be published.

The request block of each HLL exit service request starts off with a few general fields followed by package-create function-specific fields.

A COBOL example:

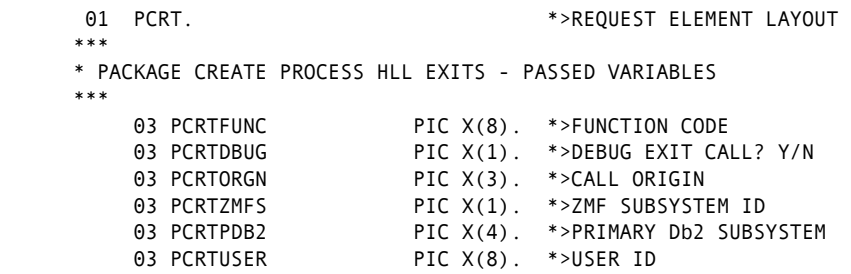

```
03 PCRTEXTN PIC X(156). *>EXTERNAL EXIT NAME
         03 PCRTAPPL PIC X(4). *>APPLICATION
         03 PCRTMETH PIC X(1). *>PKG CREATE METHOD
 03 PCRTLOKD PIC X(3). *>FLDS LOCKED? YES/NO 
 03 PCRTGO PIC X(3). *>PROCEED? YES/NO 
         03 PCRTSHRT PIC X(24). *>SHORT MESSAGE
         03 PCRTLONG PIC X(128). *>LONG MESSAGE
         03 PCTRCURS PIC X(24). *>CURSOR TAG
         03 PCRTCHNG PIC X(3). *>DATA CHANGED? YES/NO
         03 PCRTCFPK PIC X(10). *>NAME OF PKG TO CARRY FWD
          (More fields here. (See "Package Create" on page 48 a for full listing.)
         03 PCRTRARE PIC X(8). *>RELEASE AREA
      *** 
      * VARIABLE BLOCK POINTERS 
      *** 
          03 PCRTVB1L-PTR USAGE IS POINTER. 
          03 PCRTVB2L-PTR USAGE IS POINTER. 
          03 PCRTVB3L-PTR USAGE IS POINTER. 
          03 PCRTVB6L-PTR USAGE IS POINTER. 
          03 PCRTVB7L-PTR USAGE IS POINTER. 
          03 PCRTVBSL-PTR USAGE IS POINTER. 
      *** 
      * PACKAGE DESCRIPTION - UP TO 46 LINES OF 72 BYTES 
      *** 
      01 PCRTVB1. 
         03 PCRTPDSC PIC X(72). *>LINE OF DESCRIPTION
          03 PTR-NEXT-PCRTVB1 POINTER. *>POINTER TO NEXT LINE 
      *** 
      * IMPLEMENTATION INSTRUCTIONS - UP TO 46 LINES OF 72 BYTES 
      *** 
      01 PCRTVB2. 
         03 PCRTPIMI PIC X(72). *>LINE OF INSTRUCTION
          03 PTR-NEXT-PCRTVB2 POINTER. *>POINTER TO NEXT LINE 
      *** 
      * SCHEDULING INFORMATION - LIMITED ONLY BY STORAGE CONSTRAINTS 
      *** 
      01 PCRTVB3. 
          03 PCRTSCHI. 
             05 PCRTSSSJ PIC X(8). *>SUCCESSOR JOBNAME 
             05 PCRTSSPJ PIC X(8). *>PREDECESSOR JOBNAME 
          03 PTR-NEXT-PCRTVB3 POINTER. *>POINTER TO NEXT SET 
 ...
```
The user exit should follow the pointer chains for each repeating group until the pointer is null. For example:

```
 IF PCRTVB1L-PTR NOT = NULLS 
    SET ADDRESS OF PCRTVB1 TO PCRTVB1L-PTR 
    MOVE 'N' TO WS-VB1DONE 
 END-IF. 
 PERFORM S510-PROCESSVB1 UNTIL VB1DONE. 
 S510-PROCESSVB1. 
     DISPLAY 'PACKAGE DESCRIPTION : ' PCRTPDSC. 
     IF PTR-NEXT-PCRTVB1 NOT = NULLS 
          SET ADDRESS OF PCRTVB1 TO PTR-NEXT-PCRTVB1 
     ELSE 
        MOVE "Y" TO WS-VB1DONE 
     END-IF.
```
If the user exit wants to add groups to the list, it is responsible for allocating new storage (using LE facilities, for example, CEECRHP and CEEGTST) and adding to the chain. See member HXCSCHD in the CMNZMF SAMPLES distribution library for an example of how to do this.

If PCRTLOKD is set to YES, data fields on the related panel will be set to output only. The list of panels for which this applies is:

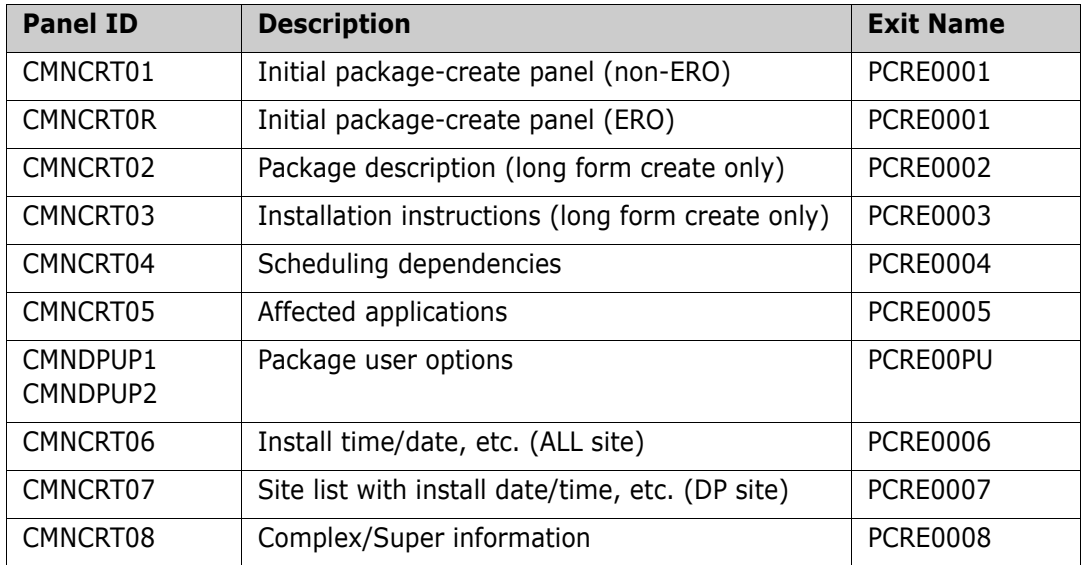

PCRTSHRT and PCRTLONG are used to set a message on the next panel/window to be displayed.

If PCRTGO is set to NO, the fields PCRTSHRT, PCRTLONG, and PCRTCURS will be used to set an error message, and the client will (re)display the associated panel.

If you wish to change any of the data fields, do that in place and set PCRTCHNG to YES. If PCRTCHNG is not set to YES, the client ignores any data changes. Note that while the full exit data structure is passed to the exits driven around the package user variable panels (CMNDPUP1/2), only package user variables may be updated by these exits.

From the REXX point of view, the variables making up the data structure have the same names as the equivalent tags in the package-create service. The following extra variables will also be created:

dataLocked proceed shortMsg longMsg cursorField dataChanged

The discussion above identifies the purpose of these variables.

The variable numbers of blocks will be handled by means of indexed stem variables. For example:

```
siteInfo.siteName.
siteInfo.installDate.
siteInfo.fromInstallTime.
siteInfo.toInstallTime.
siteInfo.contactName.
siteInfo.contactPhone.
siteInfo.alternateContactName.
siteInfo.alternateContactPhone.
```
The 0 version of the variable (each variable) will contain the number of instances defined (these will all be the same value). Each level *n* field relates to the same site group for equal *n*.

An example of how to reference them successfully is:

```
Do i = 1 to siteInfo.siteName.0
   say "siteInfo.siteName."||i||" : "siteInfo.siteName.i 
end
```
For REXX variable updates the exit can simply set the contents of the variable and then set the dataChanged variable to a value of YES. This indicates to the mainstream client code that it needs to copy the contents of the variables passed back from the exit into whatever local storage it is using for those variables.

A single data structure is passed to all of these exits. The data interface for the package-create exits looks like this:

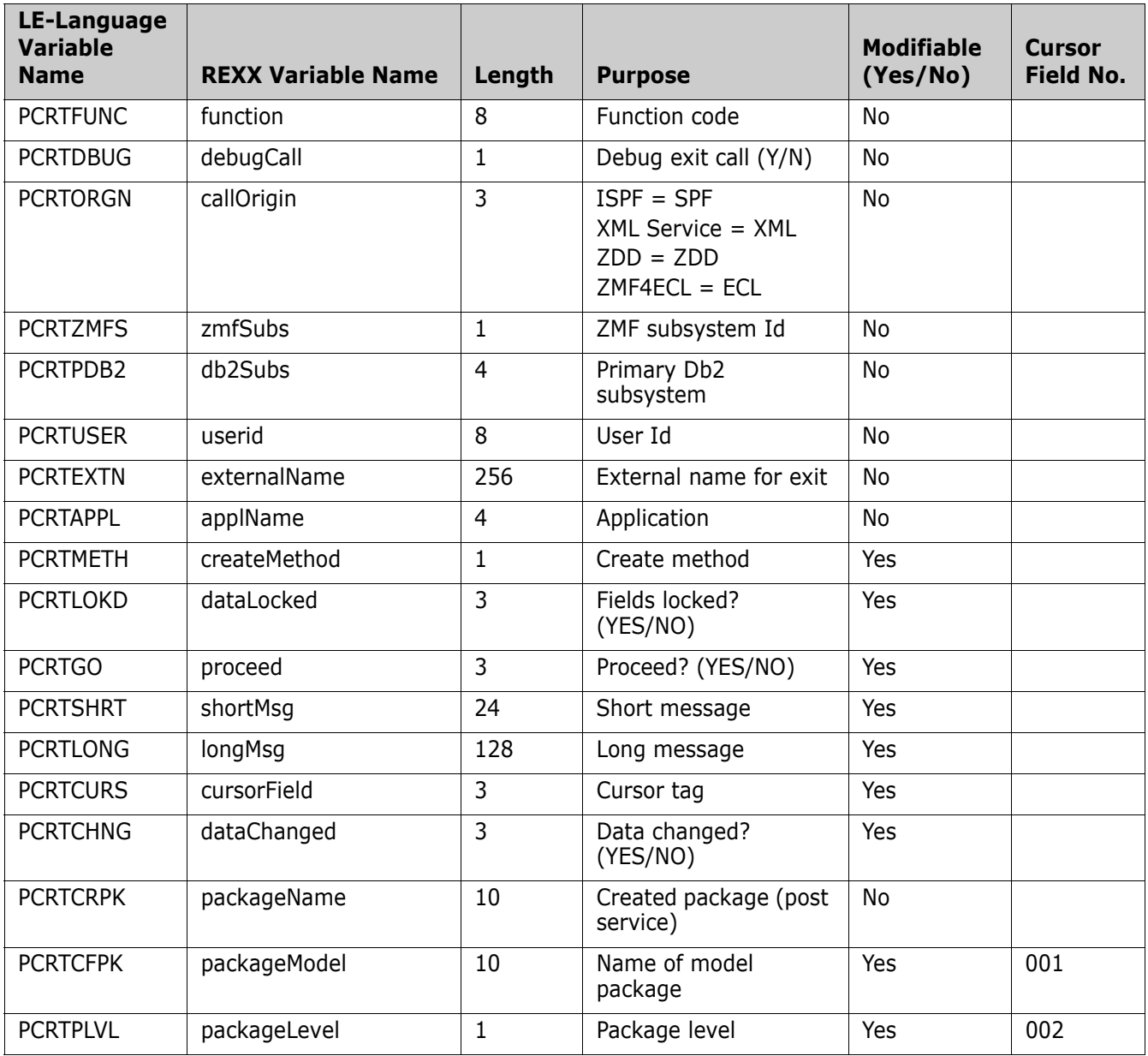

 $\overline{\phantom{a}}$ 

 $\overline{\mathbf{I}}$ 

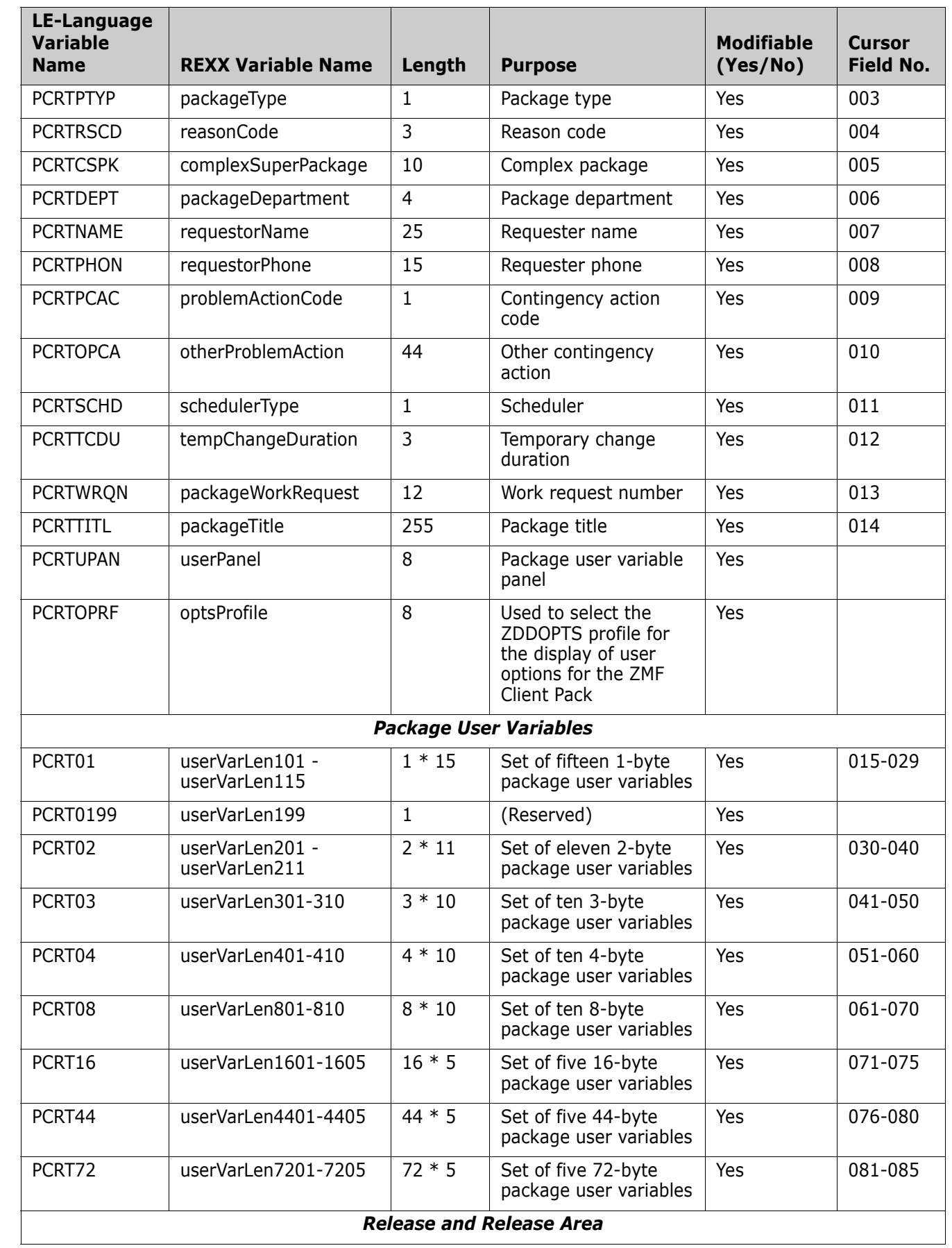

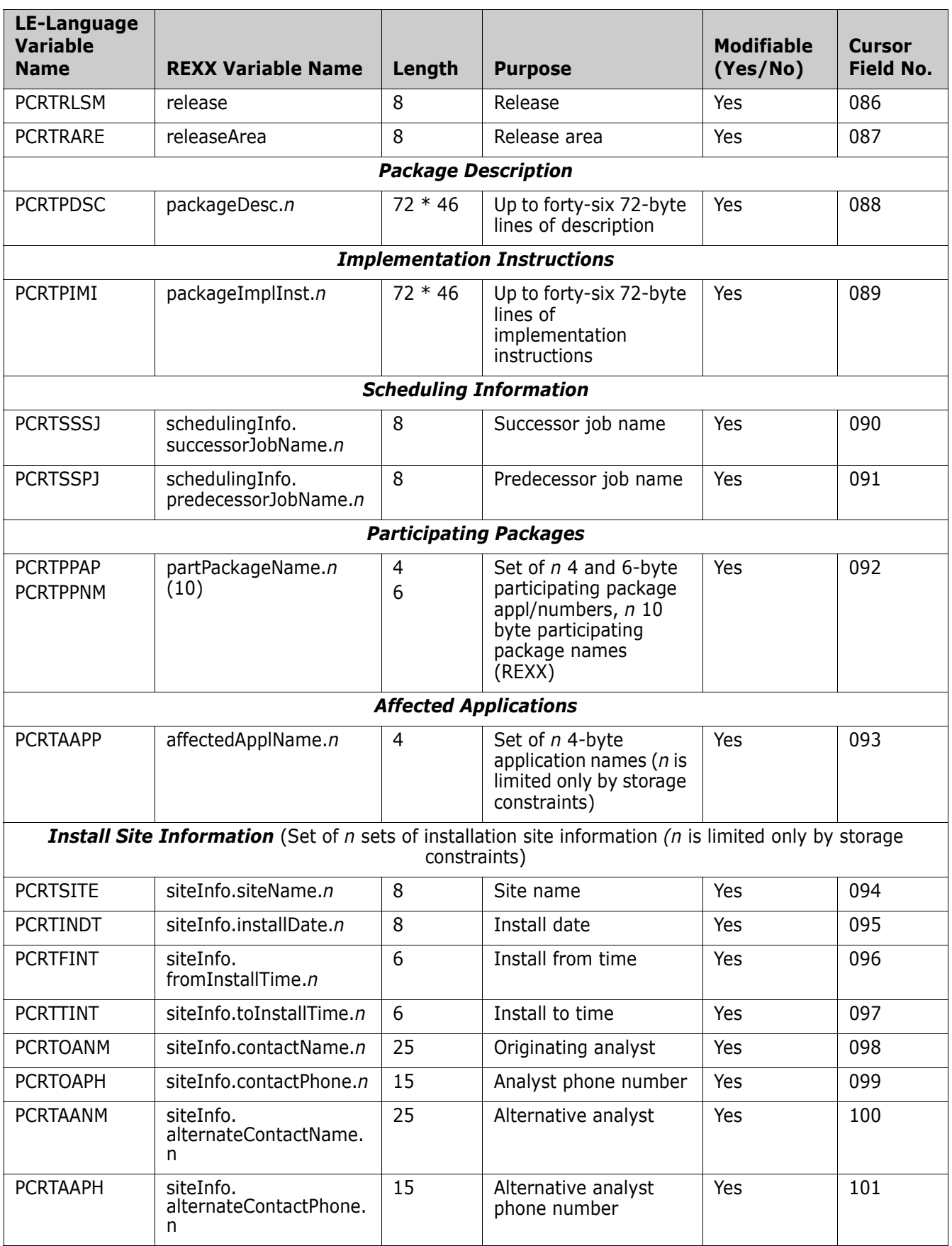

## <span id="page-55-0"></span>**Package Update**

This section describes the package-update functional area of the high-level language exits. The 4-character exit name identifier is PUPD.

Select option 3 Package Update from the HLL Exit Definition - Function Selection (CMNHLLMM) panel to define customized ISPF variables for the package-update function:

```
CMNHLLMM HLL Exit Definition - Function Selection 
Option ===> 
1 All Full list 
2 Build Component checkin, build, recompile, relink, delete
3 Package Create Initial create of a package 
4 Package Update Subsequent update of package attributes 
5 File Tailoring Define customized ISPF variables for file tailoring
6 Checkout Component Checkout from baseline/promotion 
  Promote/Demote Promotion and demotion of components
8 Audit Audit job submission and audit process
9 Freeze Package freeze and selective unfreeze/refreeze 
A Approve/Reject Package approve and reject 
R Revert/Backout Package revert and backout 
S Package Syslib Package syslib list service 
U Scratch/Rename Utility functions 
M Miscellaneous HLLX procedure name
Z Modify Issue Reload, Detach, or Attach modify commands
```
In response, the HLL Exit Definition (CMNHLLMN) panel is displayed.

The panels around which exit points will be placed are listed below. The internal exit name (also known as function code) is PUPD0*pnn*, where:

- $p=0$  is the pre-exit.
- *p*=1 is the post-exit.
- *nn* is an alphanumeric identifier relating to the panel for which the exit is taken.

The pre-exit is taken before the panel is displayed (usually to provide model parameters displayed on the panel) and the post-exit is taken after the panel has been displayed (for example, for input validation or enforcement).

Package-update exits are only taken when panels are displayed in input mode.

For package update the package already exists and each update function is updating a specific set of package information. The data format consists of a fixed core of fields, which is provided on every exit call, followed by a single variable length set of information pertaining to the specific update being applied. The map to be used will depend on the exit function code (internal exit name).

Package Update:

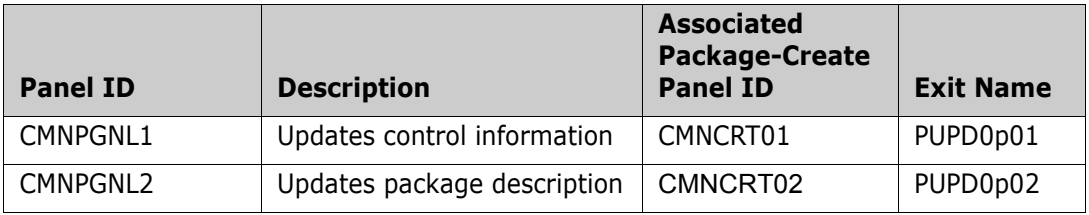

Π

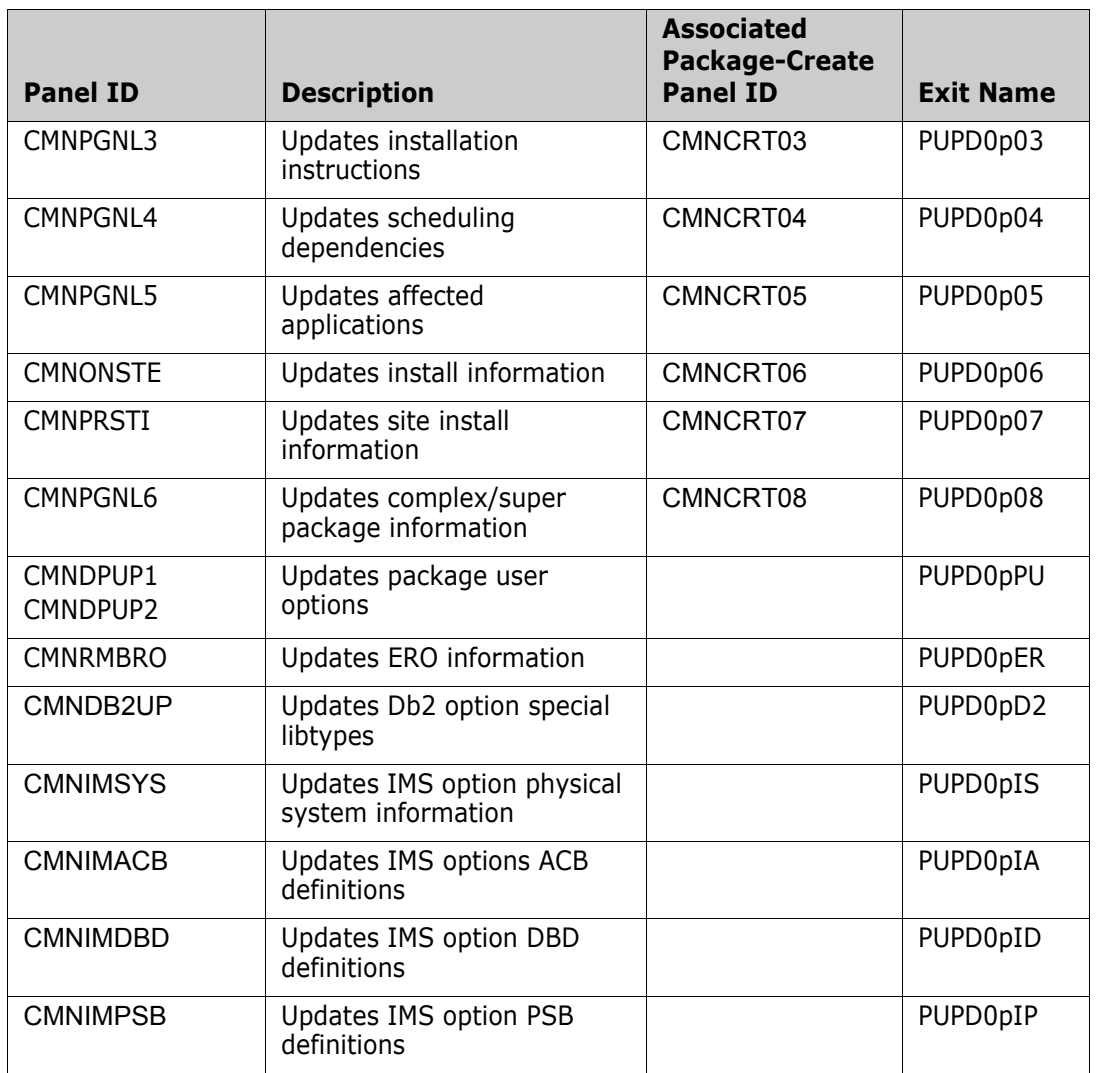

In order to allow the cursor to be positioned at specific panel fields, a number relating to the panel field in question will be passed back in the XPUPOCURS field. These numbers are documented in the supplied copybook for the function (and, eventually, in the lists of REXX field names). You must make sure that your exit returns a field number that is valid for the panel about to be (re)displayed. If the field number is not valid, a dialog error results.

Each package-update exit call, if it requires variable blocked information, only contains a single block as relevant to the call.

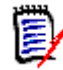

**NOTE** This is different from package create, which contains them all if they are available, null if not).

```
*** 
* VARIABLE BLOCK POINTERS 
* EACH POINTS TO A DIFFERENT VARIABLE LENGTH SECTION OF DATA. 
* THEY APPLY TO EACH SPECIFIC TYPE OF PACKAGE UPDATE. 
* THEY REDEFINE THE SAME AREA OF STORAGE AND ARE MUTUALLY 
* EXCLUSIVE. PLEASE REFER TO THE VALUE IN PUPDFUNC FOR WHICH 
* WHICH MAP TO USE. 
* 
* EACH ENTRY IN A VARIABLE LENGTH BLOCK CONSISTS OF THE DATA 
* FOLLOWED BY A POINTER TO THE NEXT ENTRY. WHEN THAT POINTER 
* IS NULL THEN THERE ARE NO FURTHER ENTRIES IN THE BLOCK. 
*** 
     03 PUPDVARB-PTR USAGE IS POINTER. 
*** 
* PUPDFUNC = 'PUPD0002' OR 'PUPD0102' 
* 
* PACKAGE DESCRIPTION - UP TO 46 LINES OF 72 BYTES 
*** 
 01 PUPDVB1. 
    03 PUPDPDSC PIC X(72).
                                       LINE OF DESCRIPTION (087)
     03 PTR-NEXT-PUPDVB1 POINTER. 
                                       POINTER TO NEXT LINE
*** 
* PUPDFUNC = 'PUPD0003' OR 'PUPD0103' 
* 
* PKG IMPLEMENTATION INSTRUCTIONS - UP TO 46 LINES OF 72 BYTES 
*** 
 01 PUPDVB2 REDEFINES PUPDVB1. 
    03 PUPDPIMI PIC X(72).
                                       PKG IMPL INSTRUCTION(088)
     03 PTR-NEXT-PUPDVB2 POINTER. 
                                       POINTER TO NEXT LINE
.
.
.
```
The user exit should follow the pointer chains for the single repeating group until the pointer is null.

If PUPDLOKD is set to YES, data fields on the related panel will be set to output only. The list of panels for which this applies is:

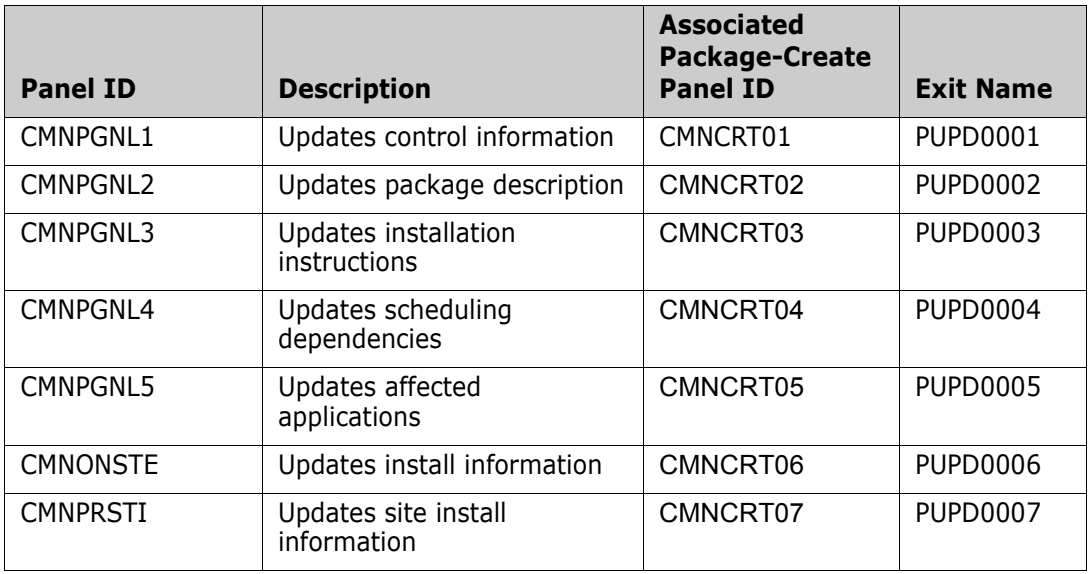

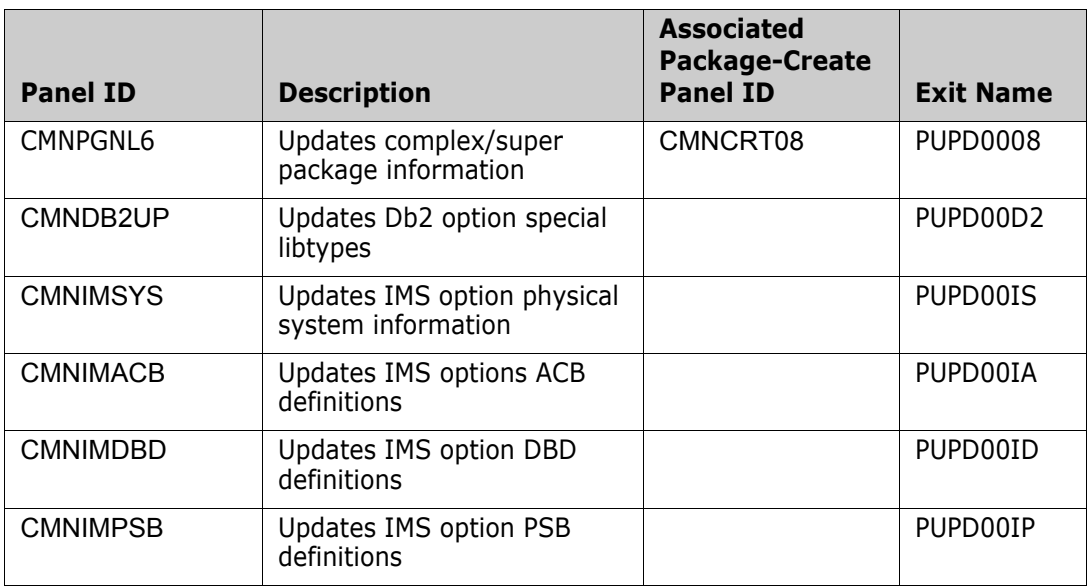

PUPDSHRT and PUPDLONG are used to set a message on the next panel/window to be displayed.

If PUPDGO is set to NO, the fields PUPDSHRT, PUPDLONG, and PUPDCURS will be used to set an error message and the associated panel will be (re)displayed by the client.

If the user exit wishes to change any of the data fields, it does that in place and sets PUPDCHNG to YES. If PUPDCHNG is not set to YES, any data changes are ignored by the client. Note that while the full exit data structure is passed to the exits driven around the package user variable panels (CMNDPUP1/2) only package user variables may be updated by these exits.

A single data structure is passed to all of these exits. The data interface for the package-update exits looks like this:

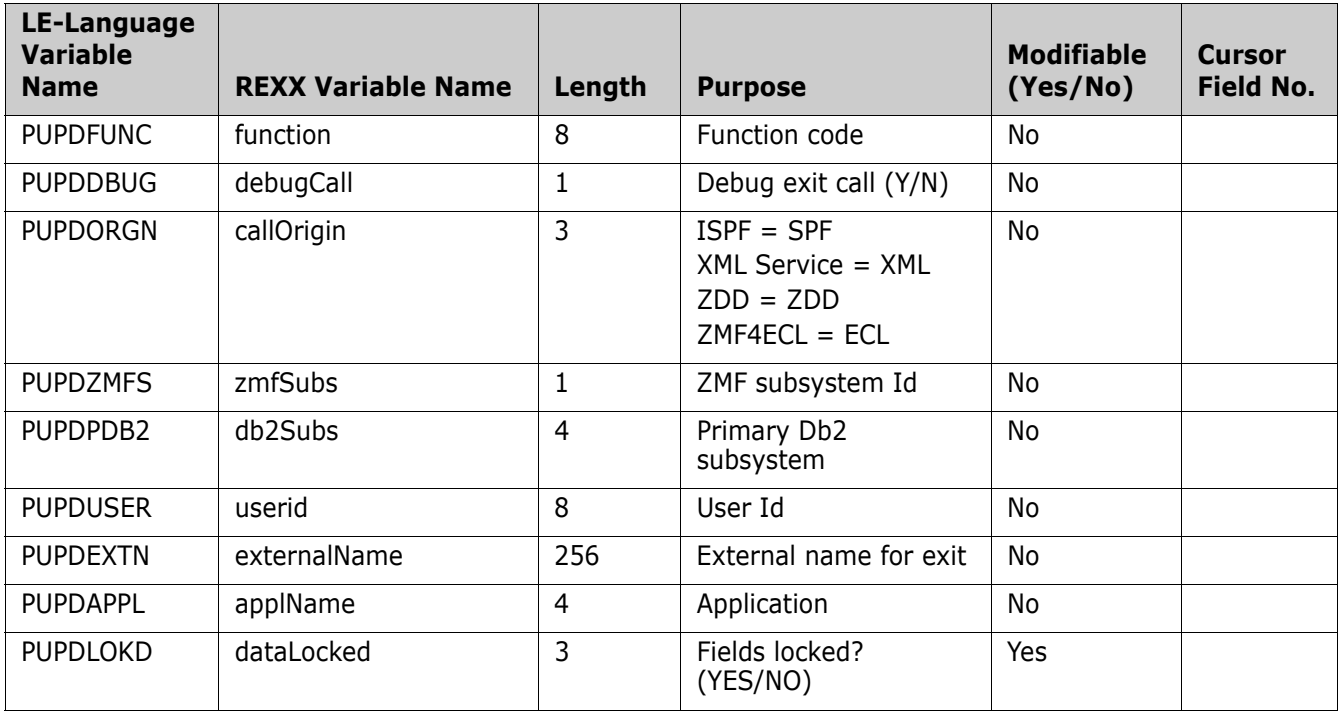

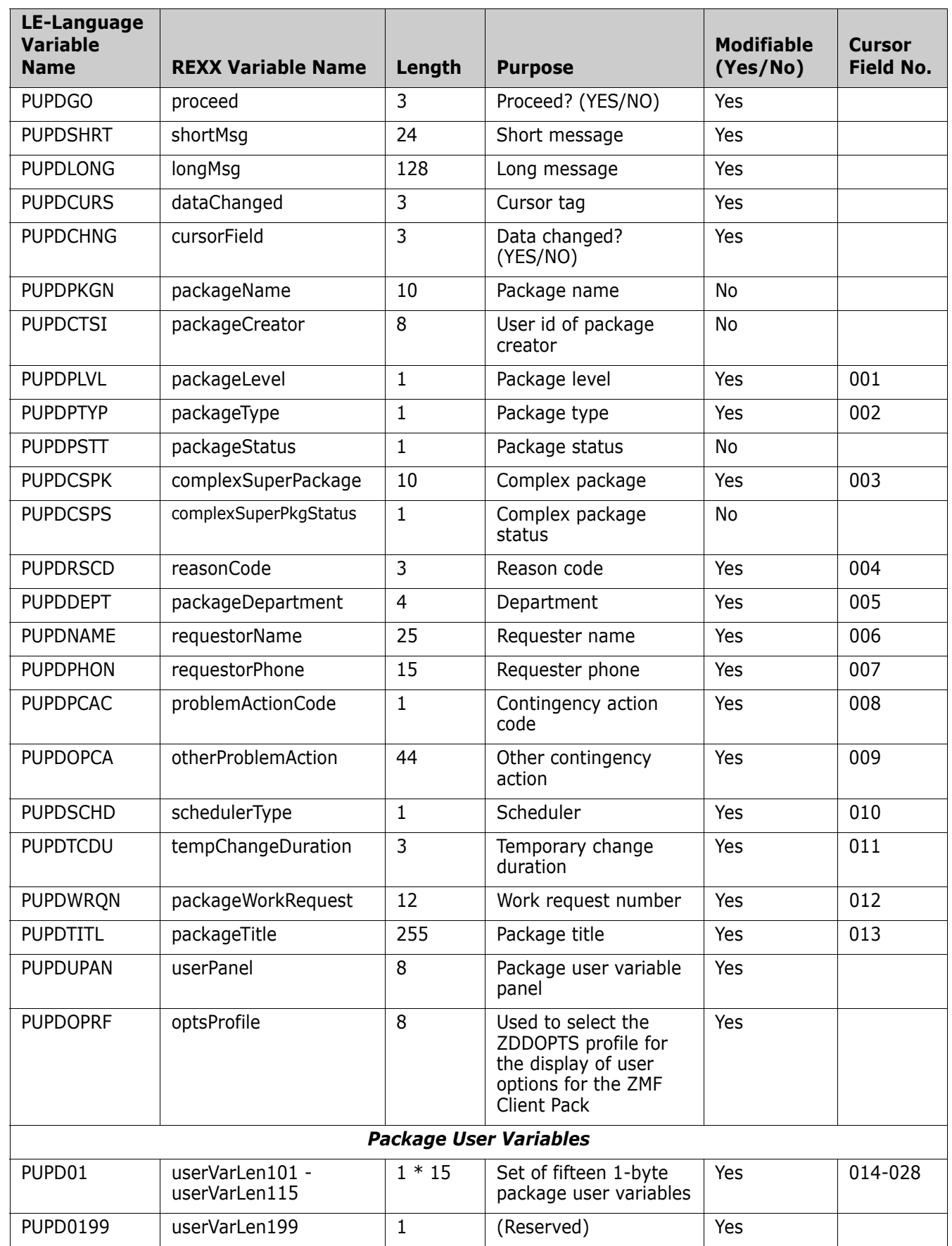

 $\mathbf{I}$ 

 $\blacksquare$ 

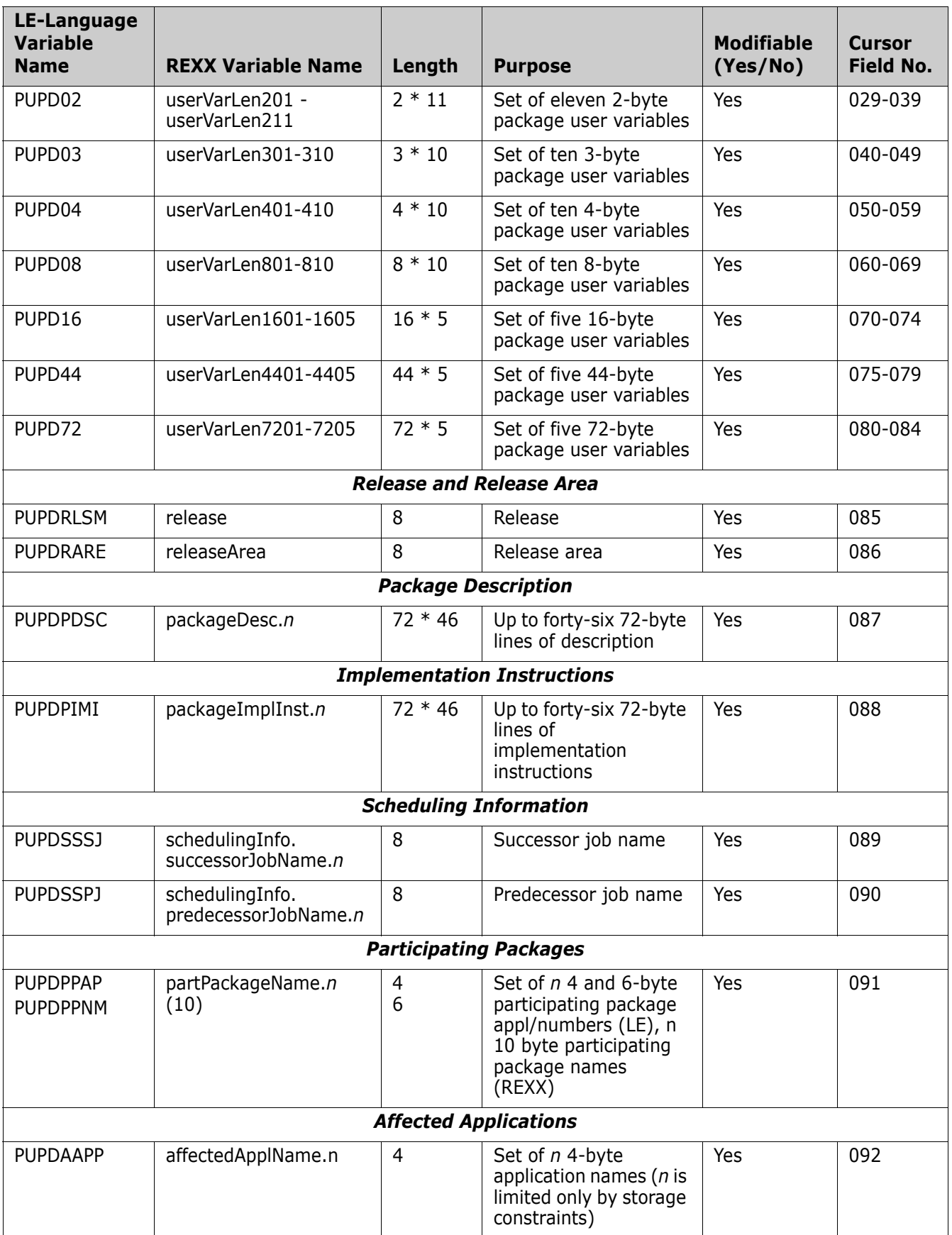

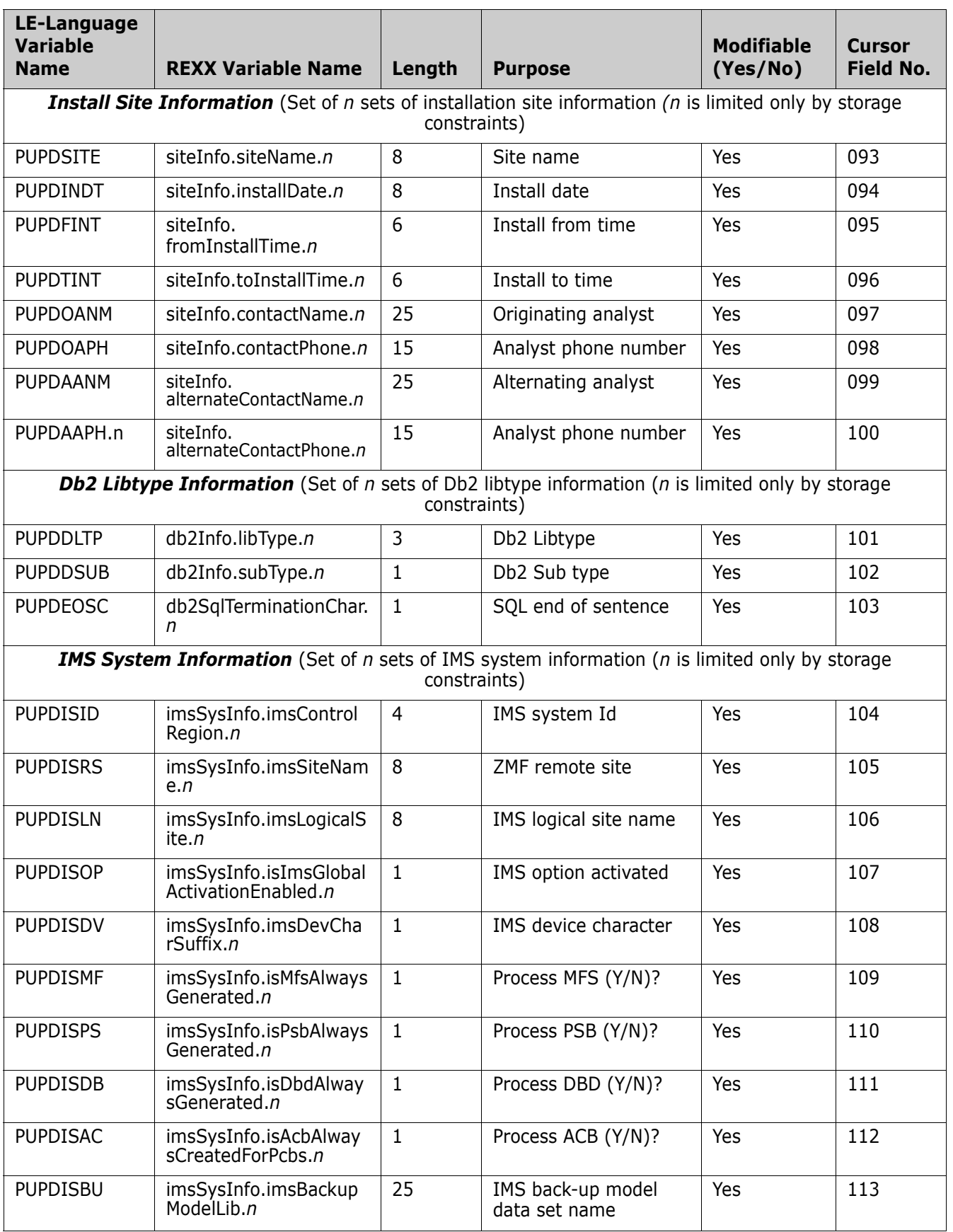

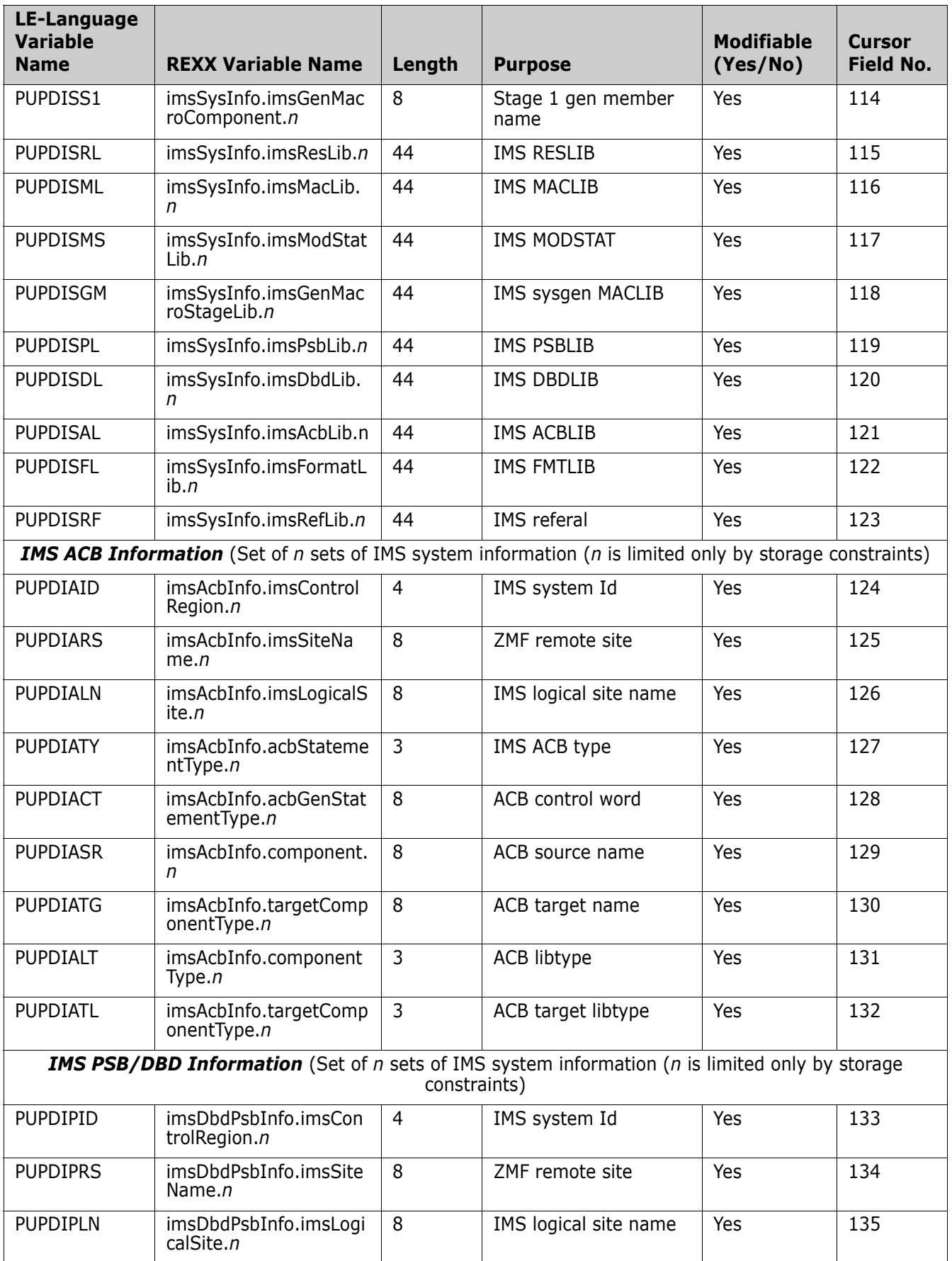

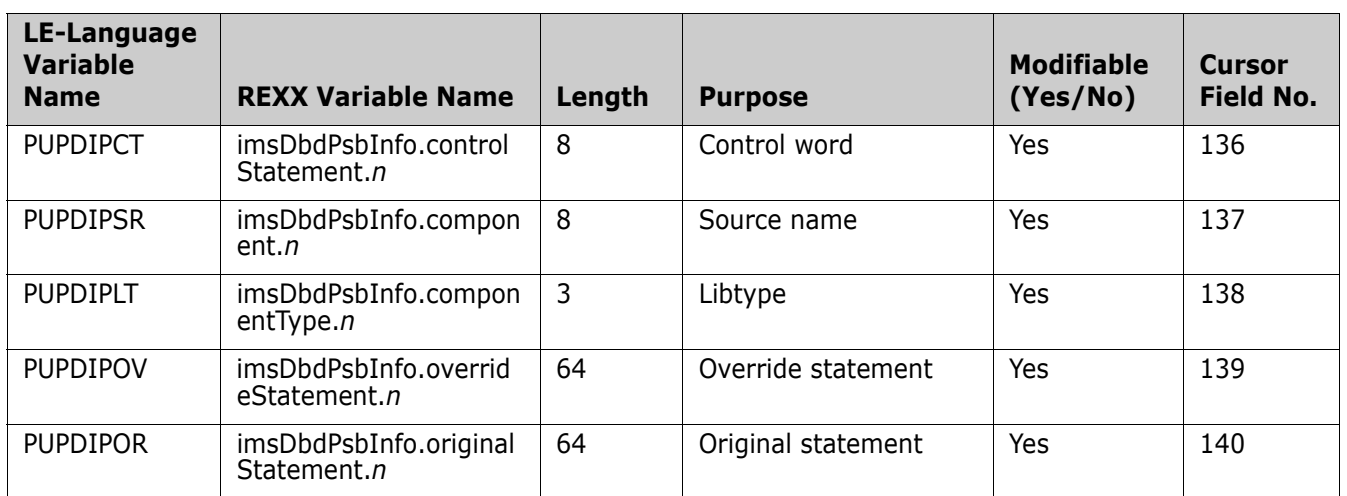

### <span id="page-64-0"></span>**File Tailoring**

I

The file tailoring function is somewhat different to the usual HLLX process in that there is no user interaction to work with. The file tailoring function provides a mechanism for other HLL exits to set variable values that the file tailoring programs can pick up and turn in to ISPF variables that are used in file tailoring the skeletons.

The 4-character exit name identifier for file tailoring is FTLR.

Select option 5 File Tailoring from the HLL Exit Definition - Function Selection (CMNHLLMM) panel to define customized ISPF variables for file tailoring:

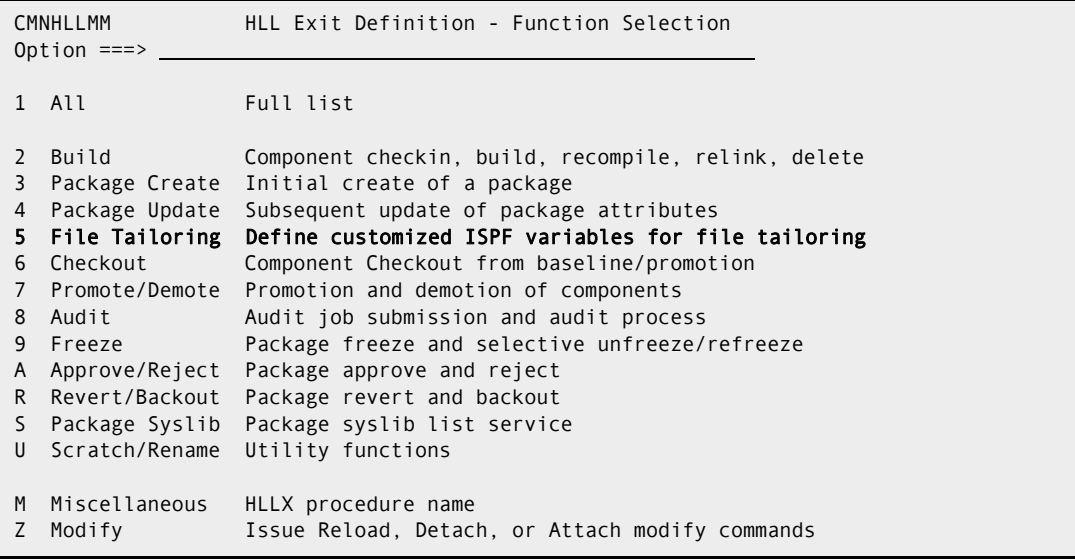

In response, the HLL Exit Definition (CMNHLLMN) panel is displayed:

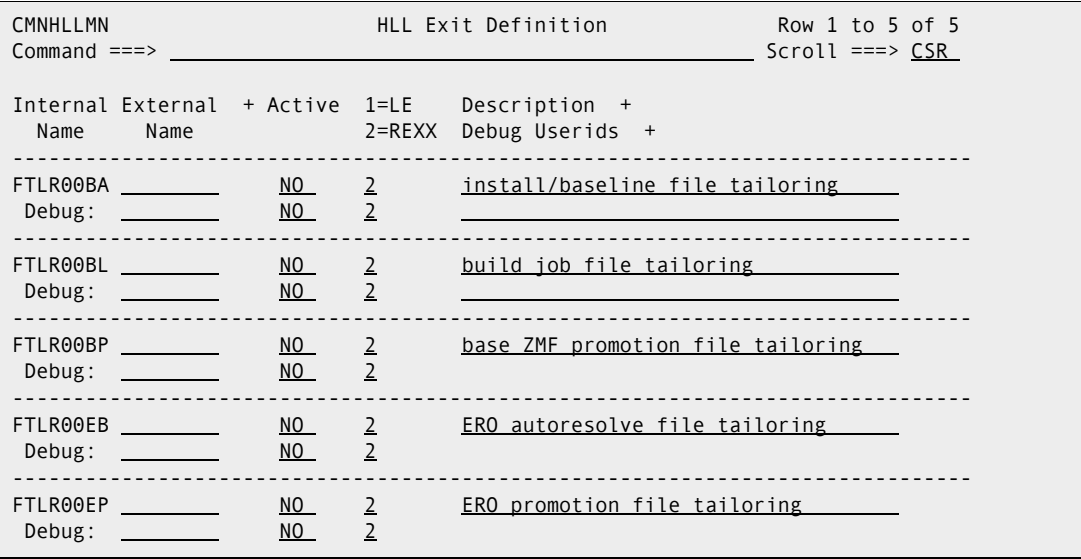

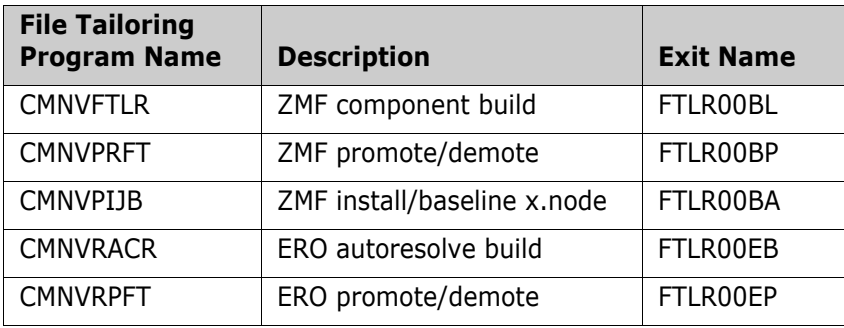

There is a single exit point per file tailoring program:

The single exit point is called multiple times (hard limited to 999 to avoid loops) at the control of the exit code (that is, the exit code is called until the exit says stop calling me). Each time the exit can pass back a single variable name, length, and value. The file tailoring program vdefines and assigns a value to each variable that the exit passes to it.

A REXX sample, in which variables passed to the exit are displayed and three ISPF variables are defined, is supplied as member HXRFTLR of the CMNZMF.SAMPLES distribution library. A COBOL sample is supplied as member HXCFTLR of the CMNZMF.SAMPLES distribution library.

A single data structure is passed to all of these exits. Many of the fields are related to component build only (as detailed below). There is, potentially, a huge number of different fields that may be required by the promote/demote and baseline/install exits in order to make a decision on what, if any, extra ISPF variables need to be defined. It is expected that the exit can use ZMF XML services to access that information.

We envisage the way to use these exits is to have other exits (for example, exits for package create and/or package update) to set certain VPOOL variables which can then be subsequently accessed by the file tailoring exits and turned into ISPF variables for use in the target file tailoring skeletons.

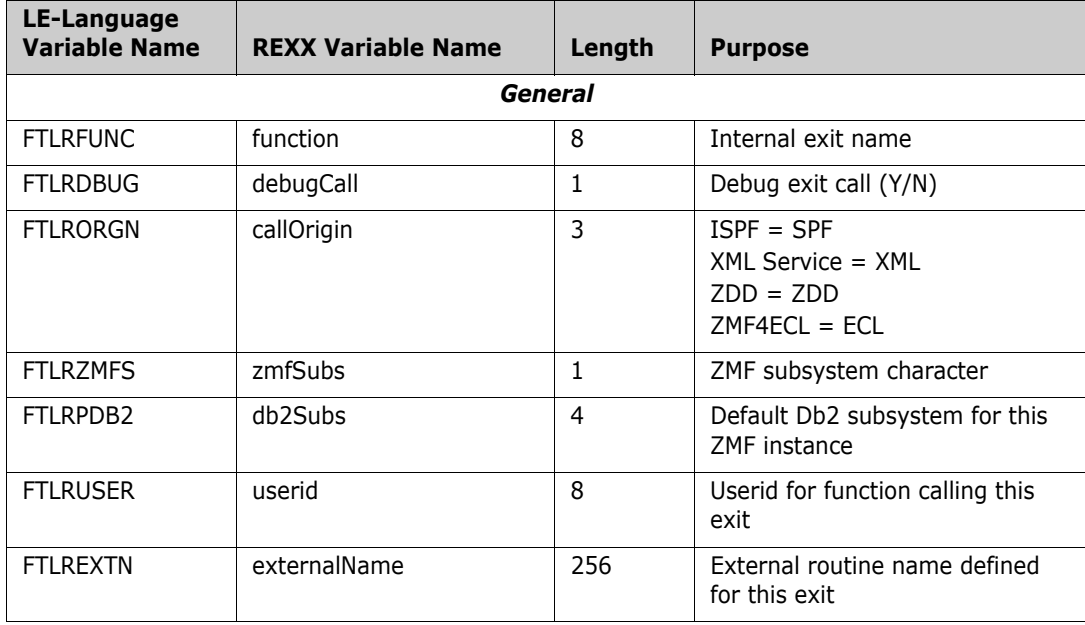

The data interface for the file tailoring exits looks like this:

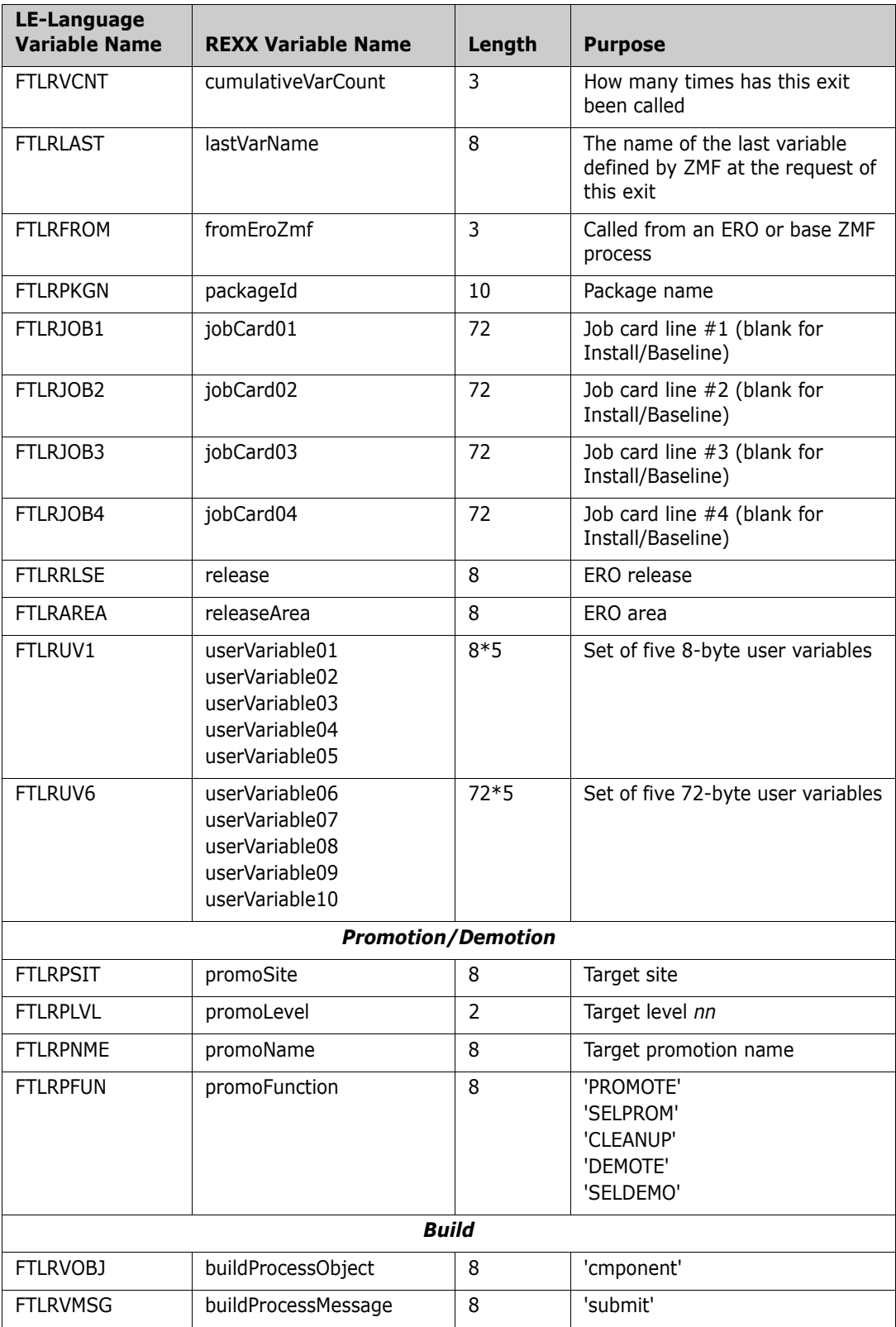

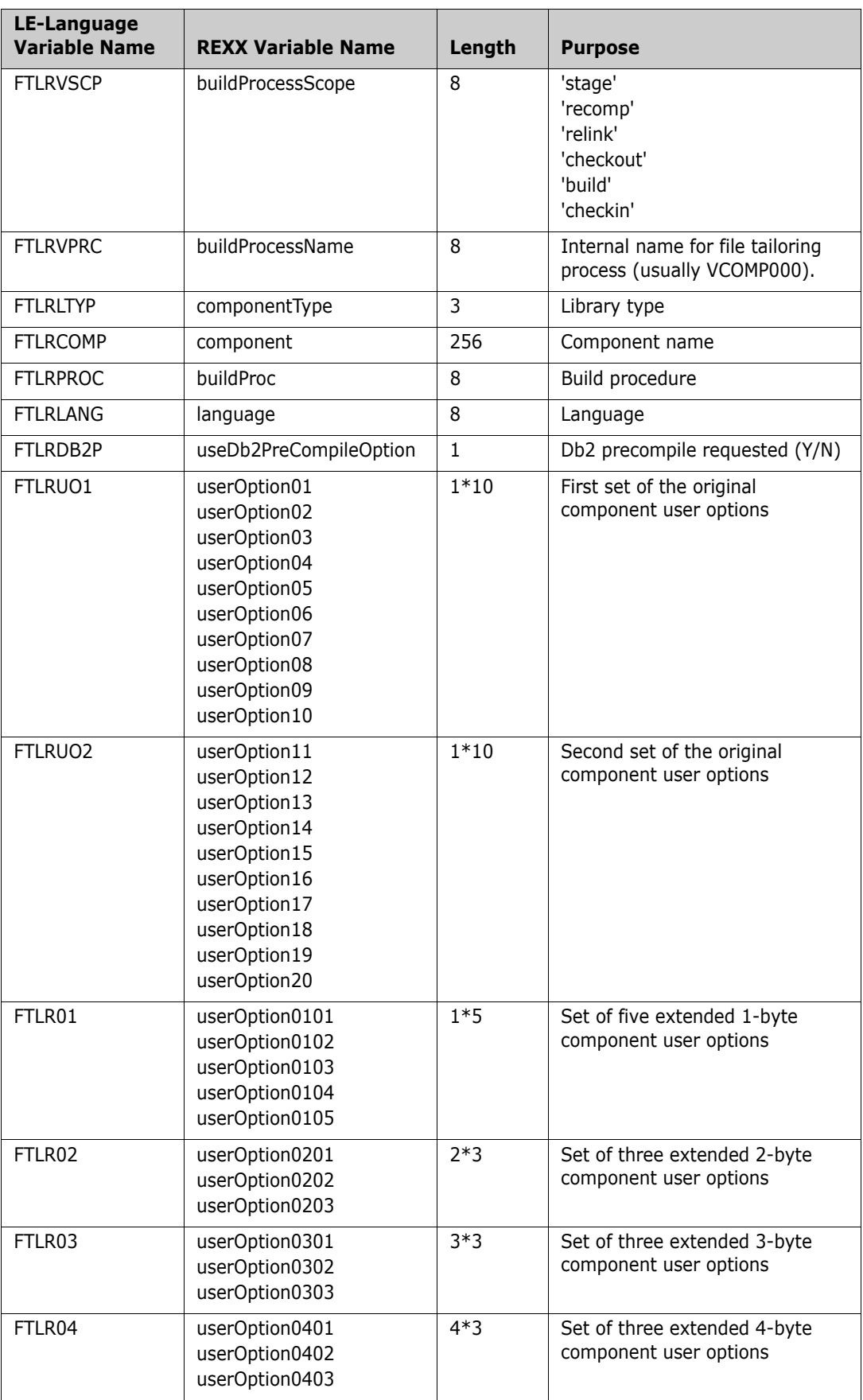

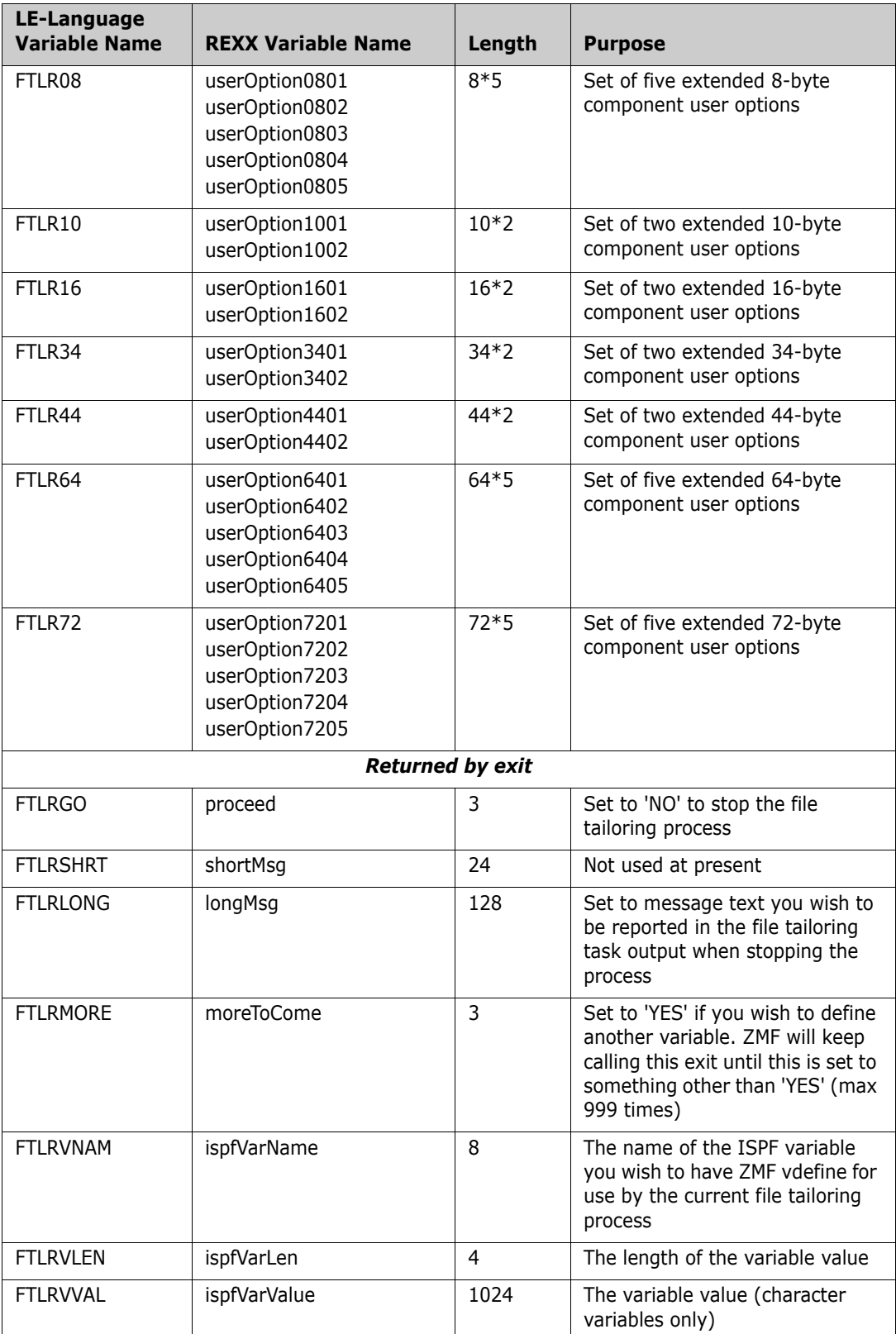

The following example, taken from the HXRFTLR member of the CMNZMF.SAMPLES distribution library, shows how to have this exit define three ISPF variables:

```
\frac{1}{\sqrt{2}} *
/* Here we define three variables which will be available during the */ 
/* skeleton file tailoring performed by the current process. */<br>/* This exit is able to return a single variable at a time and is */
/* This exit is able to return a single variable at a time and is */<br>/* called repeatedly while moreToCome is set to YES (max 999 times). */
/* called repeatedly while moreToCome is set to YES (max 999 times). */ 
\frac{1}{\sqrt{2}} *
/* The name of the last variable to be defined by this exit is */
/* presented on the next call in the lastVarName variable. \begin{array}{c} * \\ * \end{array}\frac{1}{\sqrt{2}} *
If lastVarName = " " then 
  Do 
    ispfVarName = "MYVAR1" 
     ispfVarLen = "12" 
     ispfVarValue = "1234567890AB" 
    moreToCome = "YES" 
  End 
If lastVarName = "MYVAR1" then 
  Do 
    ispfVarName = "MYVAR2" 
    ispfVarLen = "8" 
    ispfVarValue = "12345678" 
    moreToCome = "YES" 
  End 
If lastVarName = "MYVAR2" then 
  Do 
    ispfVarName = "MYVAR3" 
    ispfVarLen = "4" 
    ispfVarValue = "1234" 
    moreToCome = "NO" 
  End
```
The following example shows how to stop the process and provide a reason for doing so:

```
\frac{1}{\sqrt{2}} *
/* stopping the file tailoring process and setting an error message */ 
\frac{1}{\sqrt{2}} *
proceed = "NO" 
longMsg = "Example of how to let the developer know what went wrong"
```
### <span id="page-70-0"></span>**Checkout**

Ī

This section describes the checkout functional area of the high-level language exits. The 4-character exit name identified is CKOT.

Select option 6 Checkout from the HLL Exit Definition - Function Selection (CMNHLLMM) panel to define exits for component checkout from baseline/promotion:

CMNHLLMM HLL Exit Definition - Function Selection Option ===> 1 All Full list 2 Build Component checkin, build, recompile, relink, delete 3 Package Create Initial create of a package 4 Package Update Subsequent update of package attributes 5 File Tailoring Define customized ISPF variables for file tailoring 6 Checkout Component Checkout from baseline/promotion 7 Promote/Demote Promotion and demotion of components 8 Audit **Audit job submission and audit process** 9 Freeze Package freeze and selective unfreeze/refreeze A Approve/Reject Package approve and reject R Revert/Backout Package revert and backout S Package Syslib Package syslib list service U Scratch/Rename Utility functions M Miscellaneous HLLX procedure name Z Modify Issue Reload, Detach, or Attach modify commands

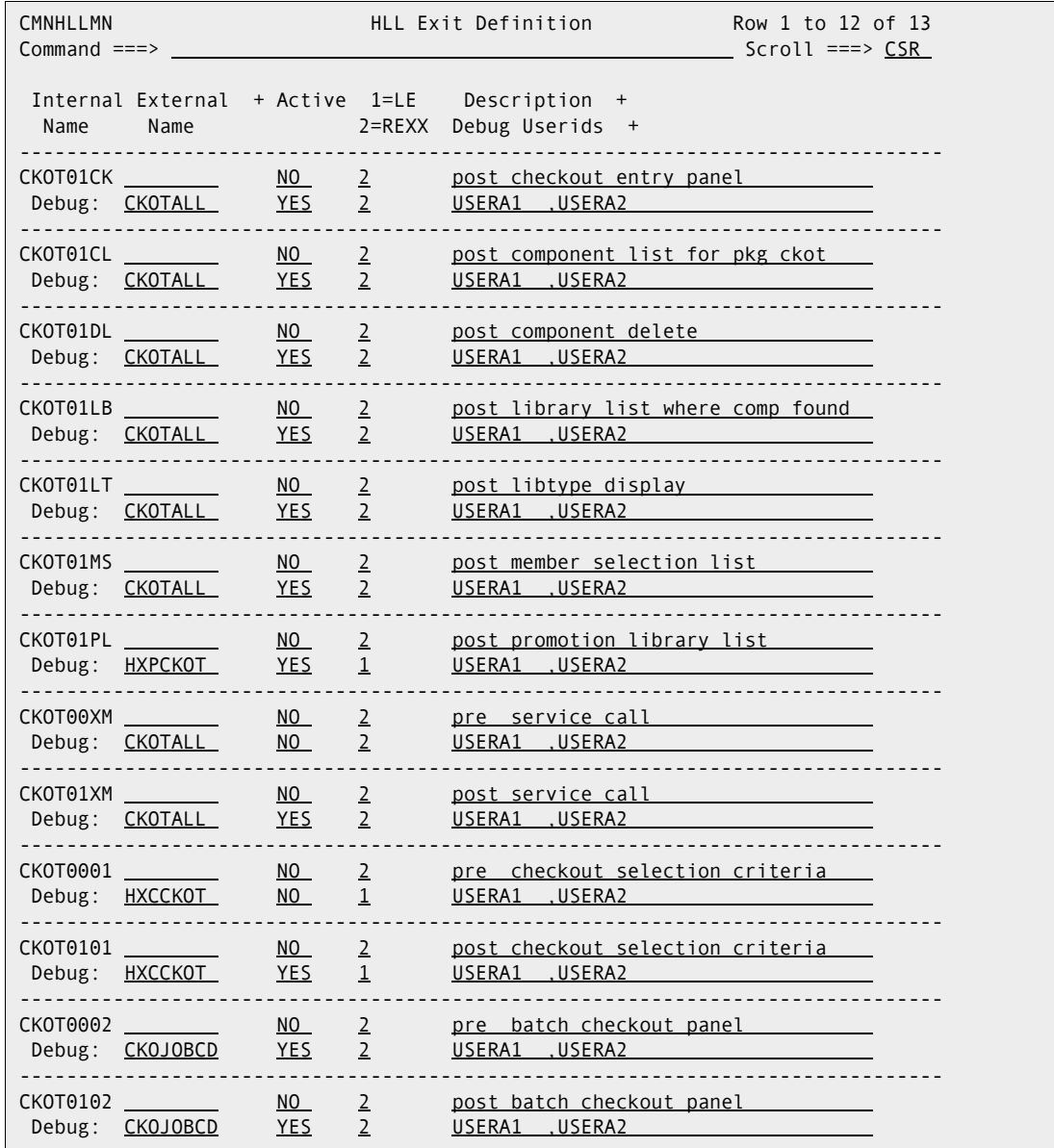

In response, the HLL Exit Definition (CMNHLLMN) panel is displayed. Here is how a sample panel might look:

The panels around which exit points will be placed are listed below. The internal exit name (also known as function code) is CKOT0*pnn*, where:

- *p*=0 is the pre-exit.
- *p*=1 is the post-exit.
- **n** is an alphanumeric identifier relating to the panel for which the exit is taken.

An internal exit name of CKOT0*p*01, for example, means that both pre- and post-exits exist. That is, the name of the pre-exit is CKOT0001 and the name of the post-exit is CKOT0101. If it makes no sense to have a pre-exit, the internal exit name is given as CKOT0101 (post-exit only). If it makes no sense to have a post-exit, the internal exit name is given as CKOT0001 (pre-exit only).
The pre-exit is taken before the panel is displayed and the post-exit is taken after the panel has been displayed.Most table displays have only post-exits. That is, we do not want to have a pre-exit that manipulates the lists that ZMF generates. We may want to have a post-exit to validate the selections that the user makes from the lists.

The panels around which the checkout exit points are placed are:

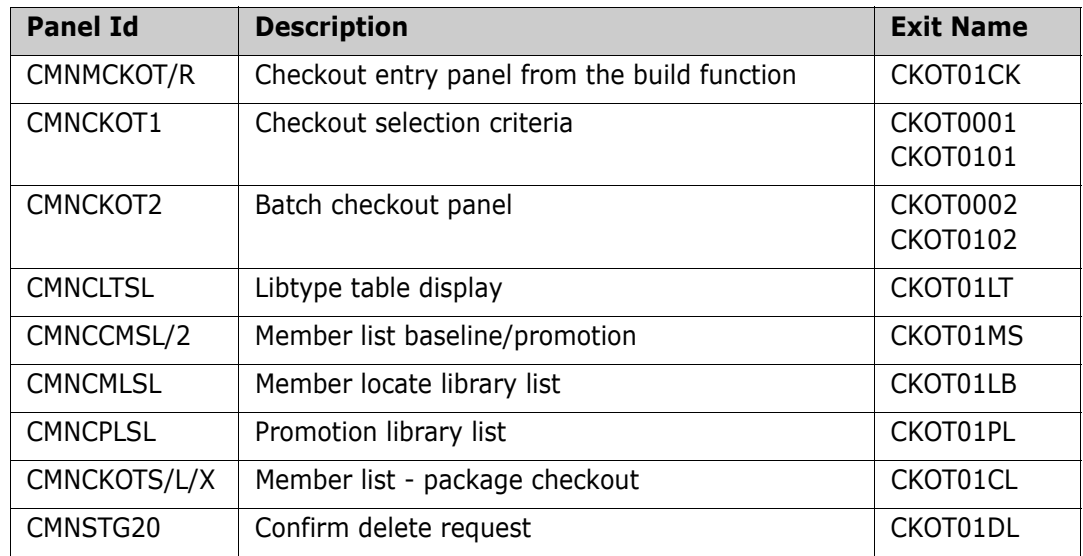

Pre- and post-XML-service calls for checkout are:

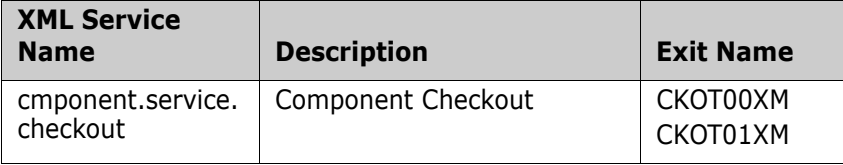

Sample exits are provided in the CMNZMF.SAMPLES distribution library. These examples show how to list all the information coming in to the exits. Not all information is available to all exits. The exits that occur early in the dialog will not have as much information as the exits that occur later in the dialog.

The checkout exit examples are:

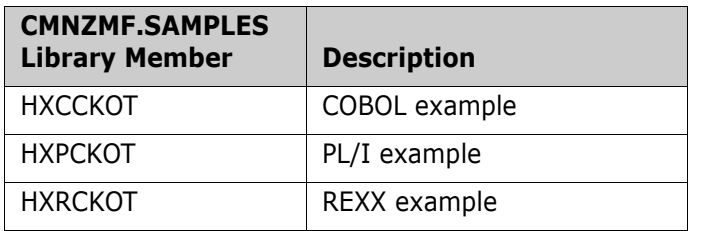

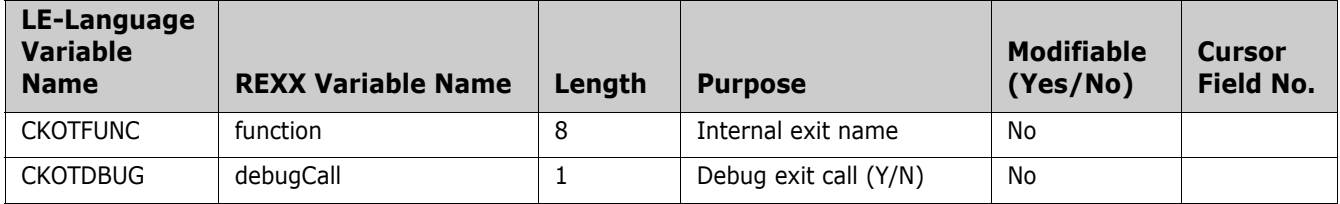

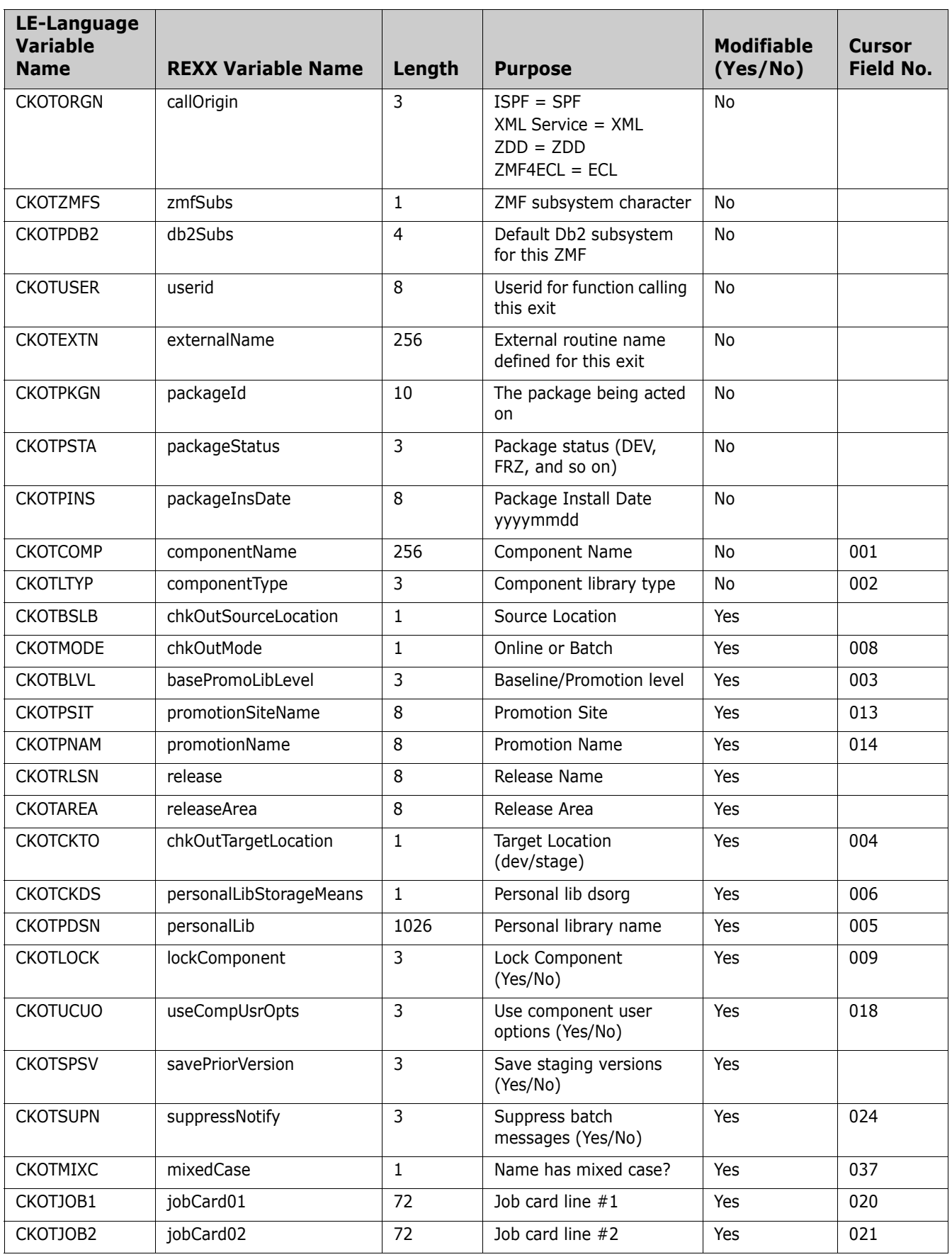

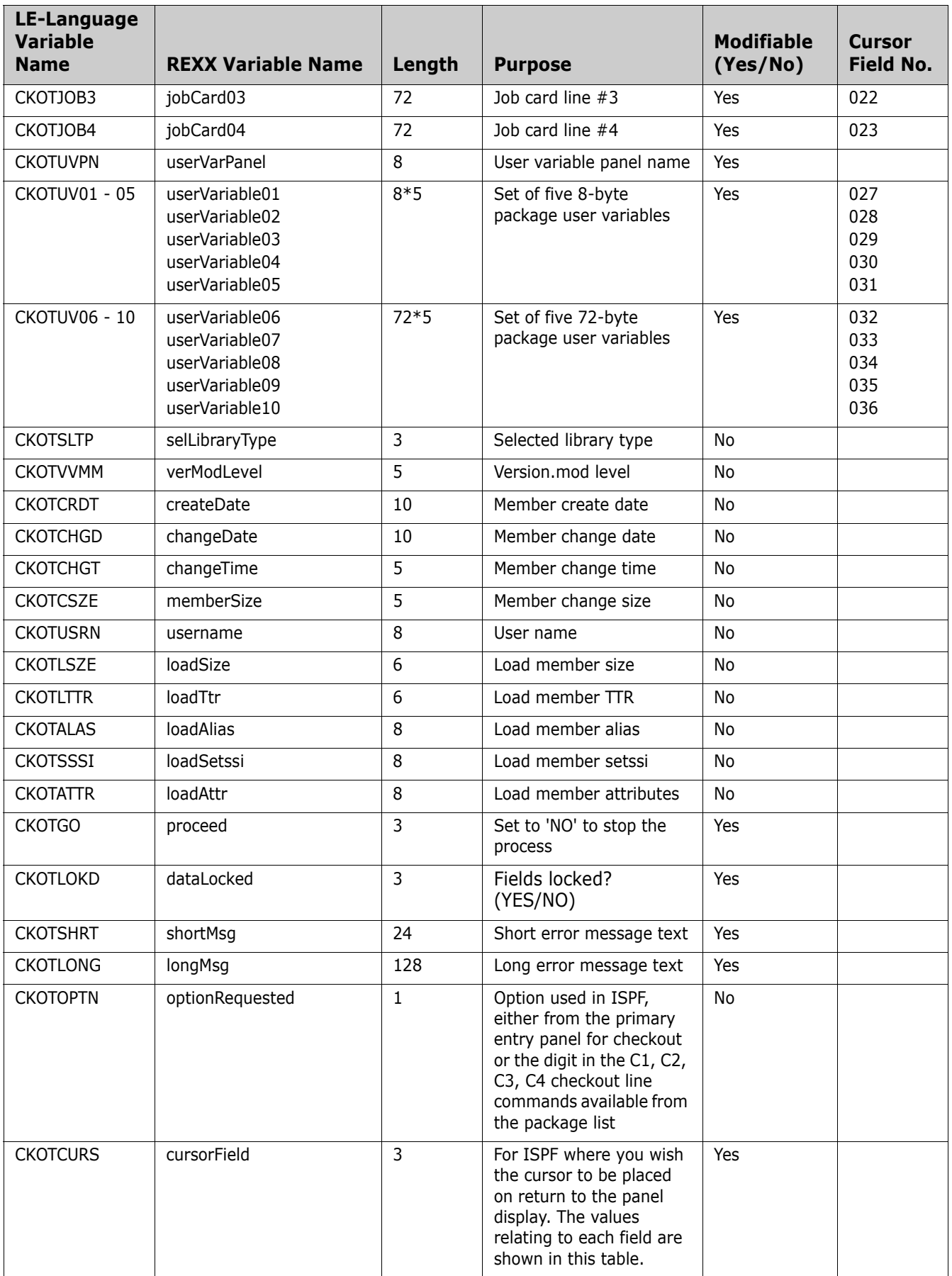

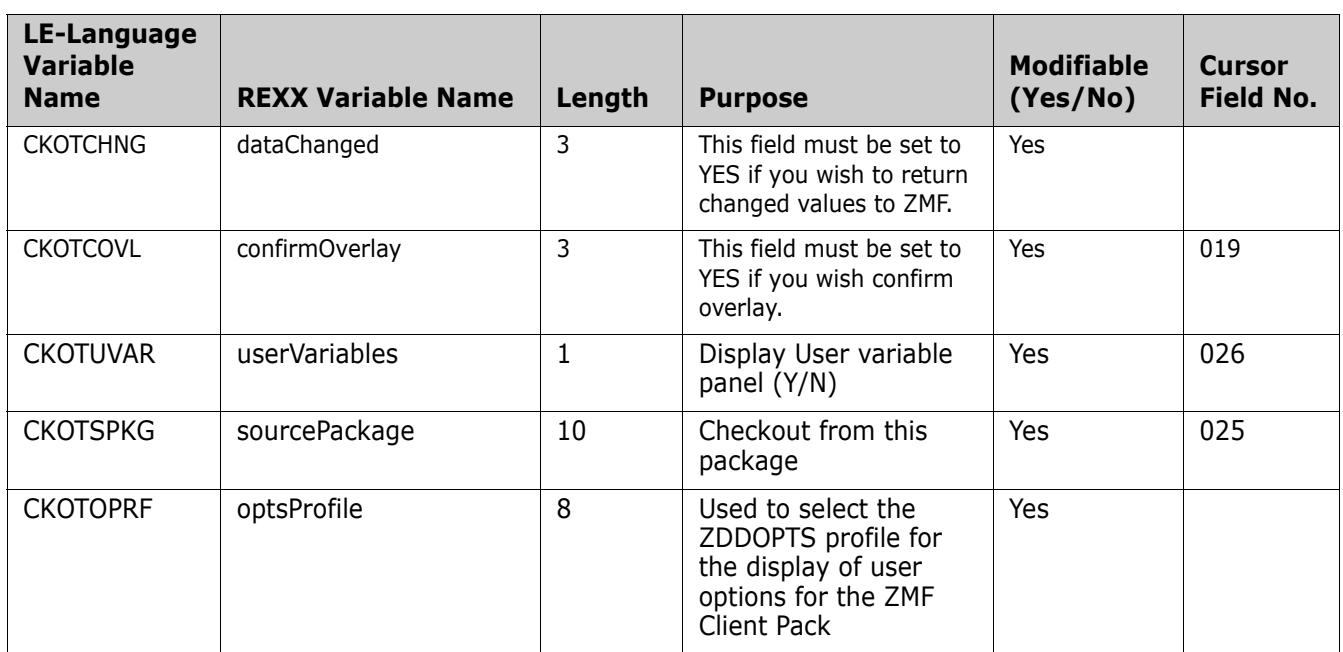

#### **Promote/Demote**

Π

This section describes the promote/demote functional area of the high-level language exits. The 4-character exit name identifier is PRDM.

Select option 7 Promote/Demote from the HLL Exit Definition - Function Selection (CMNHLLMM) panel to define exits for component promotion and demotion:

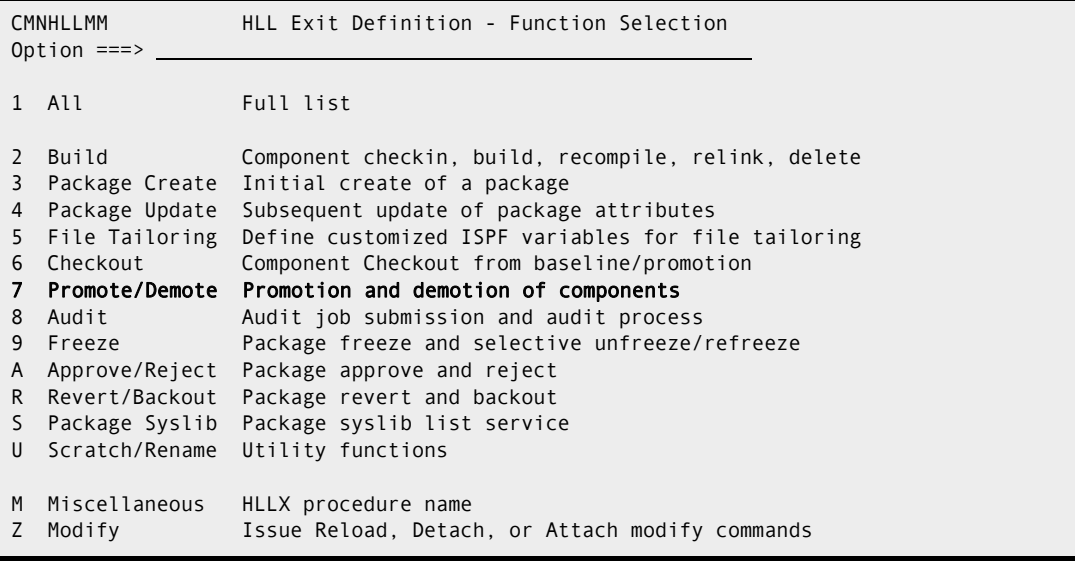

In response, the HLL Exit Definition (CMNHLLMN) panel is displayed. Here is how a sample panel might look:

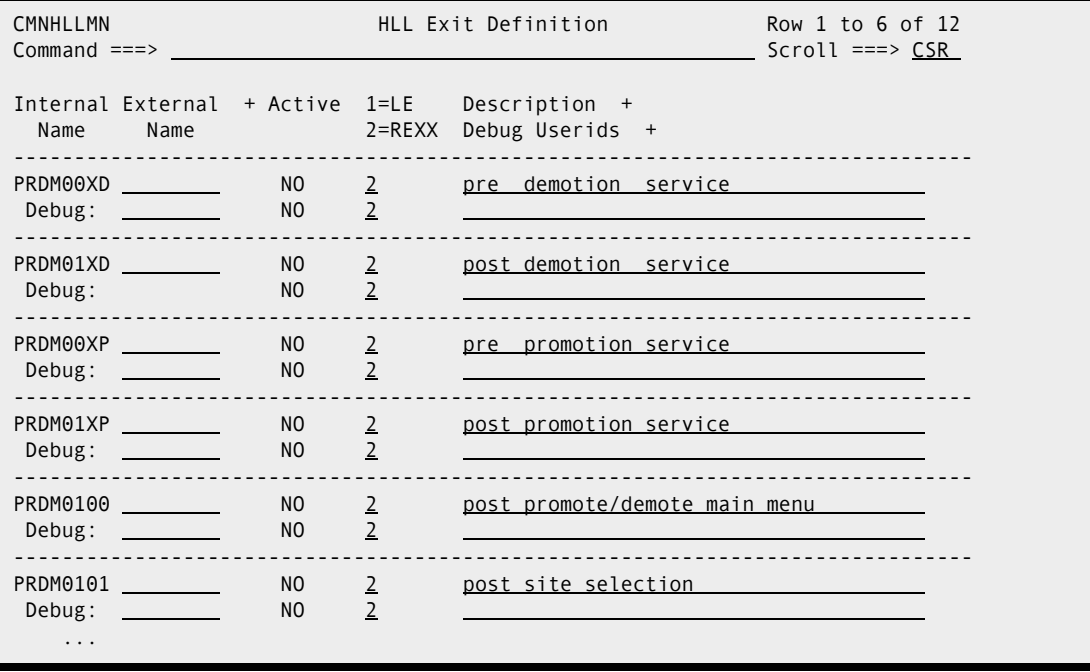

The panels around which exit points will be placed are listed below. The internal exit name (also known as function code) is PRDM0*pnn*, where:

 $p=0$  is the pre-exit.

- $p=1$  is the post-exit.
- *nn* is an alphanumeric identifier relating to the panel for which the exit is taken.

The pre-exit is taken before the panel is displayed and the post-exit is taken after the panel has been displayed.

An internal exit name of PRDM0*p*01, for example, means that both pre- and post-exits exist. That is, the name of the pre-exit is PRDM0001 and the name of the post-exit is PRDM0101. If it makes no sense to have a pre-exit, the internal exit name is given as PRDM0101 (post-exit only). If it makes no sense to have a post-exit, the internal exit name is given as PRDM0001 (pre-exit only).

Most table displays have only post-exits. That is, we do not want to have a pre-exit that manipulates the lists that ZMF generates. We may want to have a post-exit to validate the selections that the user makes from the lists.

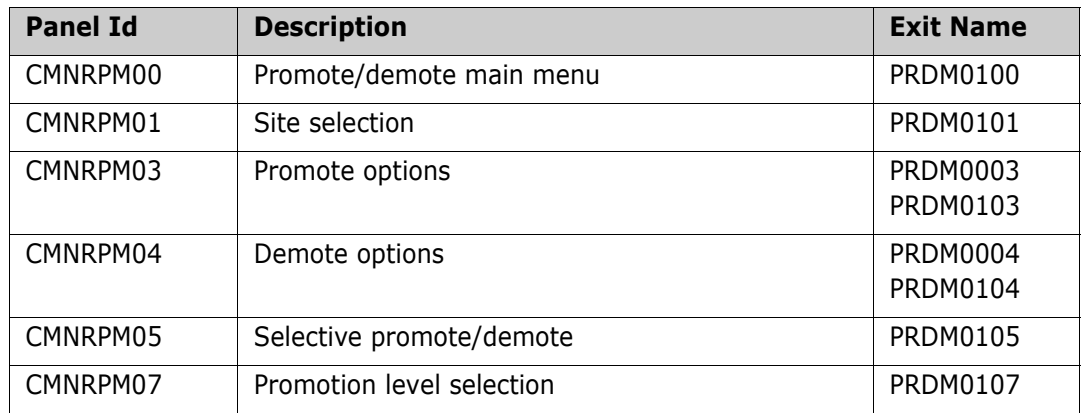

The panels around which the promote/demote exit points are placed are:

Pre- and post-XML-service calls for promote and demote are:

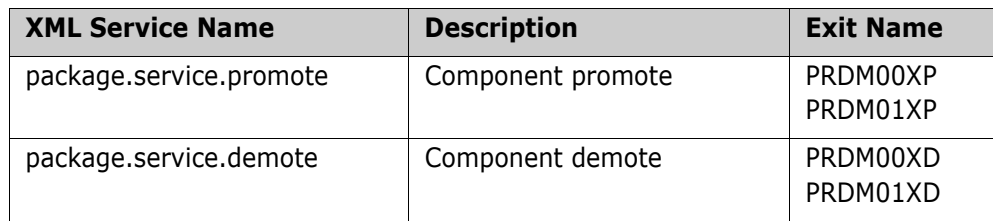

Sample exits are provided in the CMNZMF.SAMPLES distribution library. These examples show how to list all the information coming in to the exits. Not all information is available to all exits. The exits that occur early in the dialog will not have as much information as the exits that occur later in the dialog.

The promote/demote exit examples are:

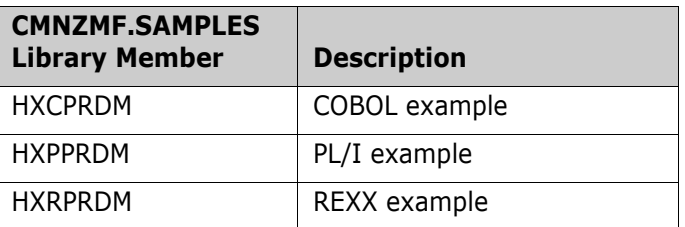

Most of the fields are fixed in nature. (See the data interface below.) However, there is an optional variable length section. This section contains the names and library types of all the components selected for promotion/demotion.

The format of this variable length data in COBOL is:

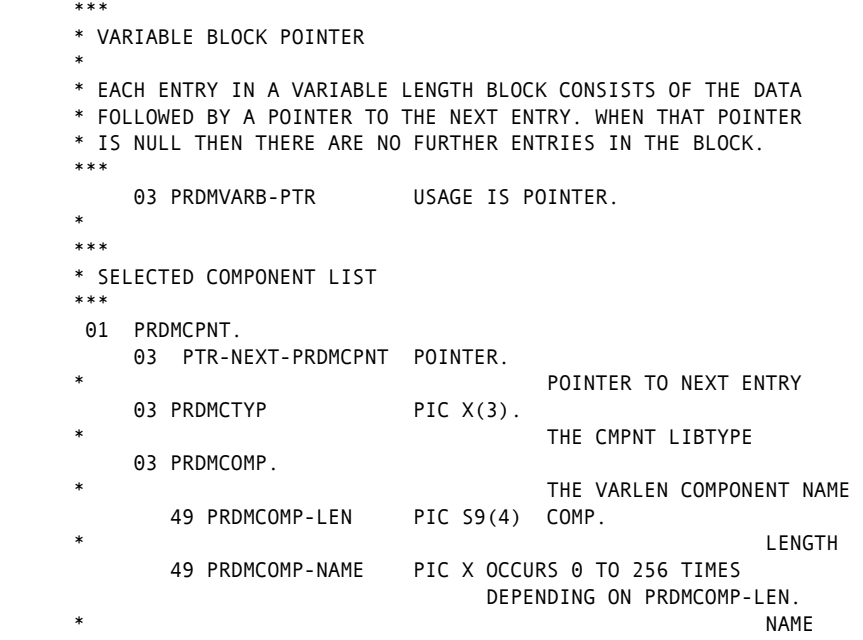

The format of this variable length data in PL/I is:

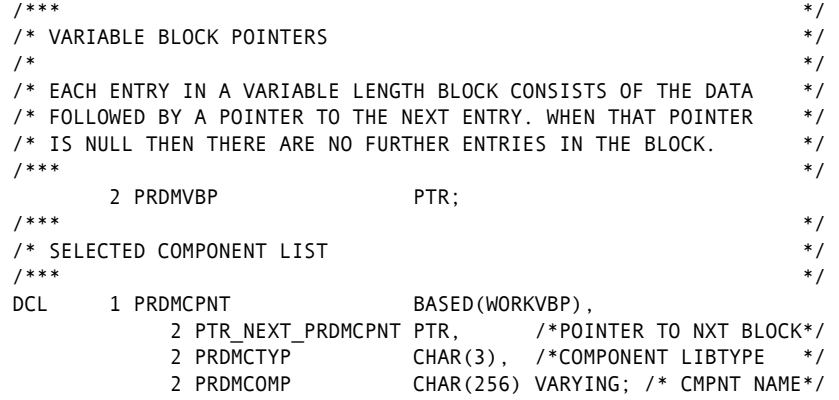

The method for traversing this variable length list is the same as that used in other functions. The anchor pointer (PRDMVBP) points to the first in the chain of entries (null if no chain exists). Each entry contains a pointer to the next entry (null at end of chain).

The difference with this list to other functions is that the data in each entry is variable in length itself. (The component name can be any length up to 256 bytes.) The sample code shows methods for dealing with this variable length.

REXX makes use of stem variables as usual with a variable number of similar data items.

Note that the list of components is only provided on a selective promote/demote and consists of just those components selected. On a full promote/demote no such list is provided. (The list is potentially huge and may never be needed.) If such information is needed, you can easily obtain it in the exit itself by making use of ZMF XML services. The samples provided show how this is done.

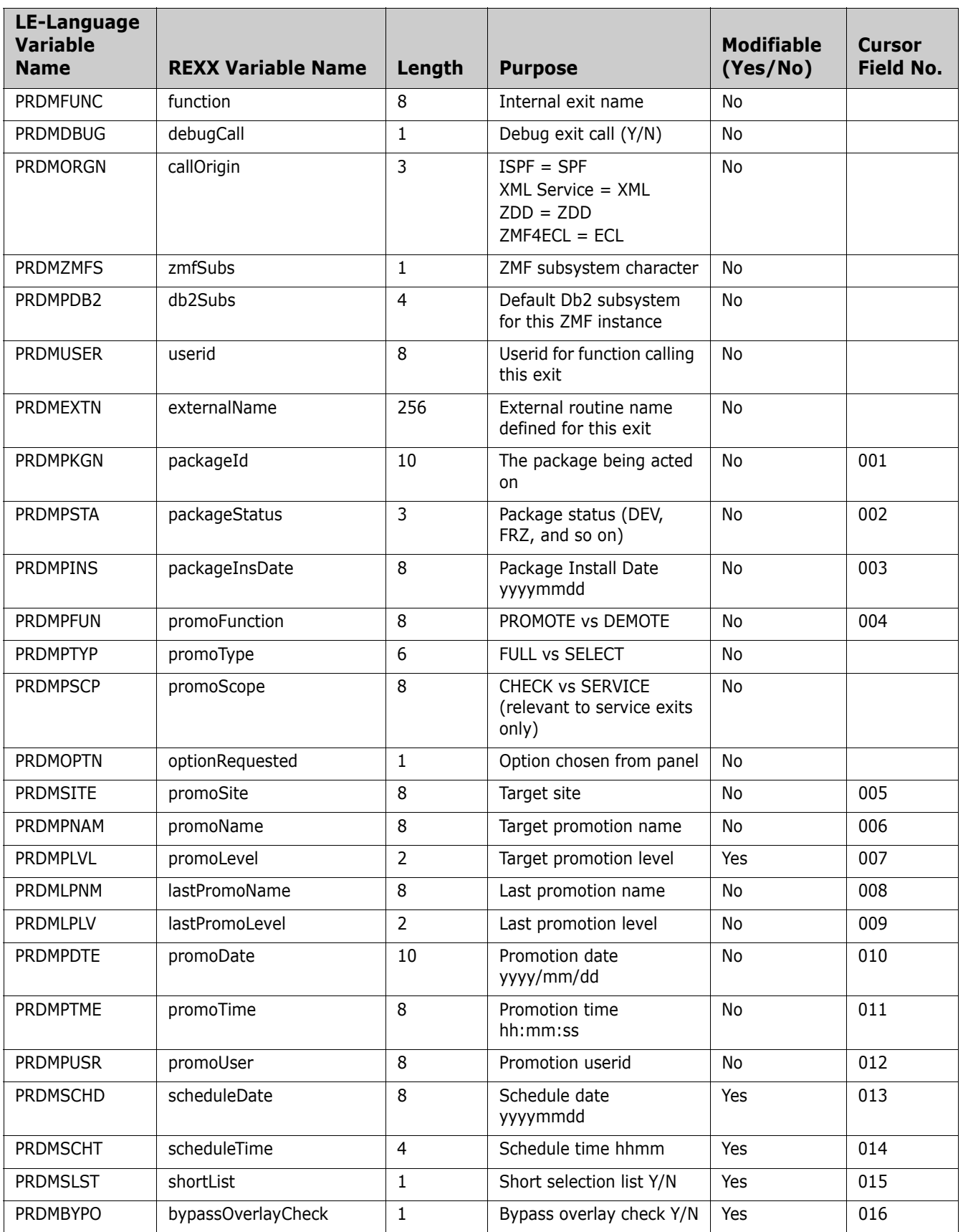

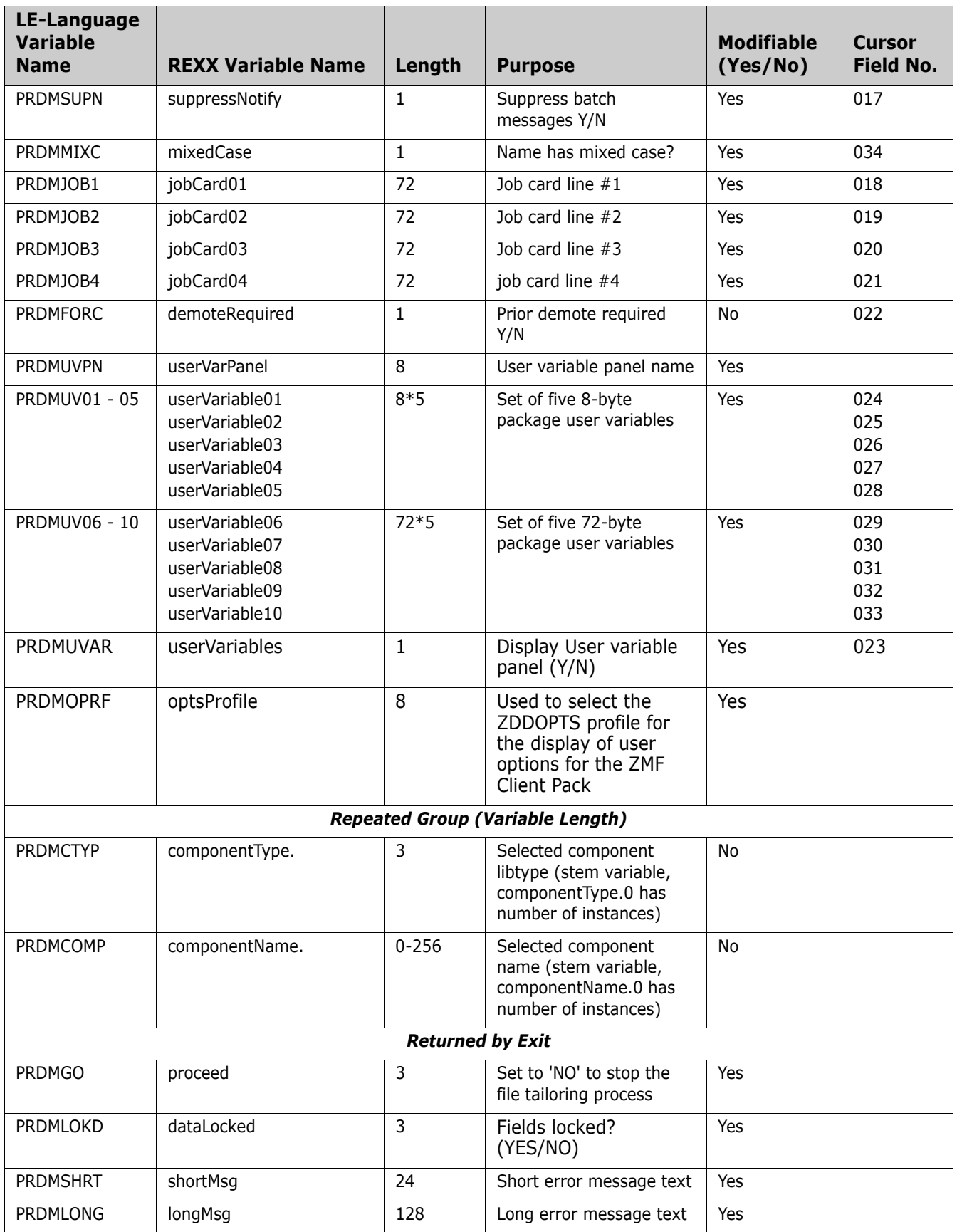

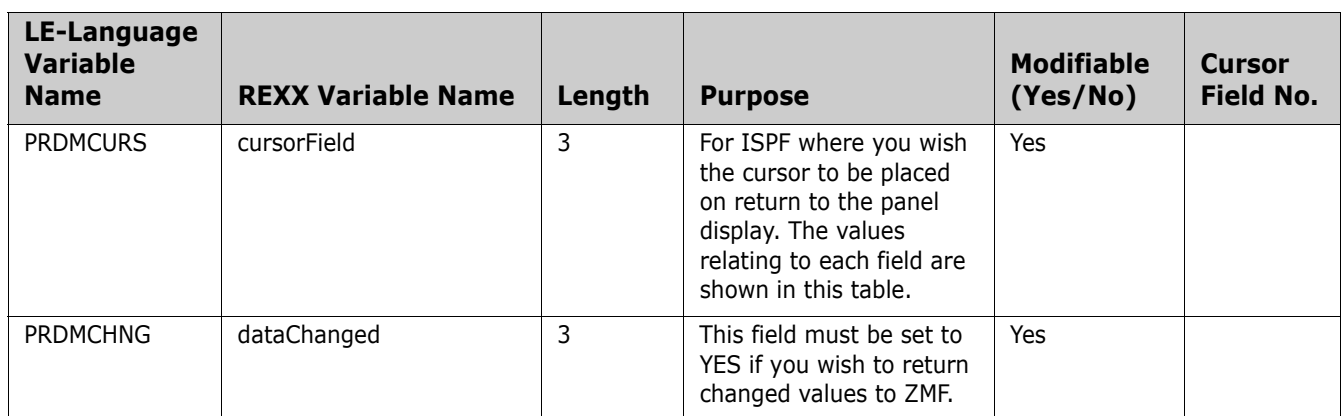

## **Audit**

Ī

This section describes the audit functional area of the high-level language exits. The 4-character exit name identifier is AUDT.

Select option 8 Audit from the HLL Exit Definition - Function Selection (CMNHLLMM) panel to define exits for the audit job submission and audit process:

CMNHLLMM HLL Exit Definition - Function Selection Option ===> 1 All Full list 2 Build Component checkin, build, recompile, relink, delete 3 Package Create Initial create of a package 4 Package Update Subsequent update of package attributes 5 File Tailoring Define customized ISPF variables for file tailoring 6 Checkout Component Checkout from baseline/promotion 7 Promote/Demote Promotion and demotion of components 8 Audit **Audit job submission and audit process** 9 Freeze Package freeze and selective unfreeze/refreeze A Approve/Reject Package approve and reject R Revert/Backout Package revert and backout S Package Syslib Package syslib list service U Scratch/Rename Utility functions M Miscellaneous HLLX procedure name Z Modify Issue Reload, Detach, or Attach modify commands

In response, the HLL Exit Definition (CMNHLLMN) panel is displayed. Here is how a sample panel might look:

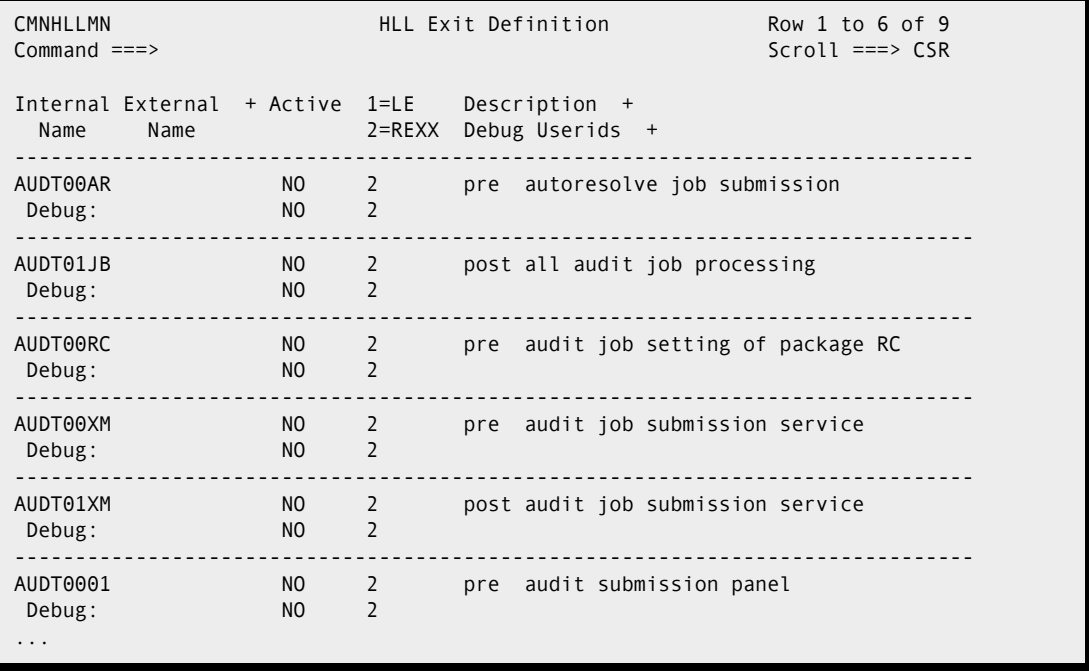

The audit functional area is a hybrid in that there are the usual panel user-interface exit points around the audit submission process; but, exit points can also be taken from within the audit batch process itself. These exit points allow the administrator to execute external processes from audit results or to alter the return code that is being set for each package. As the environment in which these two different classes of exits execute is quite different, the data supplied to them also varies.

The panels around which the audit exit points can be placed are:

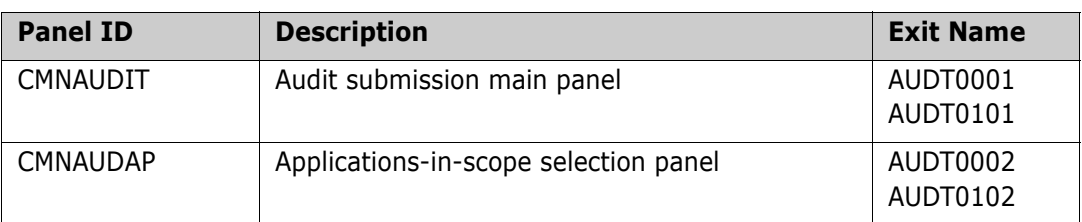

The audit job submission services exits are:

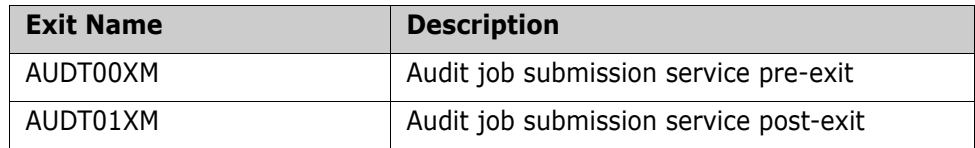

The batch job audit exits are:

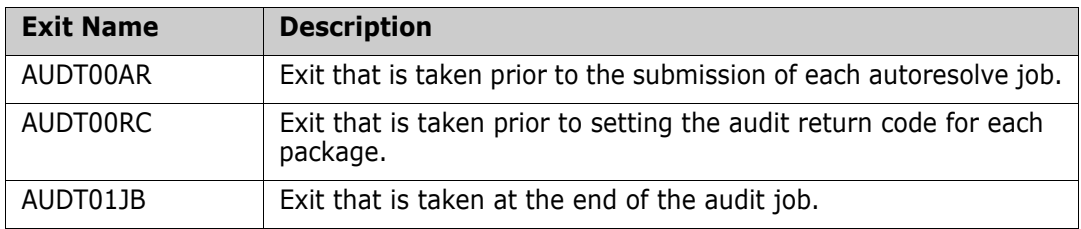

Sample exits are provided in the CMNZMF.SAMPLES distribution library. These examples show how to list all the information incoming to these exits. Note that not all information is available to all exit points. The exits that occur early in the dialog will not have as much information as the exits that occur later in the dialog.

The audit exit examples are:

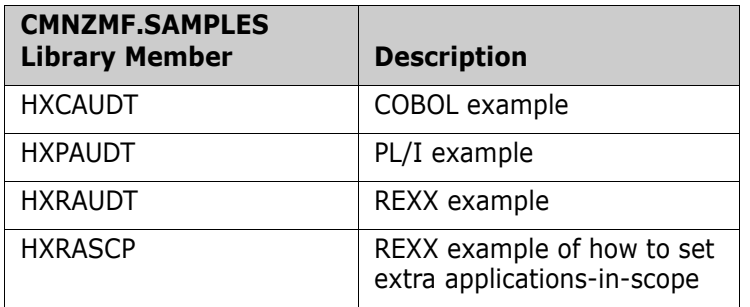

The majority of the fields are fixed length. (See the data interface below.) However, there are a couple of optional variable length sections. When filled in, these sections contain information about the applications-in-scope for this audit and the participating packages included in the audit.

The format for this variable length data in COBOL is:

```
 *** 
      * VARIABLE BLOCK POINTER 
 * 
      * EACH ENTRY IN A VARIABLE LENGTH BLOCK CONSISTS OF THE DATA 
      * FOLLOWED BY A POINTER TO THE NEXT ENTRY. WHEN THAT POINTER 
      * IS NULL THEN THERE ARE NO FURTHER ENTRIES IN THE BLOCK. 
      *** 
          03 AUDTVB1L-PTR USAGE IS POINTER. 
          03 AUDTVB2L-PTR USAGE IS POINTER. 
      * 
      *** 
      * APPLICATIONS IN SCOPE 
      *** 
       01 AUDTVB1. 
         03 AUDTASCP PIC X(4).
                                         APPLICATION
          03 PTR-NEXT-AUDTVB1 POINTER. 
      * POINTER TO NEXT ENTRY 
      *** 
      * ELEGIBLE PARTICIPATING PACKAGES 
      *** 
      01 AUDTVB2. 
         03 AUDTPPKG PIC X(10).
                                         PPKG NAME
         03 AUDTPPLV PIC X(1).
                              PPKG LEVEL<br>PIC X(1).
         03 AUDTPPTY
                                         PPKG TYPE
         03 AUDTPPST PIC X(3).
                              PPKG STATUS<br>PIC X(4).
         03 AUDTPPDP
                                         PPKG DEPARTMENT
         03 AUDTPPIN PIC X(8).
                                         PPKG INSTALL DATE YYYYMMDD
          03 PTR-NEXT-AUDTVB2 POINTER. 
                                         POINTER TO NEXT ENTRY
```
The format for this variable length data in PL/I is:

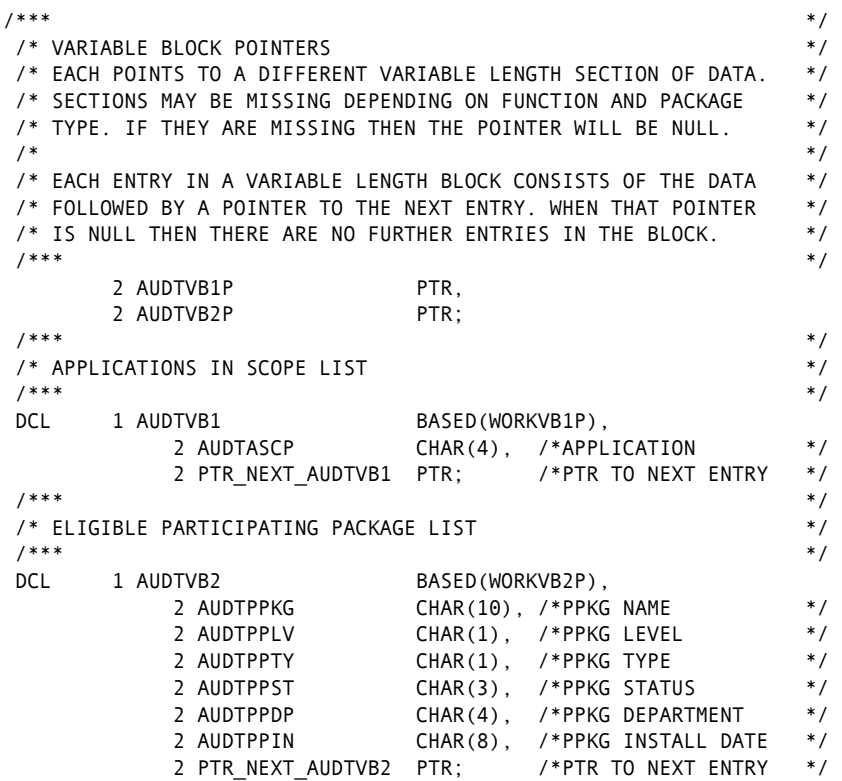

The method for traversing this variable length list is the same as that used in other functions. The anchor pointers (AUDTVB1P and AUDTVB2P) point to the first in the chain of entries (null if no chain exists). Each entry contains a pointer to the next entry (null at end of chain).

REXX makes use of stem variables as usual with a variable number of similar data items.

The availability of the information in these variable sections is:

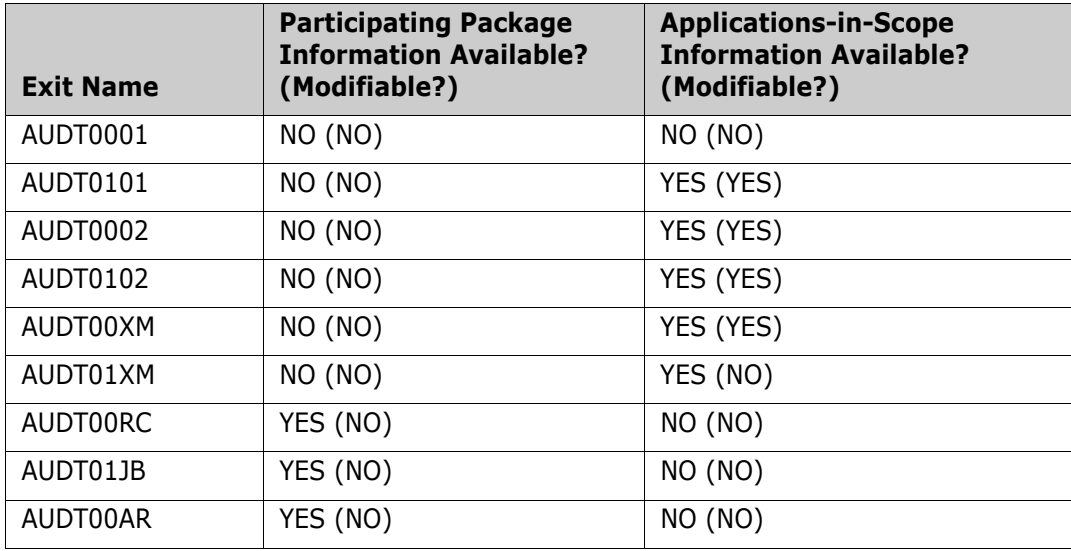

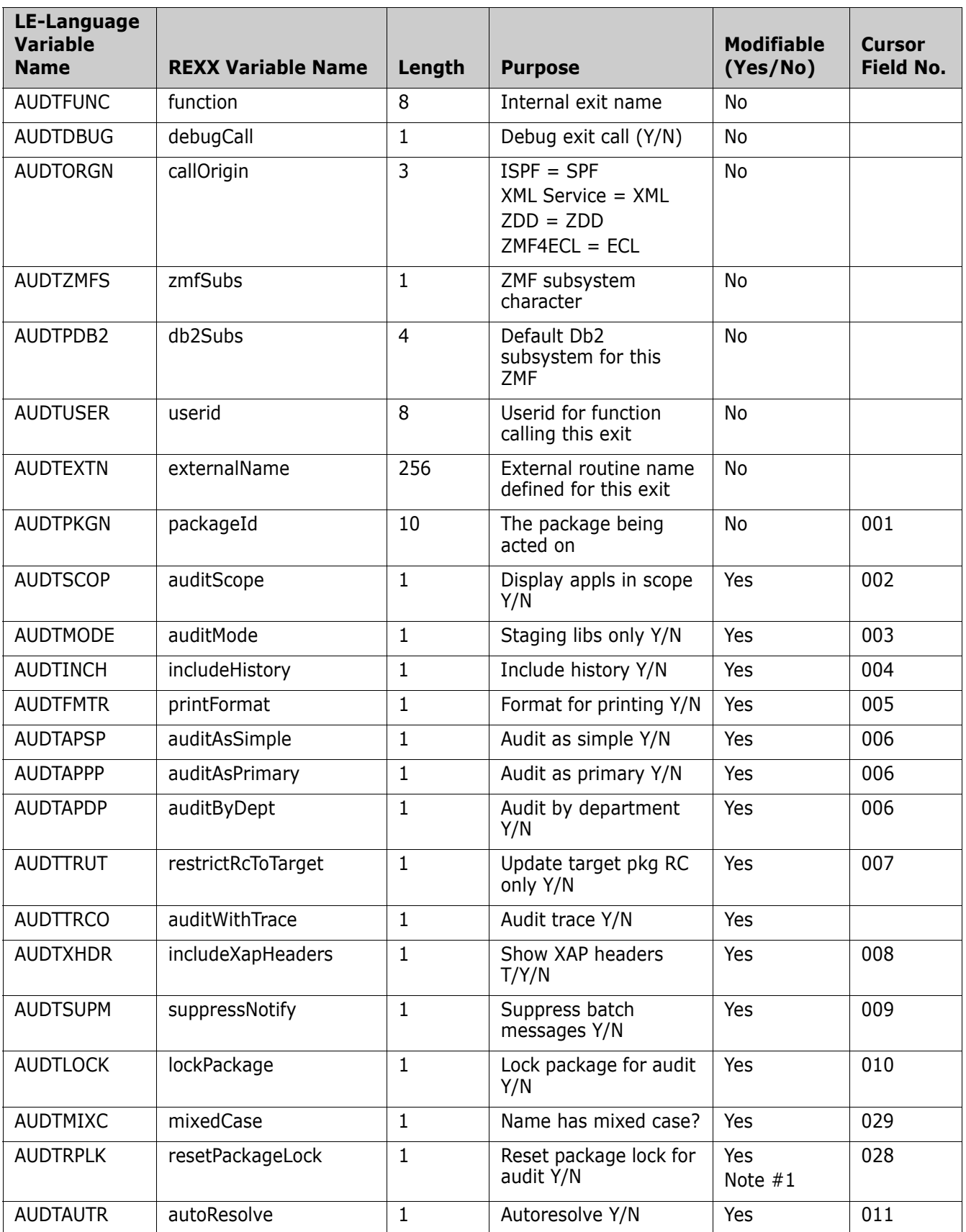

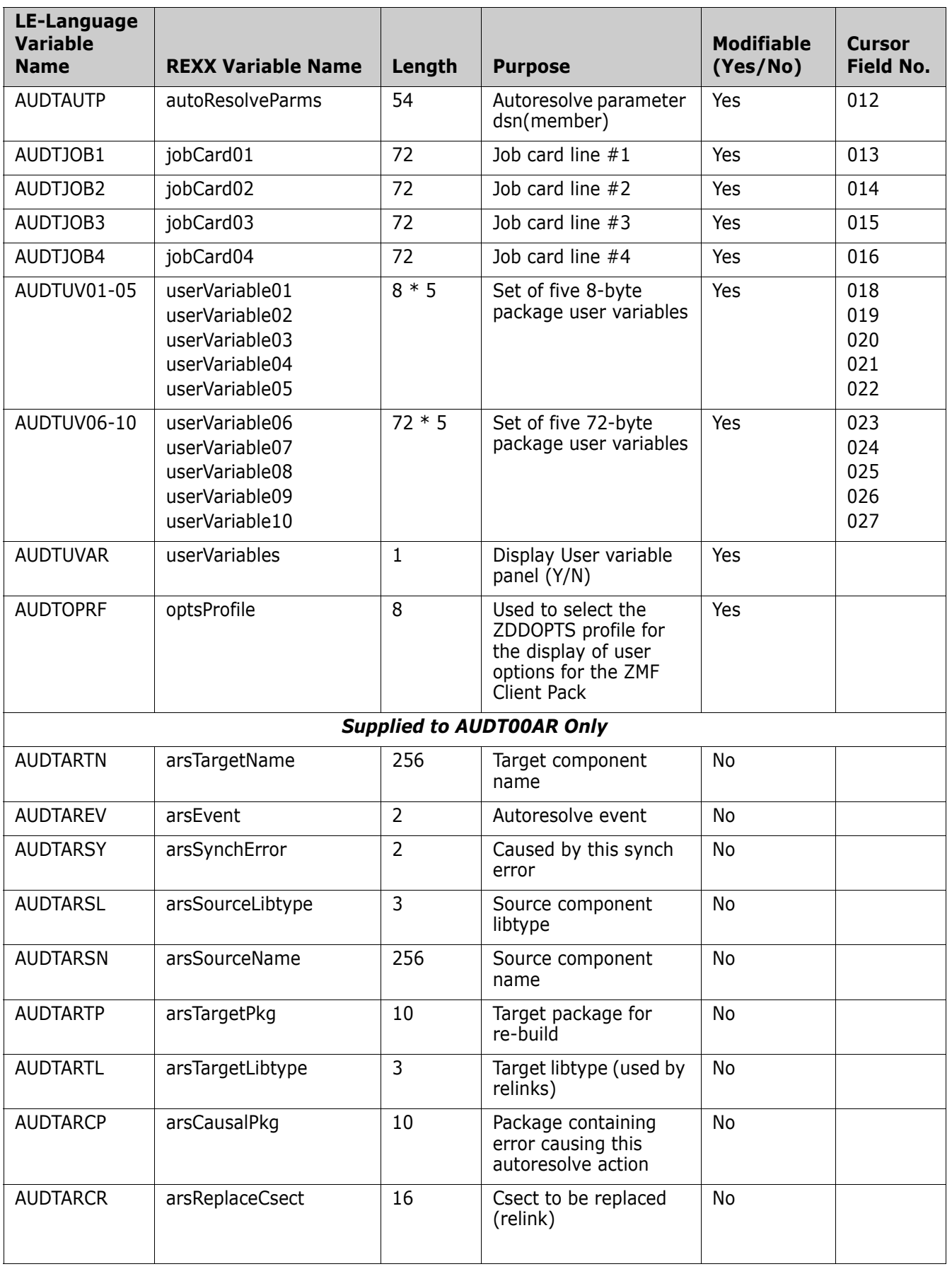

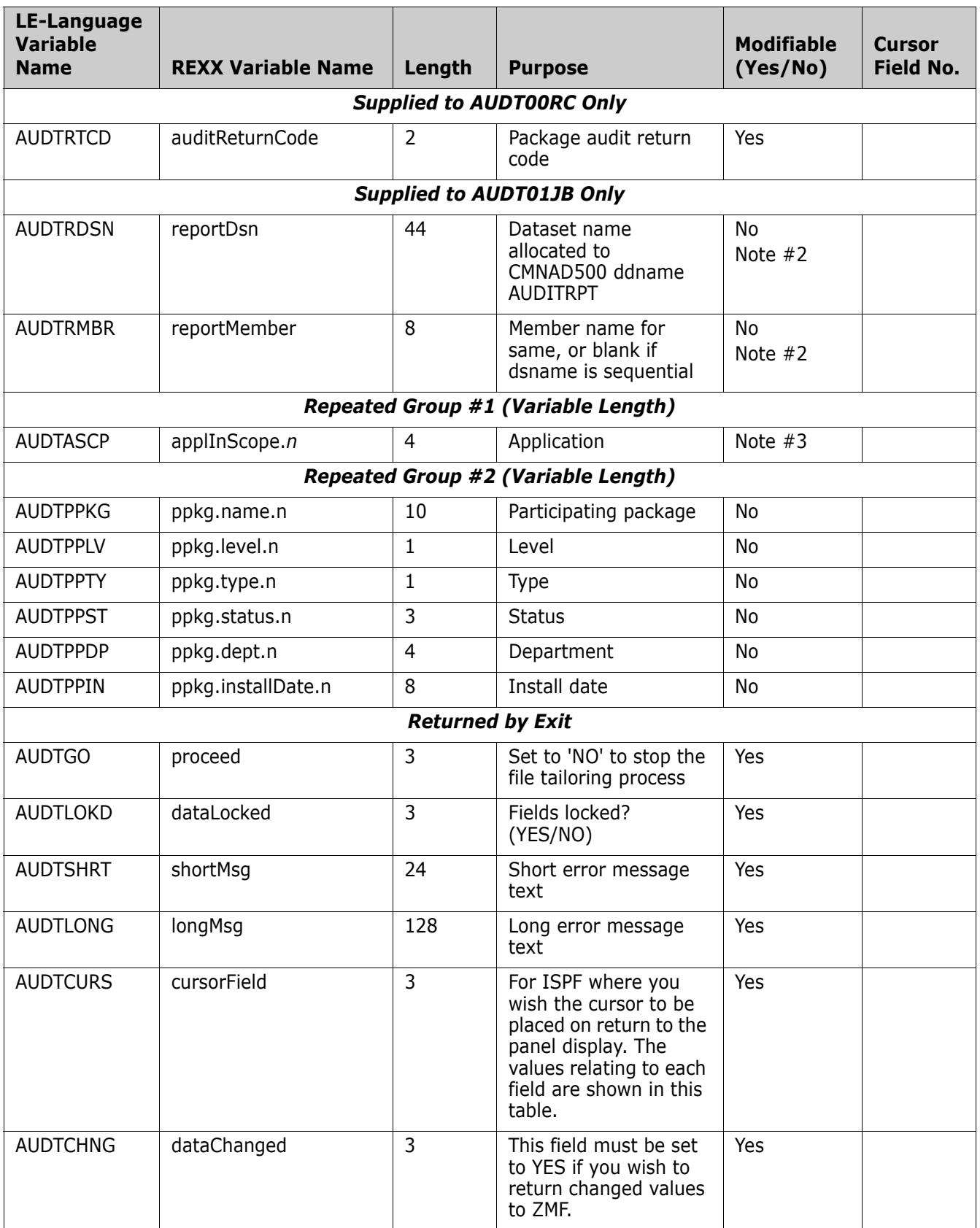

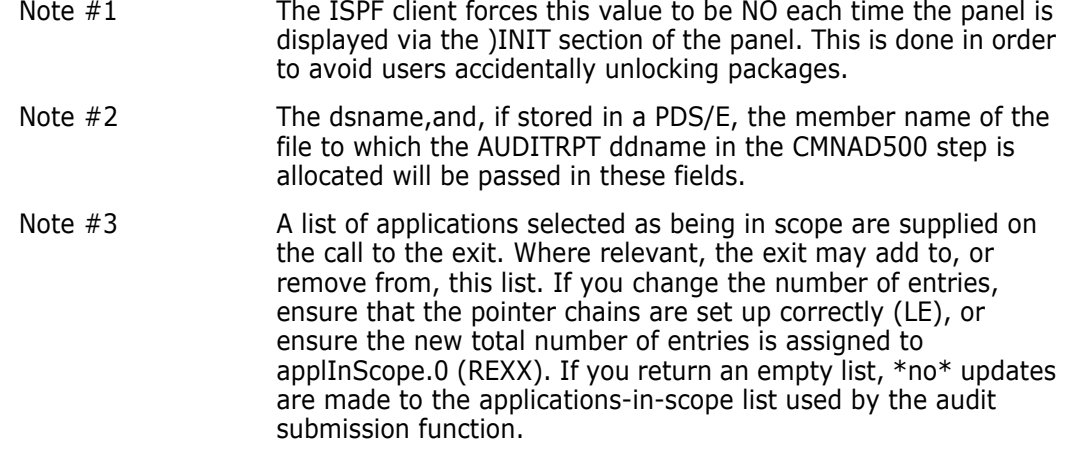

#### **Freeze, Unfreeze, and Refreeze**

This section describes the freeze functional area of the high-level language exits. The 4-character exit name identifier is FREZ.

Select option 9 Freeze from the HLL Exit Definition - Function Selection (CMNHLLMM) panel to define exits for the package freeze and selective unfreeze/refreeze processes:

```
CMNHLLMM HLL Exit Definition - Function Selection 
Option ===> 
1 All Full list 
2 Build Component checkin, build, recompile, relink, delete
3 Package Create Initial create of a package 
4 Package Update Subsequent update of package attributes 
5 File Tailoring Define customized ISPF variables for file tailoring
6 Checkout Component Checkout from baseline/promotion 
7 Promote/Demote Promotion and demotion of components 
8 Audit Audit job submission and audit process
9 Freeze Package freeze and selective unfreeze/refreeze 
A Approve/Reject Package approve and reject 
R Revert/Backout Package revert and backout 
S Package Syslib Package syslib list service 
U Scratch/Rename Utility functions 
M Miscellaneous HLLX procedure name
Z Modify Issue Reload, Detach, or Attach modify commands
```
Π

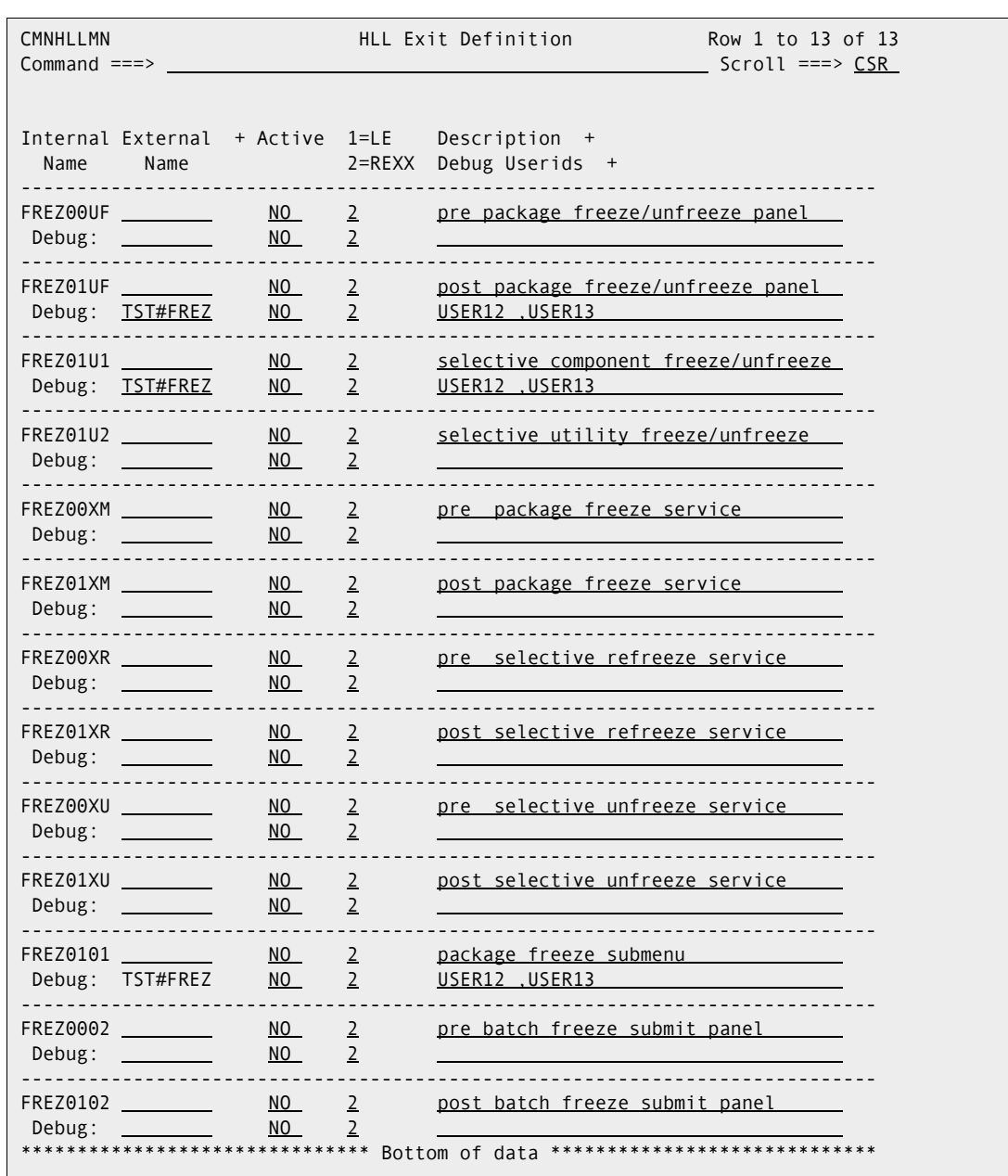

In response, the HLL Exit Definition (CMNHLLMN) panel is displayed. Here is how a sample panel might look:

The panels around which exit points will be placed are listed below. The internal exit name (also known as function code) is FREZ0*pnn*, where:

- *p*=0 is the pre-exit.
- *p*=1 is the post-exit.
- *nn* is an alphanumeric identifier relating to the panel for which the exit is taken.

The pre-exit is taken before the panel is displayed and the post-exit is taken after the panel has been displayed.

An internal exit name of FREZ0*p*01, for example, means that both pre- and post-exits exist. That is, the name of the pre-exit is FREZ0002 and the name of the post-exit is FREZ0102. If it makes no sense to have a pre-exit, the internal exit name is given as

FREZ0101 (post-exit only). If it makes no sense to have a post-exit, the internal exit name is given as FREZ0001 (pre-exit only).

Most table displays have only post-exits. That is, we do not want to have a pre-exit that manipulates the lists that ZMF generates. We may want to have a post-exit to validate the selections that the user makes from the lists.

The panels around which the freeze, unfreeze, or refreeze exit points are placed are:

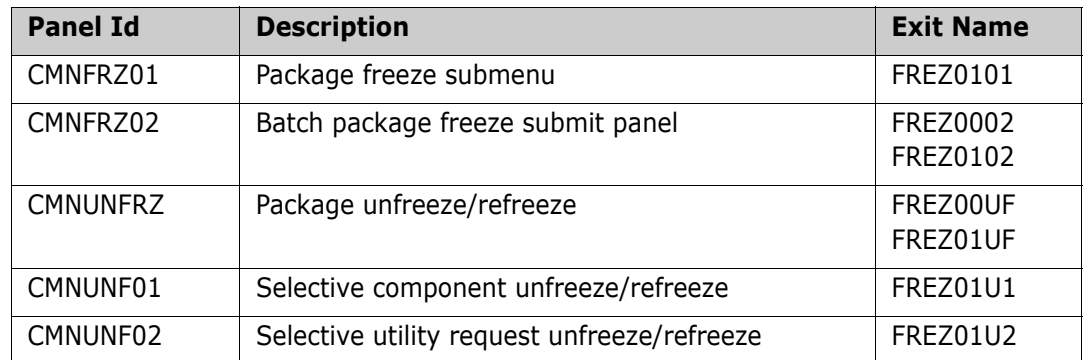

Pre- and post-XML-service calls for freeze, unfreeze, and refreeze are:

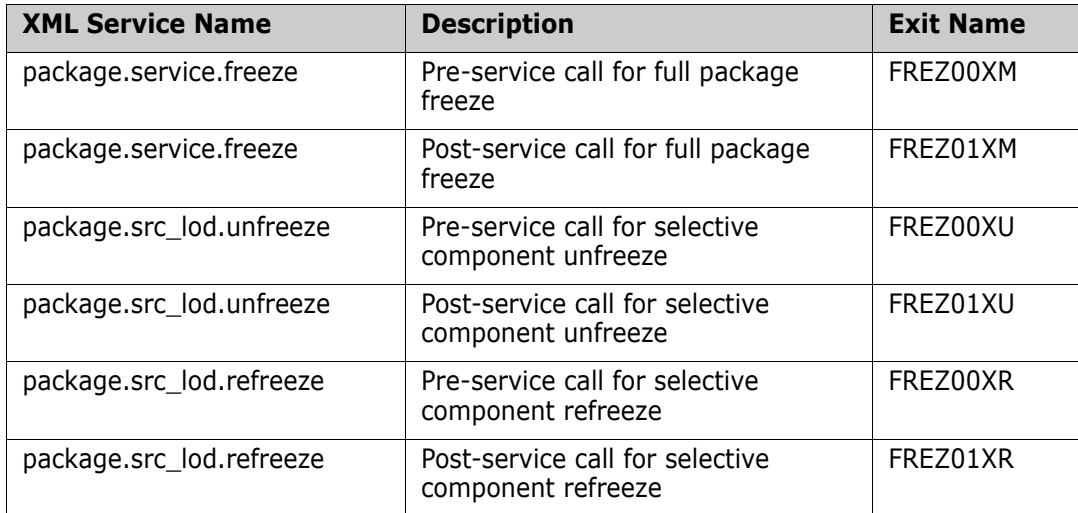

Sample exits are provided in the CMNZMF.SAMPLES distribution library. These examples show how to list all the information incoming to these exits. Note that not all information is available to all exit points. The exits that occur early in the dialog will not have as much information as the exits that occur later in the dialog.

The client-driven selective unfreeze/refreeze post-exits (that is, after the components to be actioned are selected) are driven once per component with single-valued component information supplied on each call. The unfreeze and refreeze service-driven exits are only called once and are supplied with a list of selected component names and library types (with no other specific component information).

The freeze exit examples are:

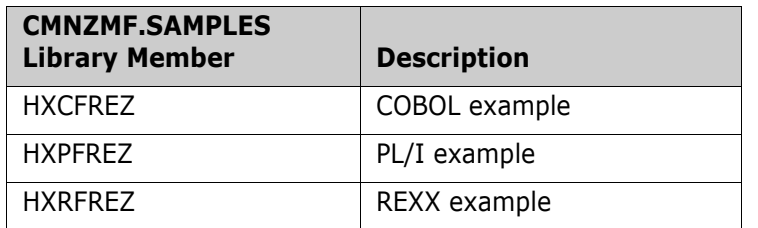

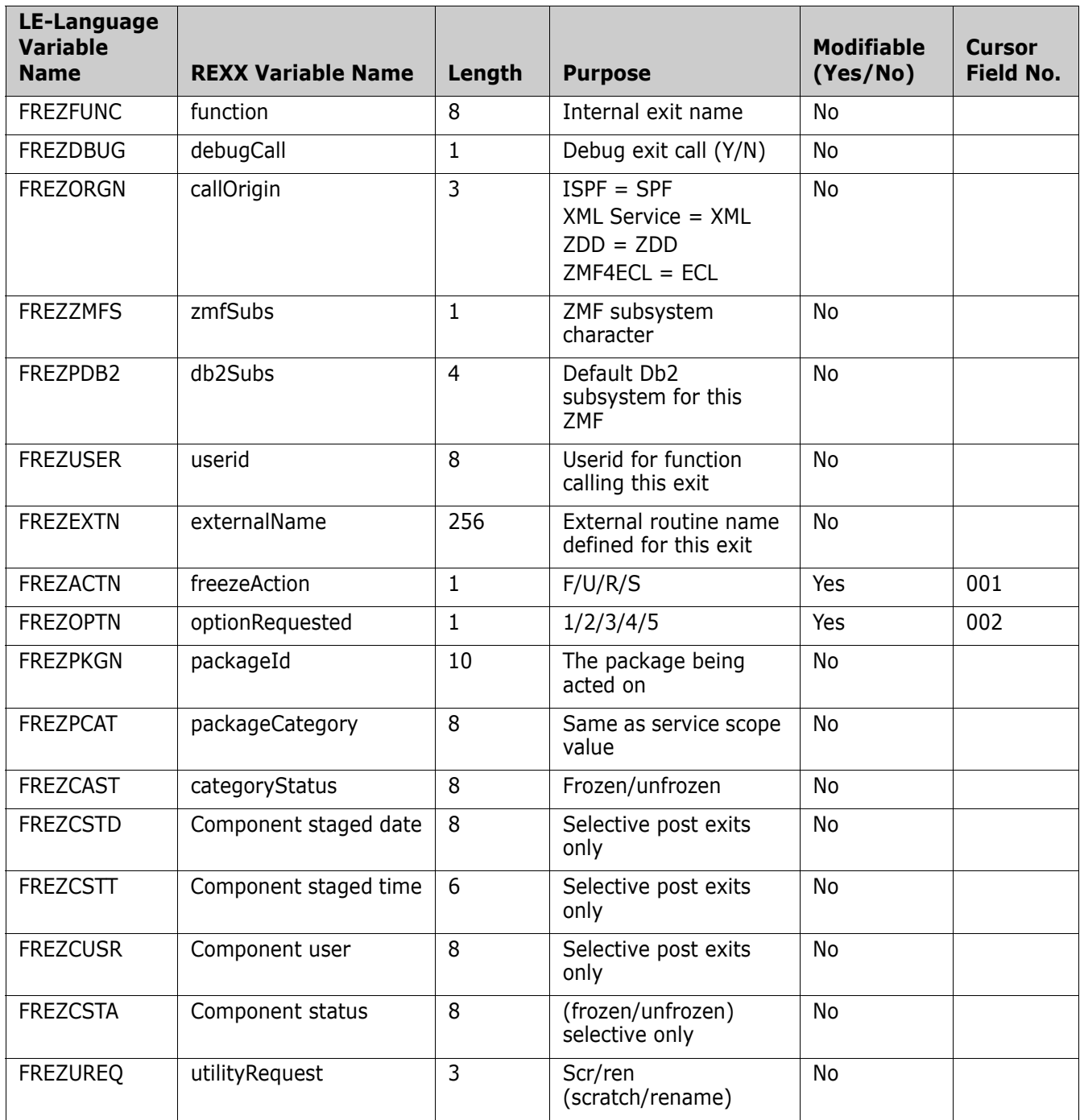

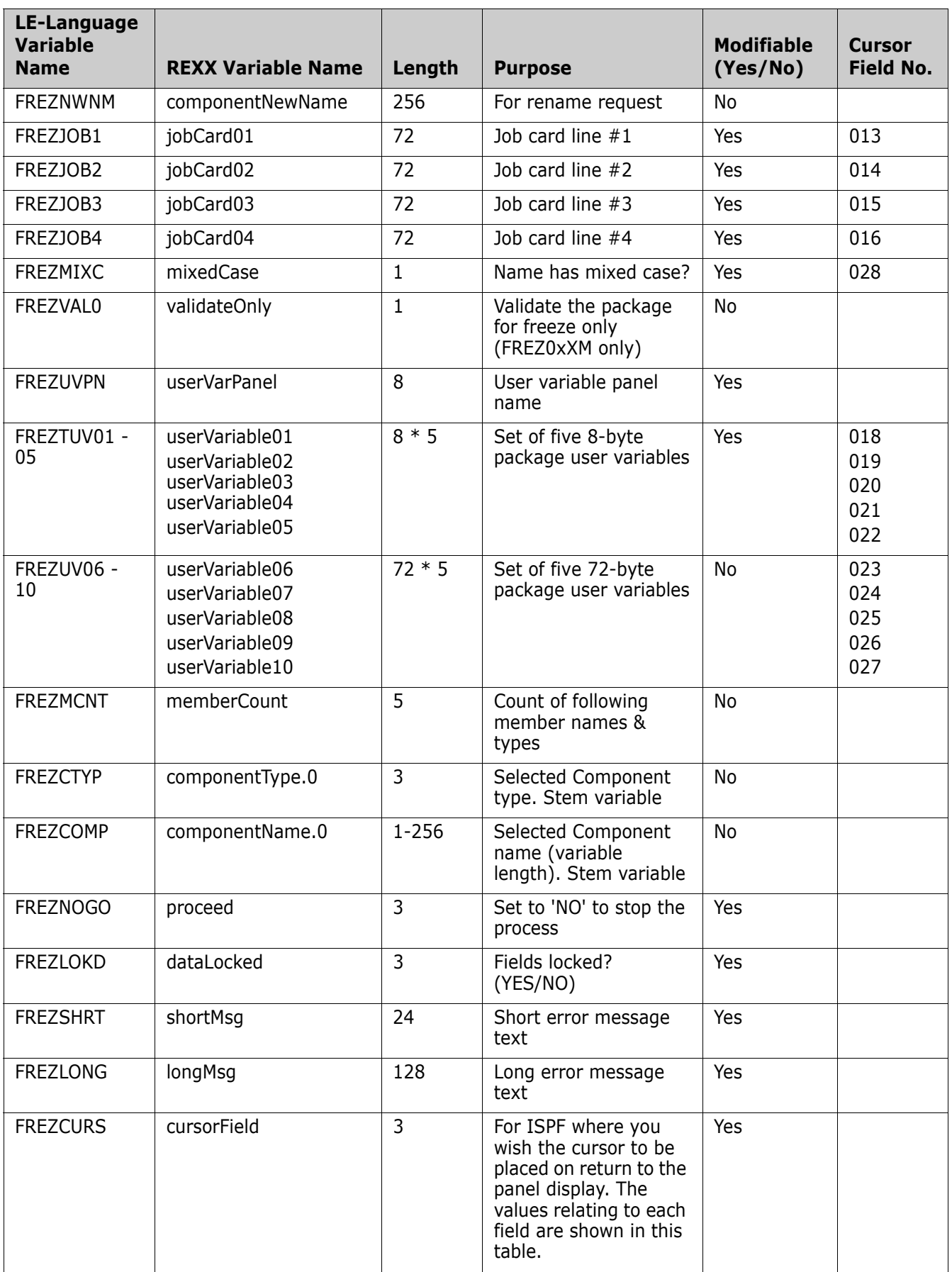

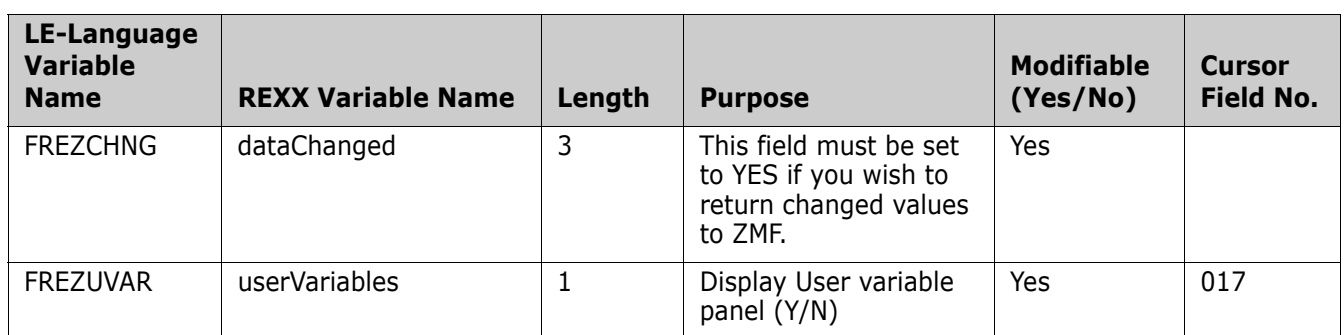

### **Package Approve and Reject**

This section describes the package approve/reject functional area of the high-level language exits. The 4-character exit name identifier is APRV.

Select option A Approve/Reject from the HLL Exit Definition - Function Selection (CMNHLLMM) panel to define exits for the package approve and reject functions:

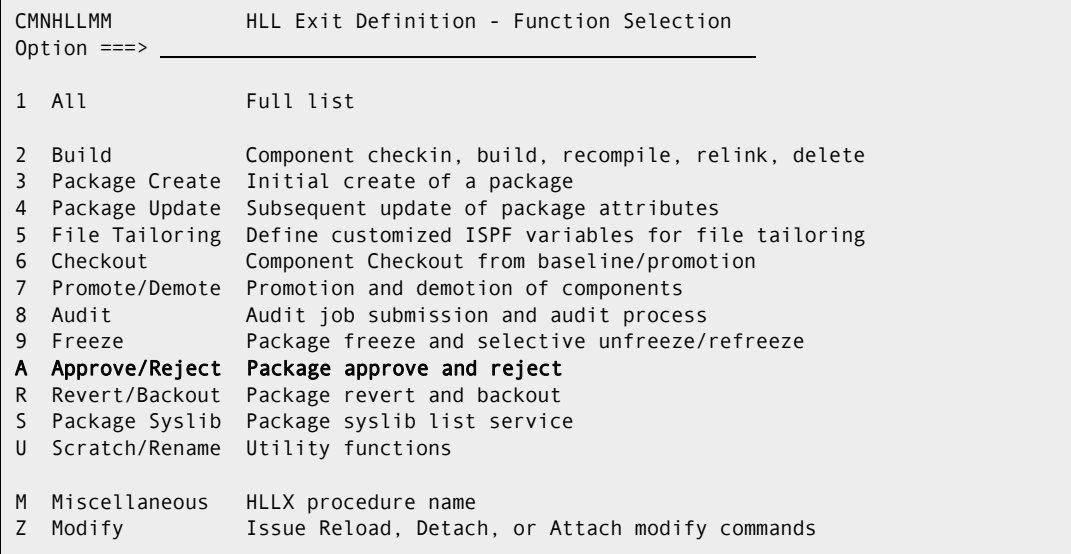

Π

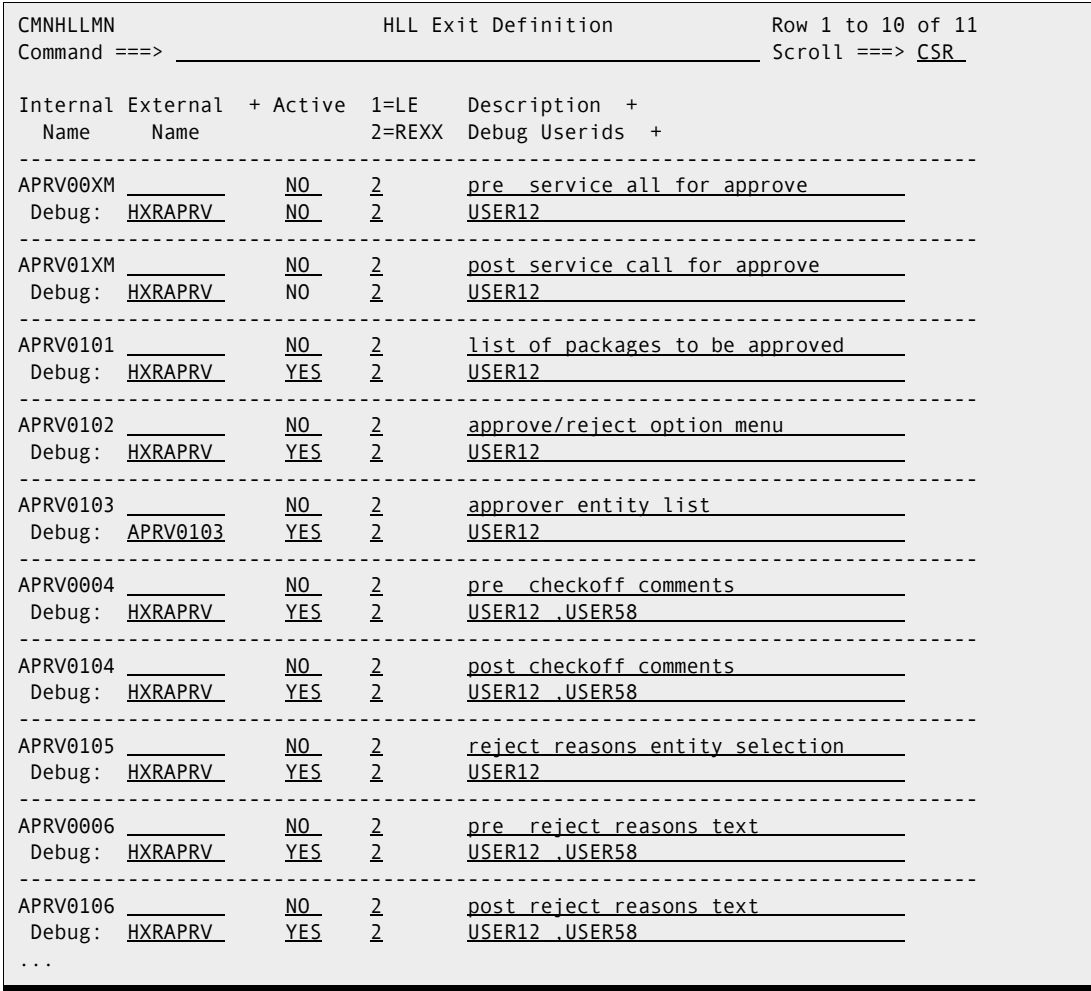

In response, the HLL Exit Definition (CMNHLLMN) panel is displayed. Here is how a sample panel might look:

The panels around which exit points will be placed are listed below. The internal exit name (also known as function code) is APRV0*pnn*, where:

- $p=0$  is the pre-exit.
- $p=1$  is the post-exit.
- **n** *nn* is an alphanumeric identifier relating to the panel for which the exit is taken.

The pre-exit is taken before the panel is displayed. The post-exit is taken after the panel has been displayed.

An internal exit name of APRV0*p*04, for example, means that both pre- and post-exits exist. That is, the name of the pre-exit is APRV0004 and the name of the post-exit is APRV0104. If it makes no sense to have a pre-exit, the internal name will be given as APRV0101 (post-exit only). If it makes no sense to have a post-exit, the internal exit name is given as APRV0001 (pre-exit only).

Most table displays have only post-exits. That is, we do not want to have a pre-exit that manipulates the lists that ZMF generates. We may want to have a post-exit to validate the selections that the user makes from the lists.

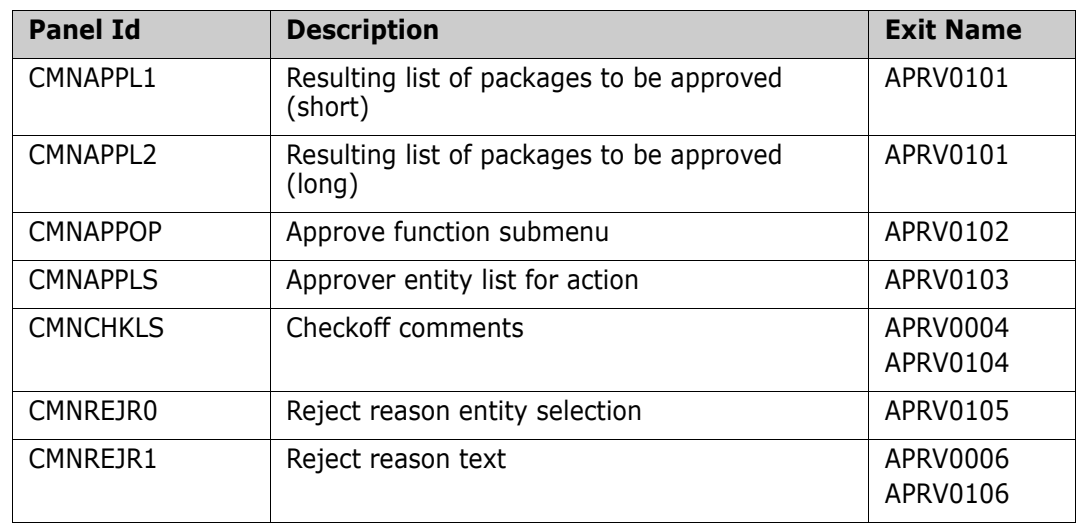

The panels around which the approve/reject exit points are placed are:

Pre- and post-XML-service calls for approve are:

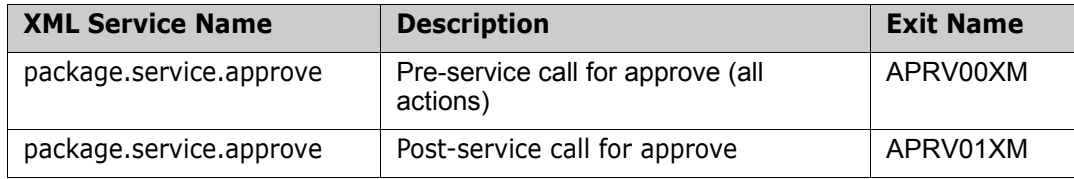

Sample exits are provided in the CMNZMF.SAMPLES distribution library. These examples h show how to list all the information coming in to the exits. Not all information is available to all exits. The exits that occur early in the dialog will not have as much information as the exits that occur later in the dialog.

The approve exit examples are:

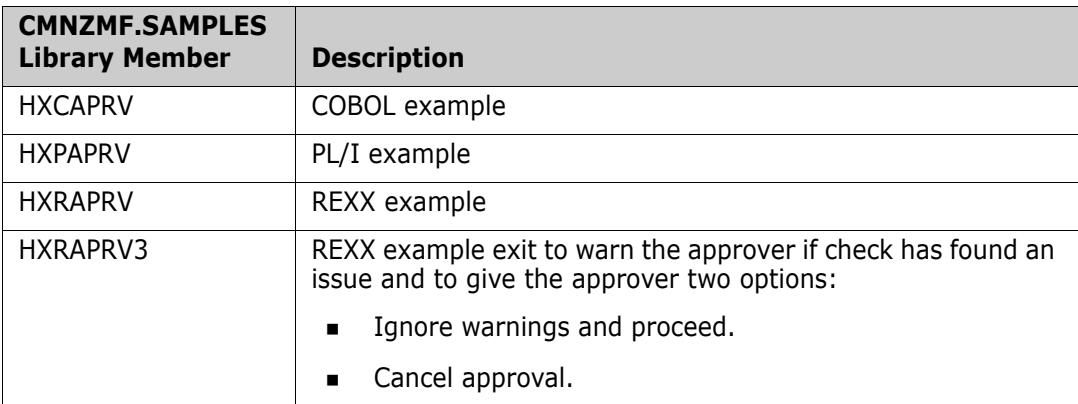

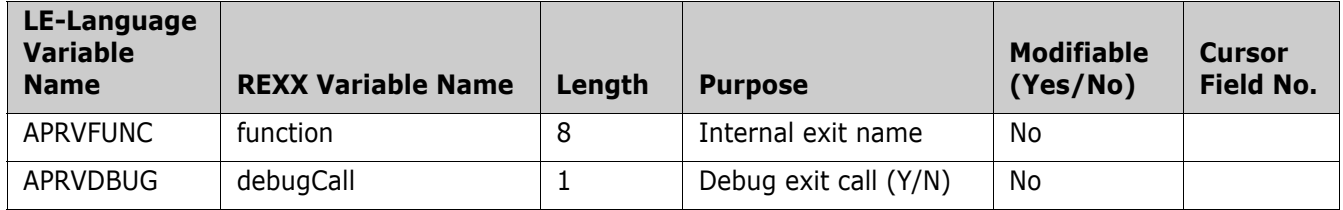

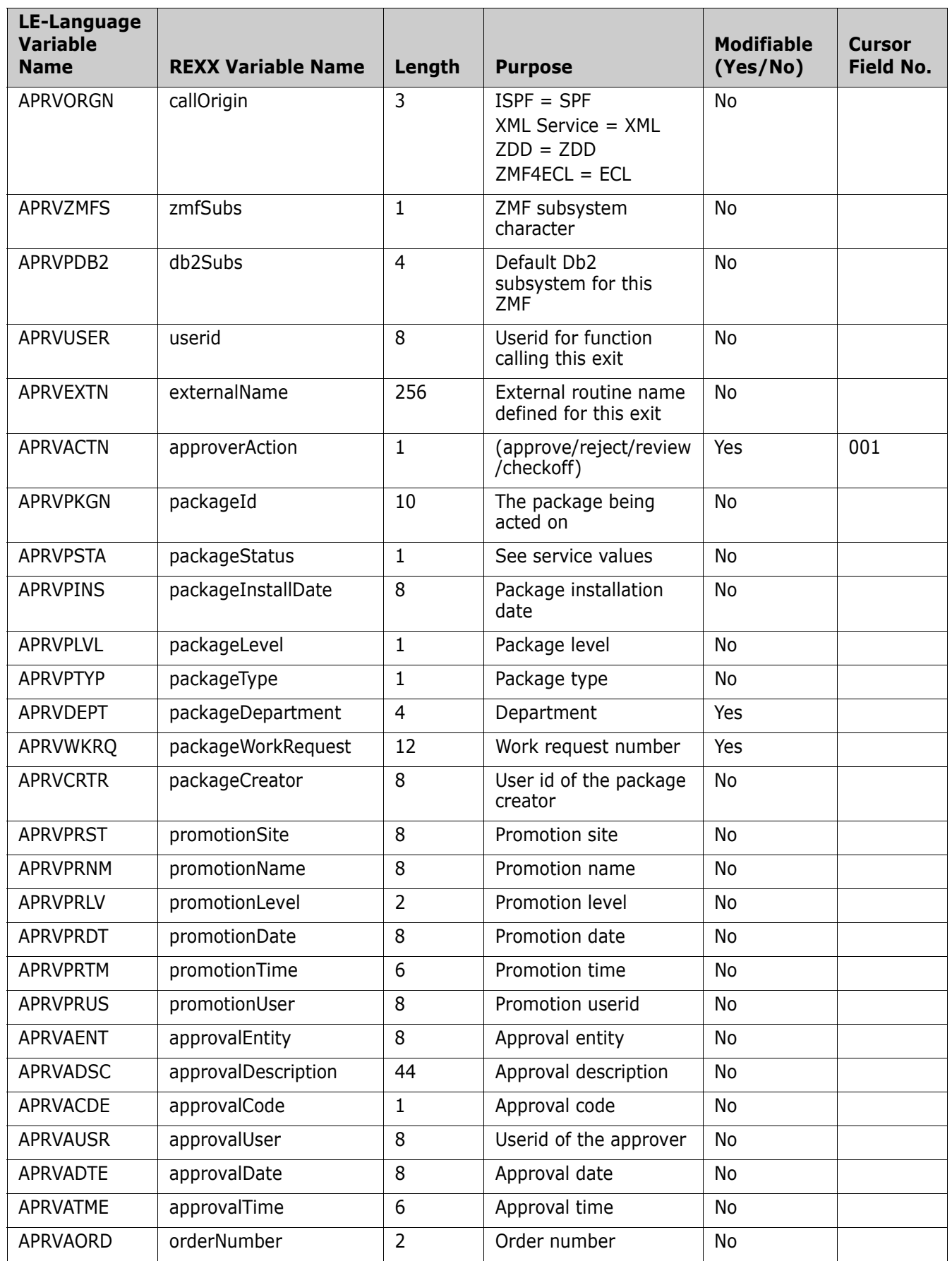

 $\blacksquare$  $\overline{\phantom{a}}$ 

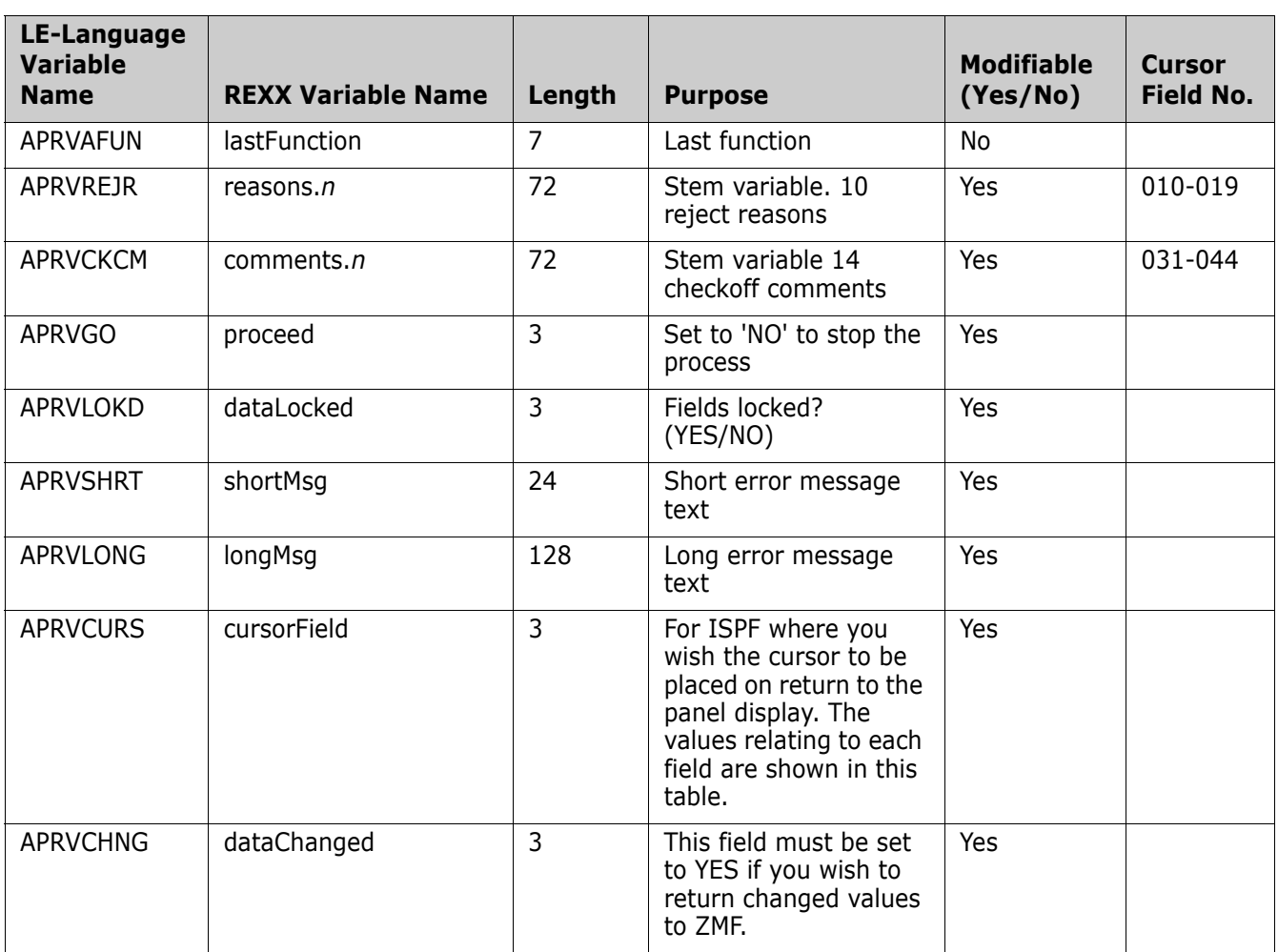

# **Revert/Backout**

This section describes the revert and backout functional areas of the high-level language exits. The 4-character exit name identifier is RVRT.

Select option B Revert/Backout from the HLL Exit Definition - Function Selection (CMNHLLMM) panel to define exits for the package revert and backout functions:

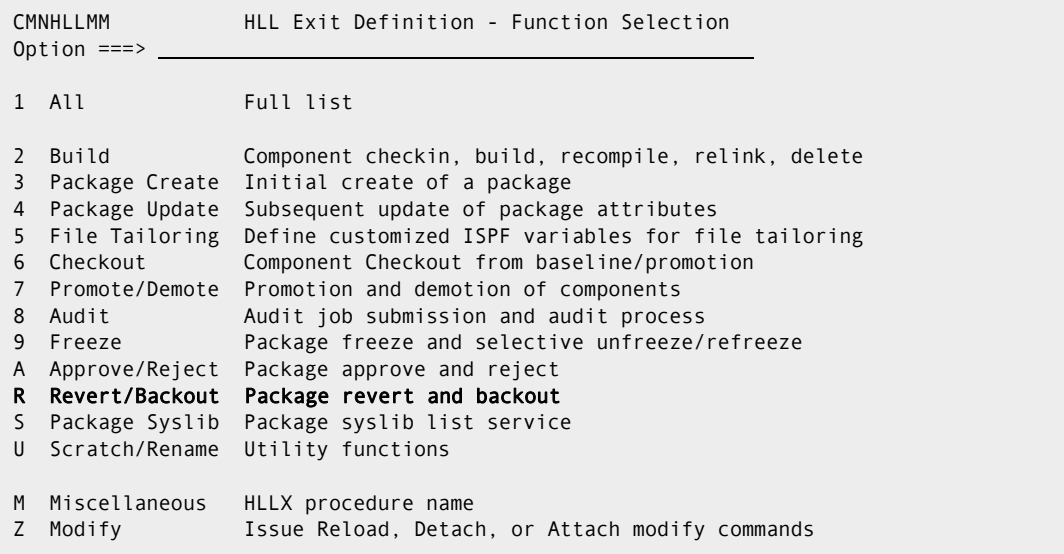

 $\blacksquare$ 

In response, the HLL Exit Definition (CMNHLLMN) panel is displayed. Here is how the default unmodified panel looks:

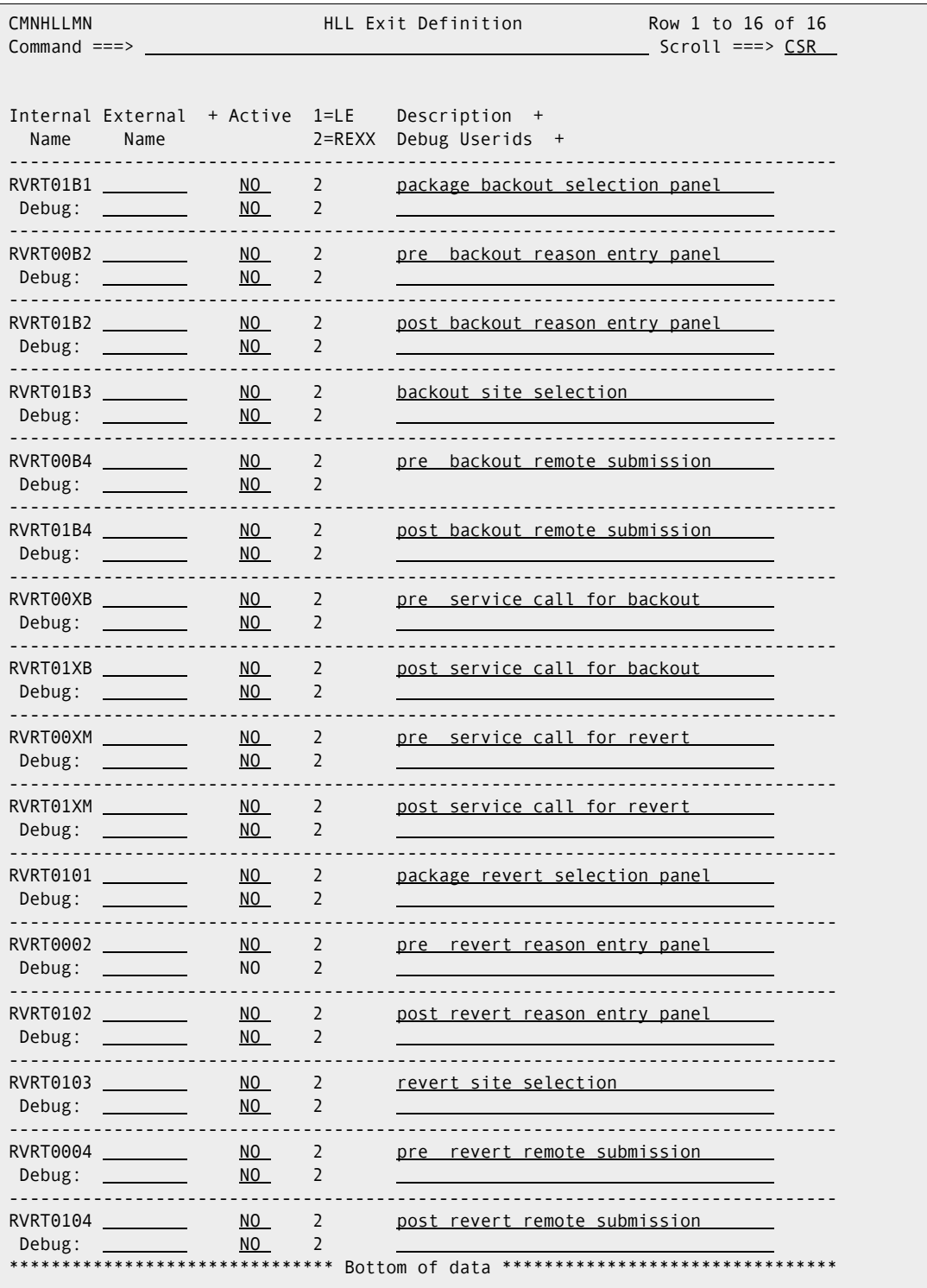

The panels around which exit points will be placed are listed below. The internal exit name (also know as function code) is RVRT0*pnn*, where:

- *p*=0 is the pre-exit
- $p=1$  is the post-exit

**n** is an alphanumeric identifier relating to the panel for which the exit is taken. If the first n is B then it is a backout exit, a 0 a revert exit, or if nn is XM then it is a revert pre or post service call, and XB it is a backout pre or post service call.

The pre-exit is taken before the panel is displayed. The post-exit is taken after the panel has been displayed.

An internal exit name of RVRT0*p*04, for example, means that both pre- and post-exits exist. That is, the name of the pre-exit is RVRT0004 and the name of the post-exit is RVRT0104. If it makes no sense to have a pre-exit, the internal name is given as RVRT0101 (post-exit only). If it makes no sense to have a post-exit, the internal name is given as RVRT0001 (pre-exit only).

Most table displays have only post-exits. That is, we do not want to have a pre-exit that manipulates the lists that ZMF generates. We may want to have a post-exit to validate the selections that the user makes from the lists.

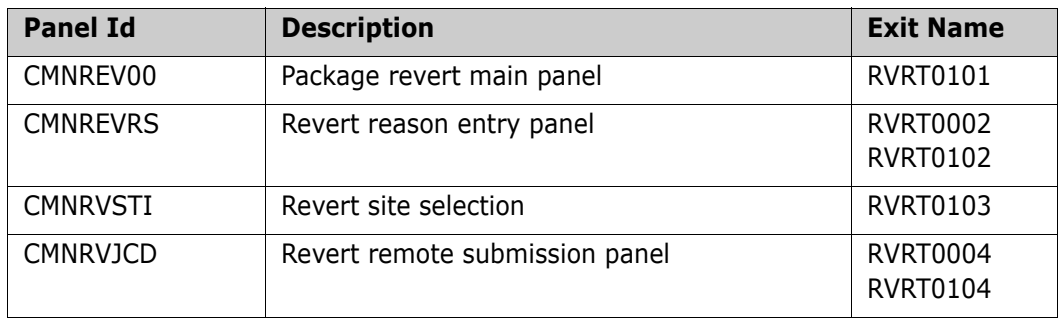

The panels around which the revert exit points are placed are:

The panels around which the backout exit points are placed are:

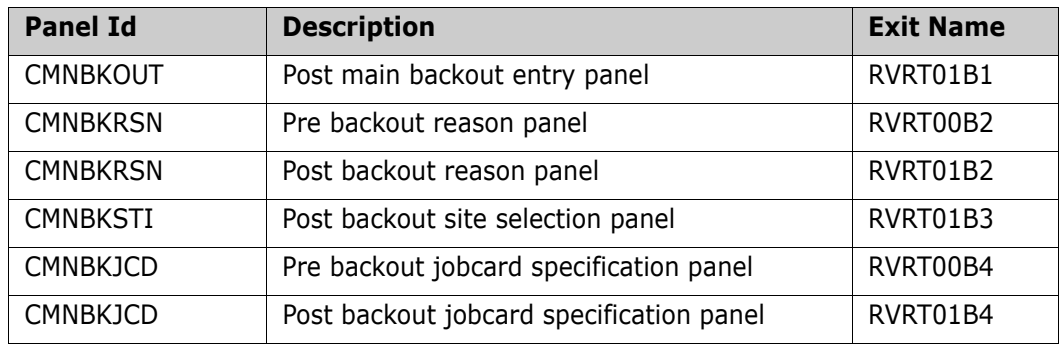

Pre- and post-XML-service calls for revert are:

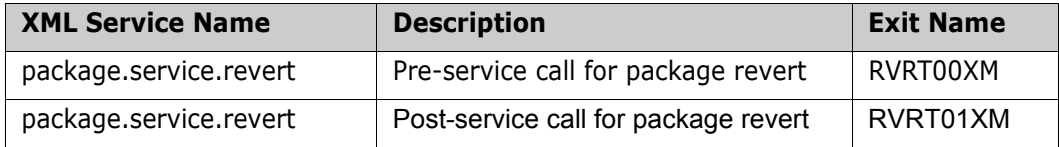

Pre- and post-XML-service calls for backout are:

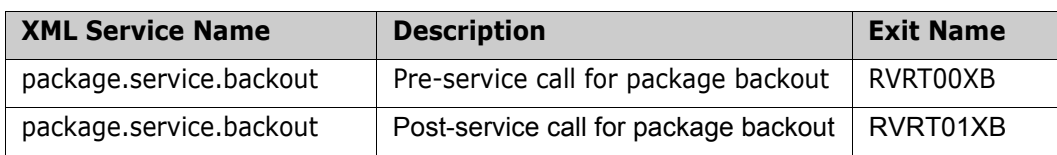

Sample exits are provided in the CMNZMF.SAMPLES distribution library. These examples show how to list all the information coming in to the exits. Not all information is available to all exits. The exits that occur early in the dialog will not have as much information as the exits that occur later in the dialog.

The revert and backout exit examples are:

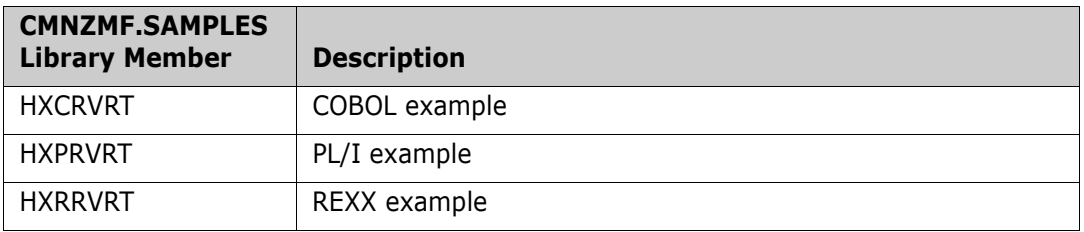

A single data structure is passed to all of these exits. The data interface looks like this:

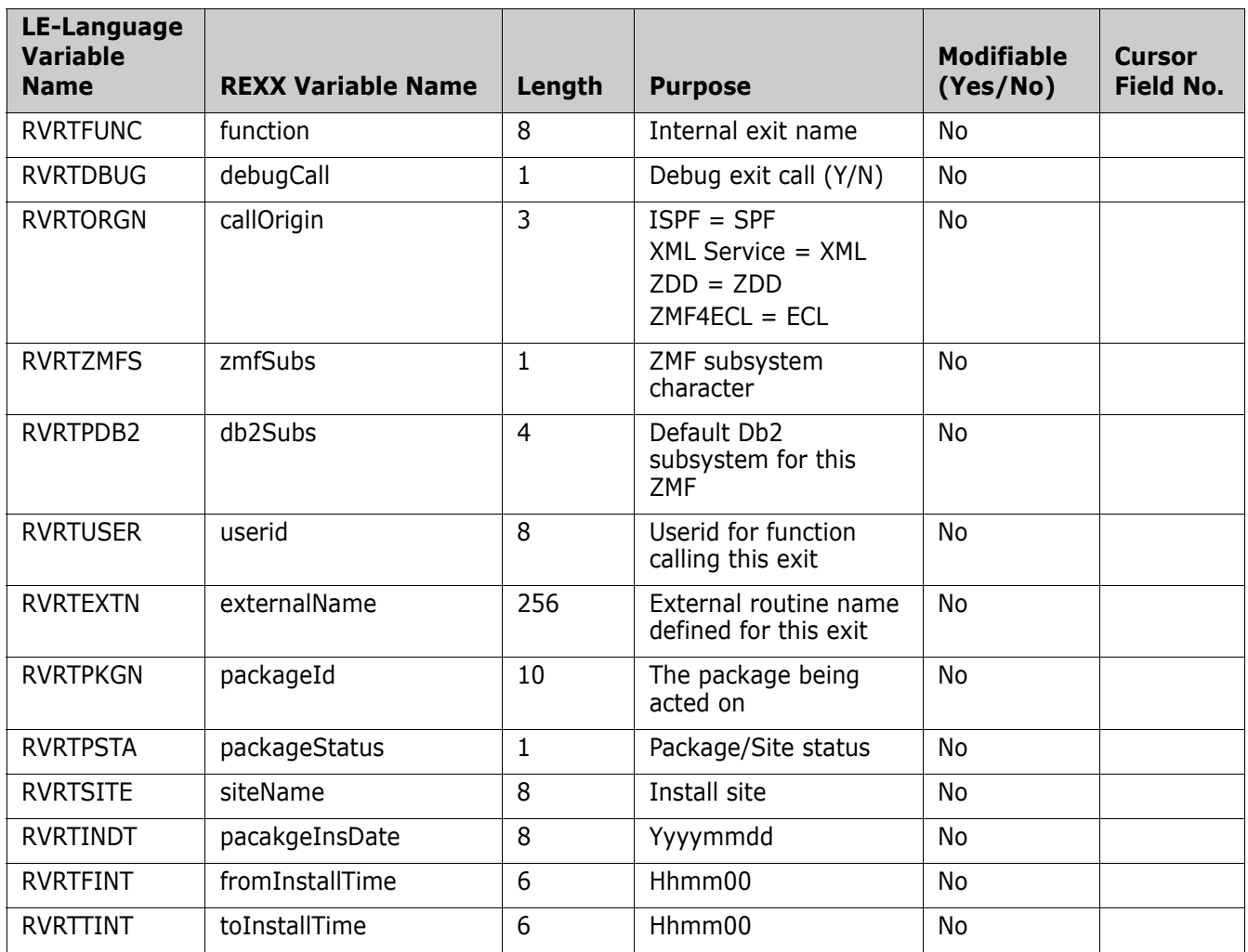

 $\blacksquare$ 

Π

 $\blacksquare$ 

 $\blacksquare$ 

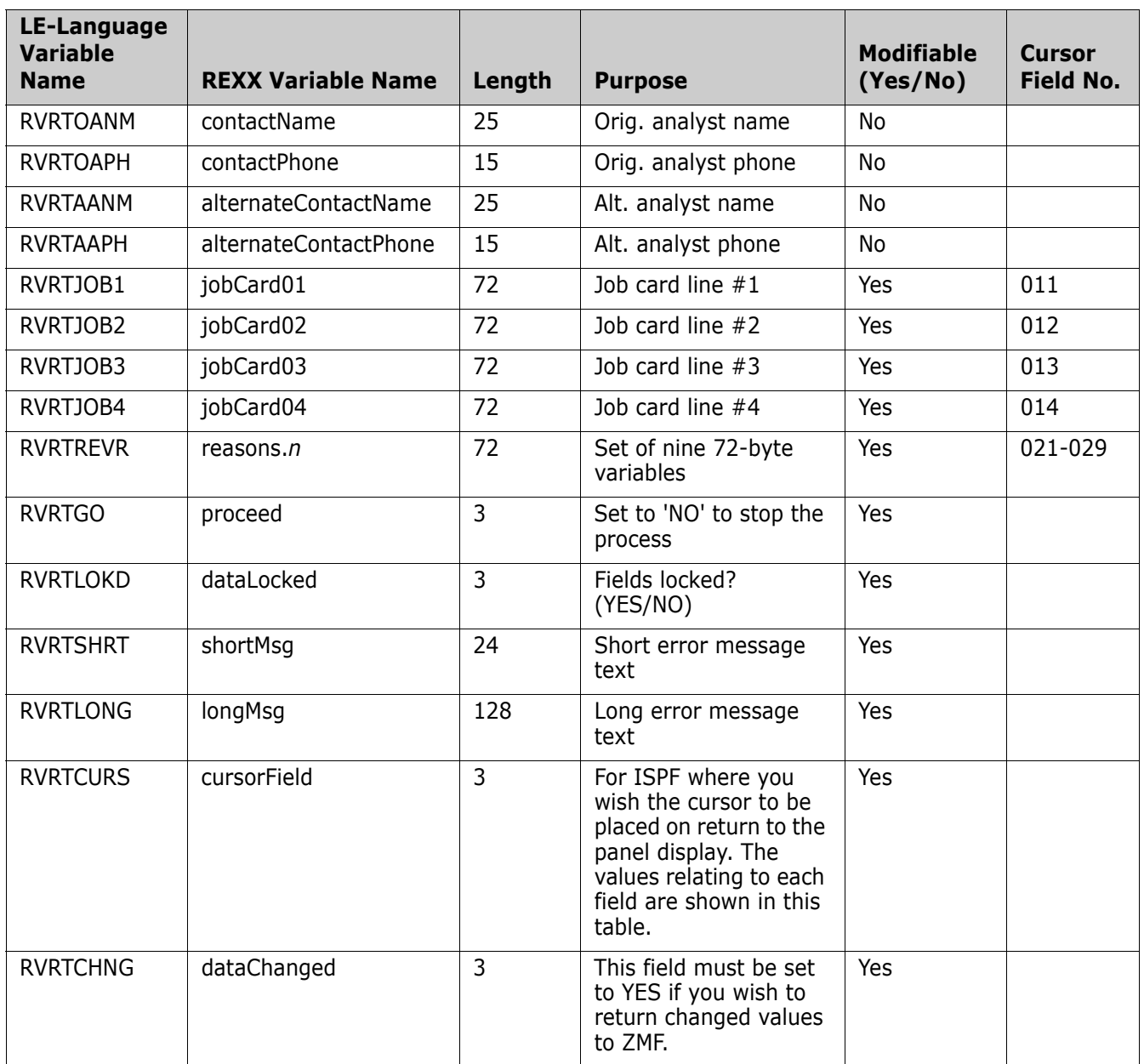

#### **Package Syslib**

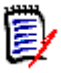

**NOTE** It is not recommended that the Package Syslib exit point be used in 8.1.4. It is documented here because the administration for the exit point appears in 8.1.4. However, it is only taken by the service for use by a specific subset of ZMF which does not include, for example, build file tailoring or audit. General use of this exit at this time may result in inconsistent build/audit results. Exploitation of this HLLX functional area by all relevant parts of ZMF will be included in a future release.

This section describes the Package Syslib functional area of the high-level language exits. The 4-character exit name identifier is SYSL.

There is only a single exit point, namely SYSL00XM, which is taken from the package.list.syslib service. The exit may be used to alter the default syslib concatenation generated by ZMF, or it may be used to prevent any result being returned to the service caller (a user specified message can be delivered in this case).

Sample exits are provided which show how to list all the information incoming to the exit.

The majority of the fields are fixed in nature (see list later in this document). However, there are three variable length lists which are passed to/from the exit. The first is a complete list of library types which are physically allocated to the package for which the service has been invoked.

The second is the list of syslib names (MVS libraries or zFS directories) as generated by the default ZMF logic (i.e. staging libraries, promotion libraries, baseline libraries).

The third list is null when the exit is called and is where the exit may place any altered list of syslib names. Details on how to generate an altered list of syslib names are provided in the sample exits (HXCSYSL - Cobol, HXPSYSL - PL/I, HXRSYSL - REXX). The format of this variable length data is given here.

In COBOL:

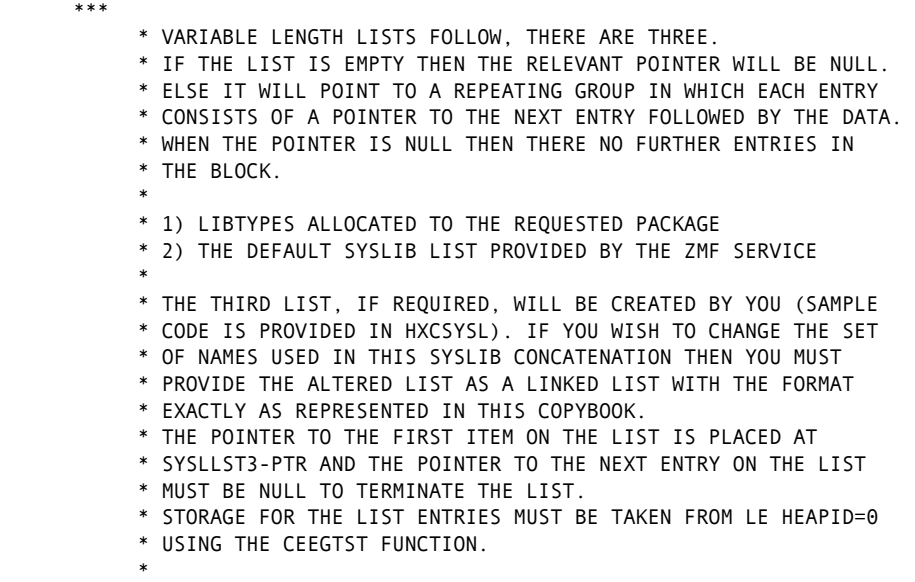

 \* ON ENTRY TO THE EXIT SYSLLST3-PTR IS NULL. IF YOU DO NOT \* INTEND TO PROVIDE A CHANGED LIST THEN IT IS IMPORTANT THAT \* YOU LEAVE SYSLLST3-PTR AS NULL.  $\ast$  \* TO HAVE ZMF TAKE NOTE OF YOUR CHANGED LIST YOU NEED TO SET \* SYSLCHNG TO "YES". \*\*\* 03 SYSLLST1-PTR USAGE IS POINTER. 03 SYSLLST2-PTR USAGE IS POINTER. 03 SYSLLST3-PTR USAGE IS POINTER. \* \*\*\* \* VARIABLE LENGTH AREA FOR ALLOCATED STAGING LIBTYPE LIST \*\*\* 01 SYSLLST1. 03 PTR-NEXT-SYSLLST1 POINTER. POINTER TO NEXT ENTRY 03 SYSLLTPN PIC X(3). \* A SINGLE LIBTYPE ENTRY \*\*\* \* VARIABLE LENGTH AREA FOR THE SERVICE GENERATED SYSLIB LIST \*\*\* 01 SYSLLST2. 03 PTR-NEXT-SYSLLST2 POINTER. POINTER TO NEXT ENTRY 03 SYSLFROM PIC X(1). S,P,B - STG,PROMO,BASELINE 03 SYSLATTR PIC X(18). FROM ATTRIBUTES 03 SYSLSTGE REDEFINES SYSLATTR. STAGING ATTRIBUTES: FROM=S 09 SYSLPKG PIC X(10). PACKAGE 09 FILLER PIC X(8).  $\ast$ 03 SYSLPROM REDEFINES SYSLATTR. PROMO ATTRIBUTES: FROM=P 09 SYSLPRST PIC X(8). PROMOTION SITE 09 SYSLPRLV PIC X(2). PROMOTION LEVEL 09 SYSLPRNM PIC X(8). PROMOTION NAME 03 SYSLAPPL PIC X(4). APPLICATION 03 SYSLLIBT PIC X(3). LIBTYPE 03 SYSLSPEC PIC X(1). SPECIAL PROCESS IND. 03 SYSLSUBT PIC X(1). SPECIAL PROCESS SUBTYPE 03 SYSLDSNM. 49 SYSLDSNM-LEN PIC S9(4) COMP-5. DSNAME LENGTH 49 SYSLDSNM-VALUE PIC X(1024). \* DSNAME VALUE \*\*\* \* VARIABLE LENGTH AREA FOR SYSLIB LIST TO BE RETURNED TO ZMF \*\*\* 01 SYSLLST3. 03 PTR-NEXT-SYSLLST3 POINTER. POINTER TO NEXT ENTRY 03 SYSLIBNM. 49 SYSLIBNM-LEN PIC S9(4) COMP-5.
\* DSNAME LENGTH 49 SYSLIBNM-VALUE PIC X(1024). DSNAME VALUE

And here in PL/I ...  $\frac{1}{100}$ 

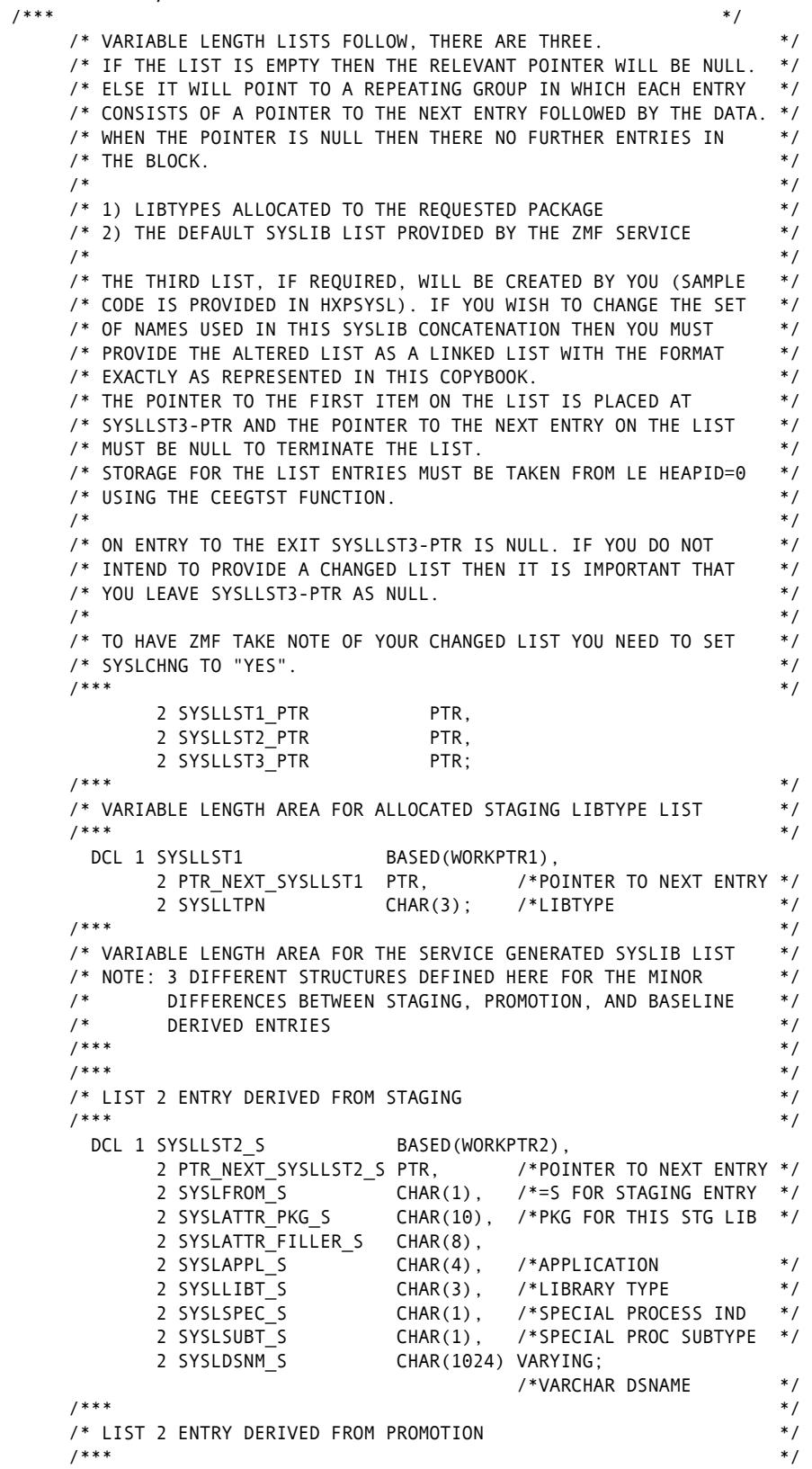

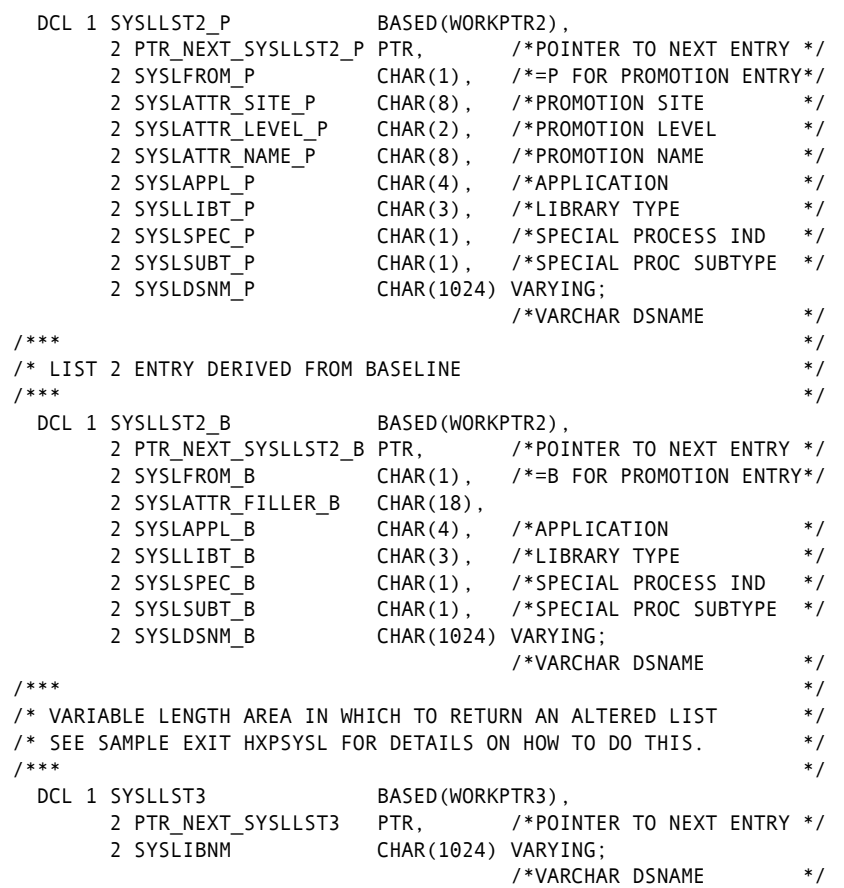

The method for traversing this variable length list is the same as that used in other functions. The 'anchor' pointer points to the first in the chain of entries (null if no chain exists). Each entry contains a pointer to the next entry (null at end of chain).

To return a modified syslib list you must generate a linked list, anchored at SYSLLST3-PTR, with the storage required for each list entry allocated from the LE heap with heaped=0. This is assumed by the ZMF function responsible for tidying up the list after it has been passed back.

In REXX we just make use of stem variables as is usual with a variable number of similar data items.

Sample exits are provided in the CMNZMF.SAMPLES distribution library. These examples show how to list all the information coming in to the exit.

The package syslib exit examples are:

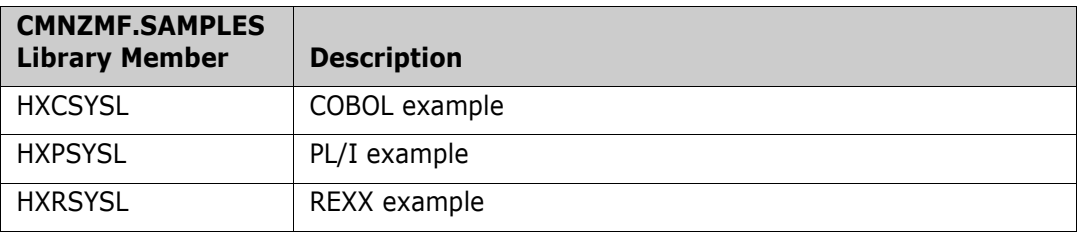

Select option S Package Syslib from the HLL Exit Definition - Function Selection (CMNHLLMM) panel to define exits for the package syslib function:

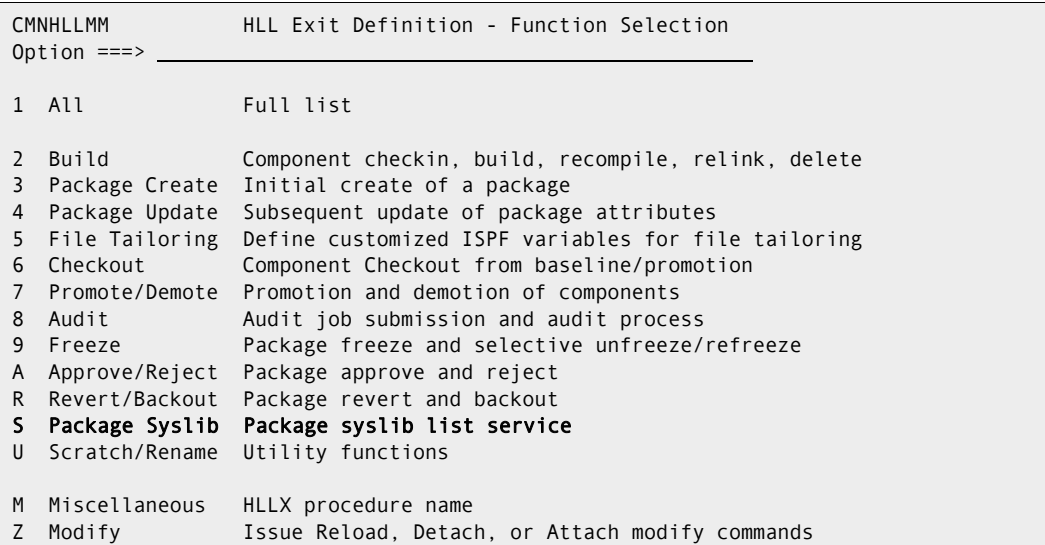

In response, the HLL Exit Definition (CMNHLLMN) panel is displayed. Here is how a sample panel might look:

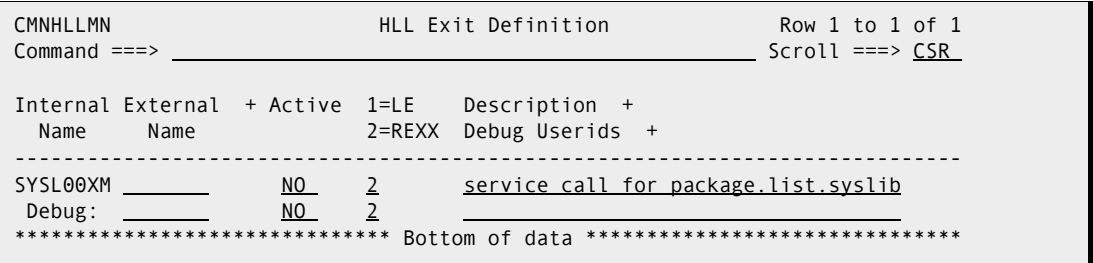

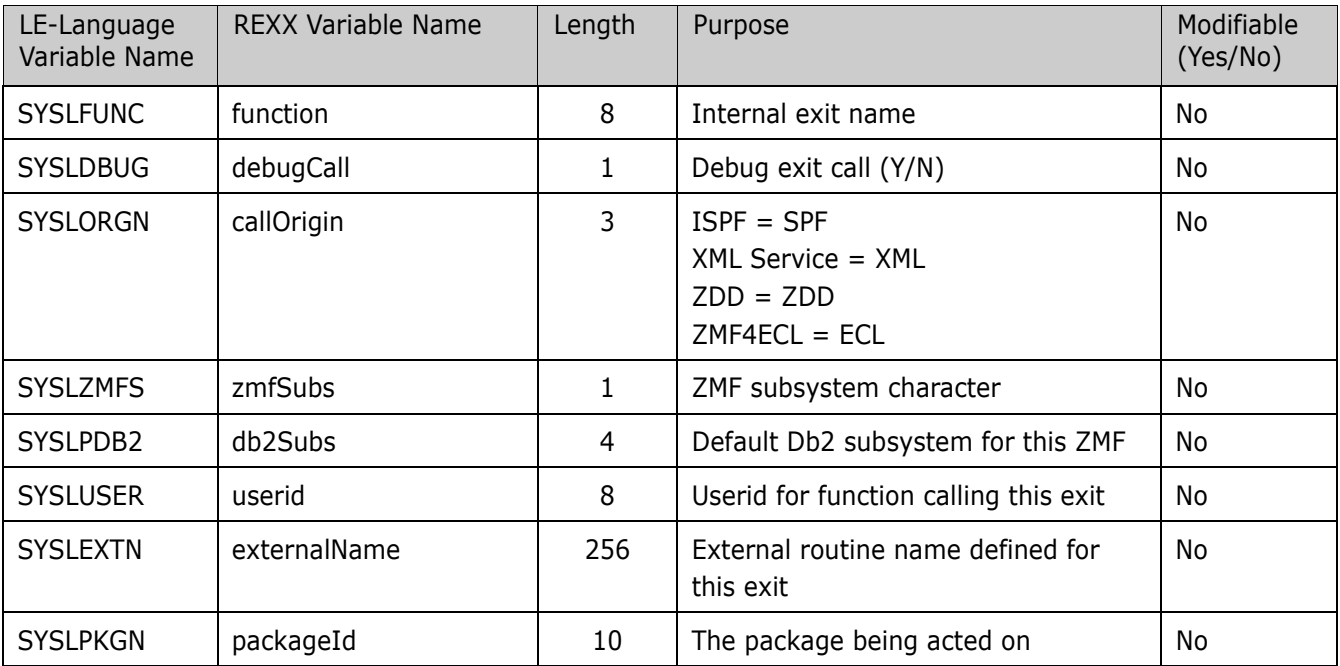

 $\blacksquare$ 

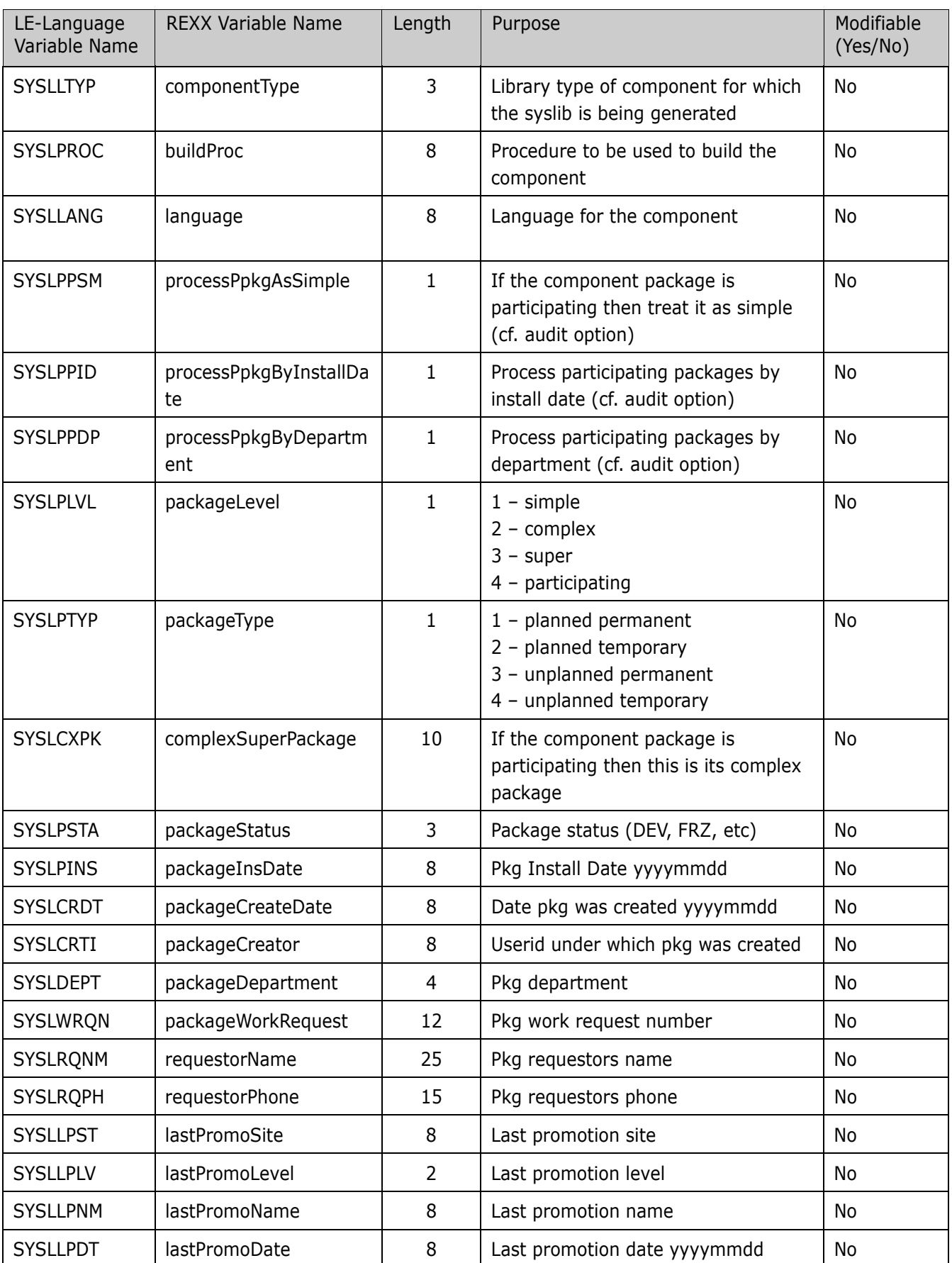

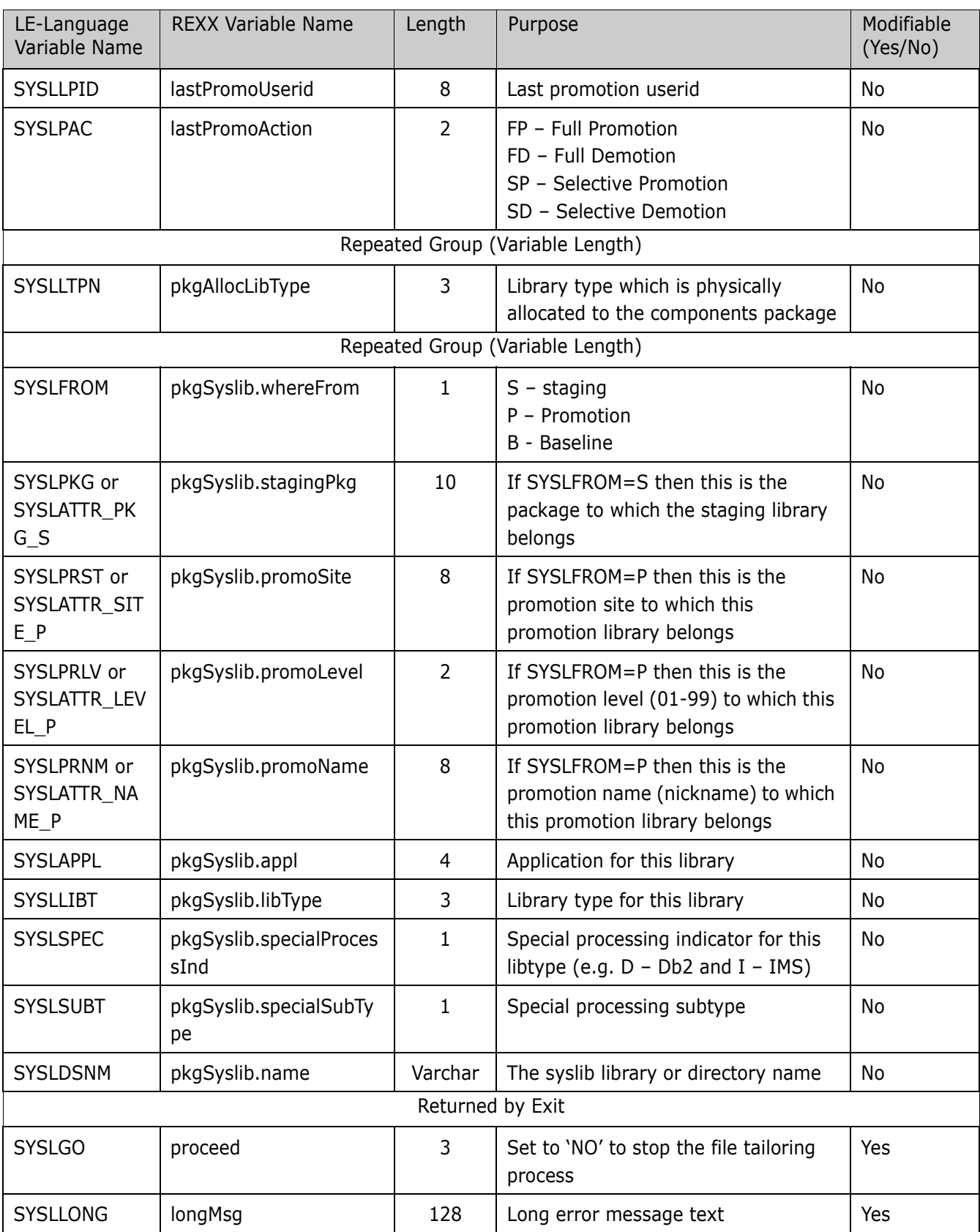

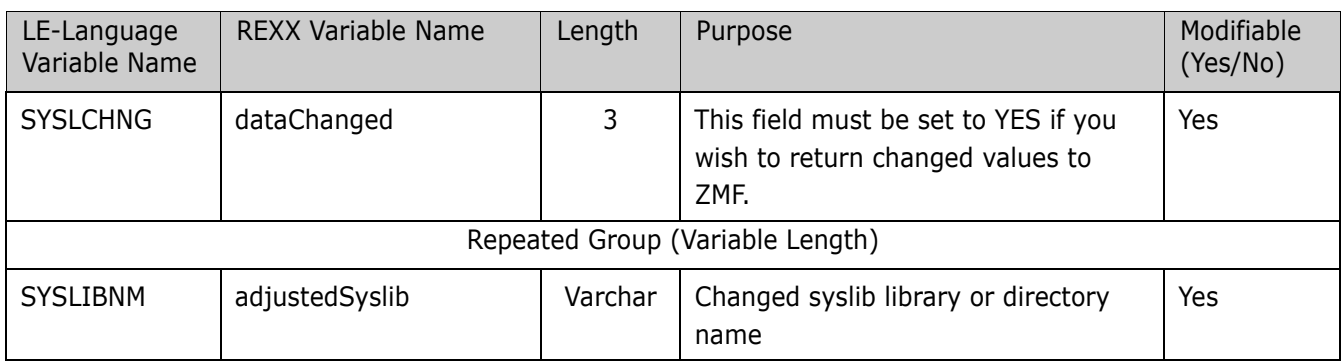

# **Scratch/Rename**

Π

This section describes the scratch/rename functional area of the high-level language exits. The 4-character exit name identifier is SCRN.

Select option U Scratch/Rename from the HLL Exit Definition - Function Selection (CMNHLLMM) panel to define exits for the scratch rename function:

CMNHLLMM HLL Exit Definition - Function Selection Option ===> 1 All Full list 2 Build Component checkin, build, recompile, relink, delete 3 Package Create Initial create of a package 4 Package Update Subsequent update of package attributes 5 File Tailoring Define customized ISPF variables for file tailoring 6 Checkout Component Checkout from baseline/promotion 7 Promote/Demote Promotion and demotion of components 8 Audit **Audit job submission and audit process** 9 Freeze Package freeze and selective unfreeze/refreeze A Approve/Reject Package approve and reject R Revert/Backout Package revert and backout S Package Syslib Package syslib list service U Scratch/Rename Utility functions M Miscellaneous HLLX procedure name Z Modify Issue Reload, Detach, or Attach modify commands

In response, the HLL Exit Definition (CMNHLLMN) panel is displayed. Here is how a sample panel might look:

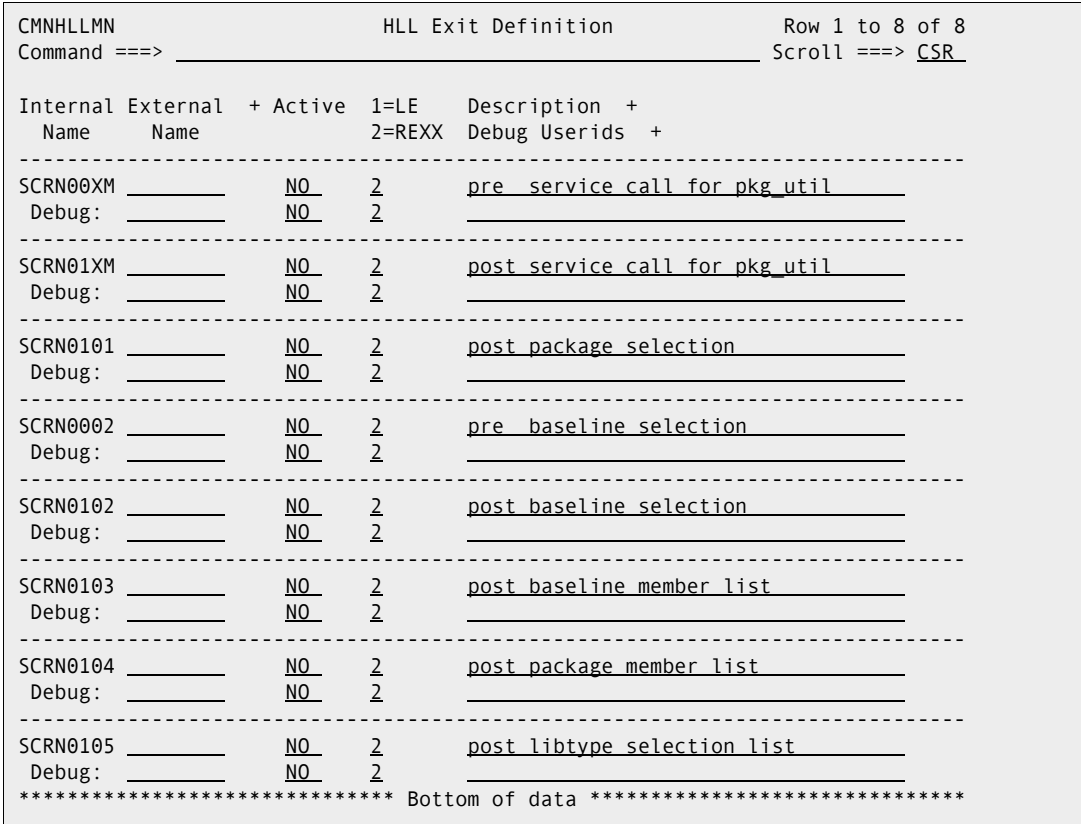

The panels around which exit points will be placed are listed below. The internal exit name (also know as function code) is SYSL0*pnn*, where:

- *p*=0 is the pre-exit
- *p*=1 is the post-exit
- *nn* is an alphanumeric identifier relating to the panel for which the exit is taken.

The pre-exit is taken before the panel is displayed. The post-exit is taken after the panel has been displayed.

An internal exit name of SCRN0*p*02, for example, means that both pre- and post-exits exist. That is, the name of the pre-exit is SCRN0002 and the name of the post-exit is SCRN0102. If it makes no sense to have a pre-exit, the internal name is given as SCRN0101 (post-exit only). If it makes no sense to have a post-exit, the internal name is given as SCRN0001 (pre-exit only).

Most table displays have only post-exits. That is, we do not want to have a pre-exit that manipulates the lists that ZMF generates. We may want to have a post-exit to validate the selections that the user makes from the lists.

Sample exits are provided which show how to list all the information incoming to these exits. Note that not all information is available to all exit points. Those early in the dialog will not have as much information as back-end exit points.

The samples provided are:

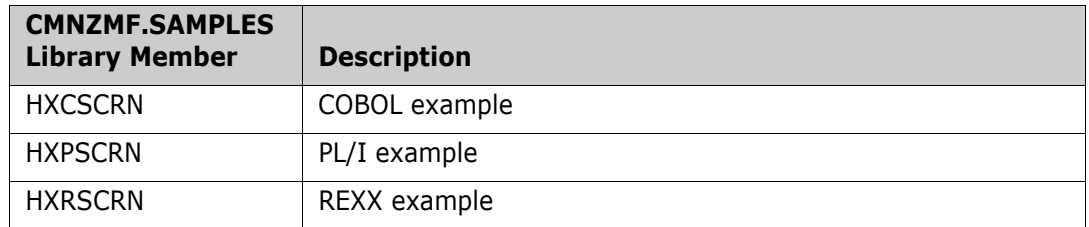

There is a single data structure passed to all of these exits.

The data interface looks like this:

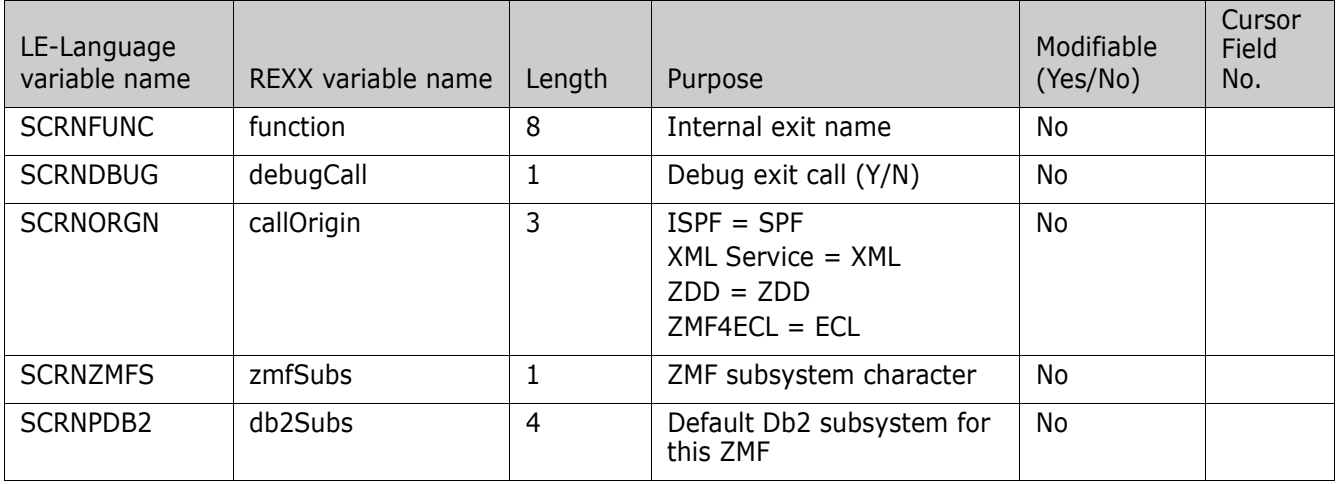

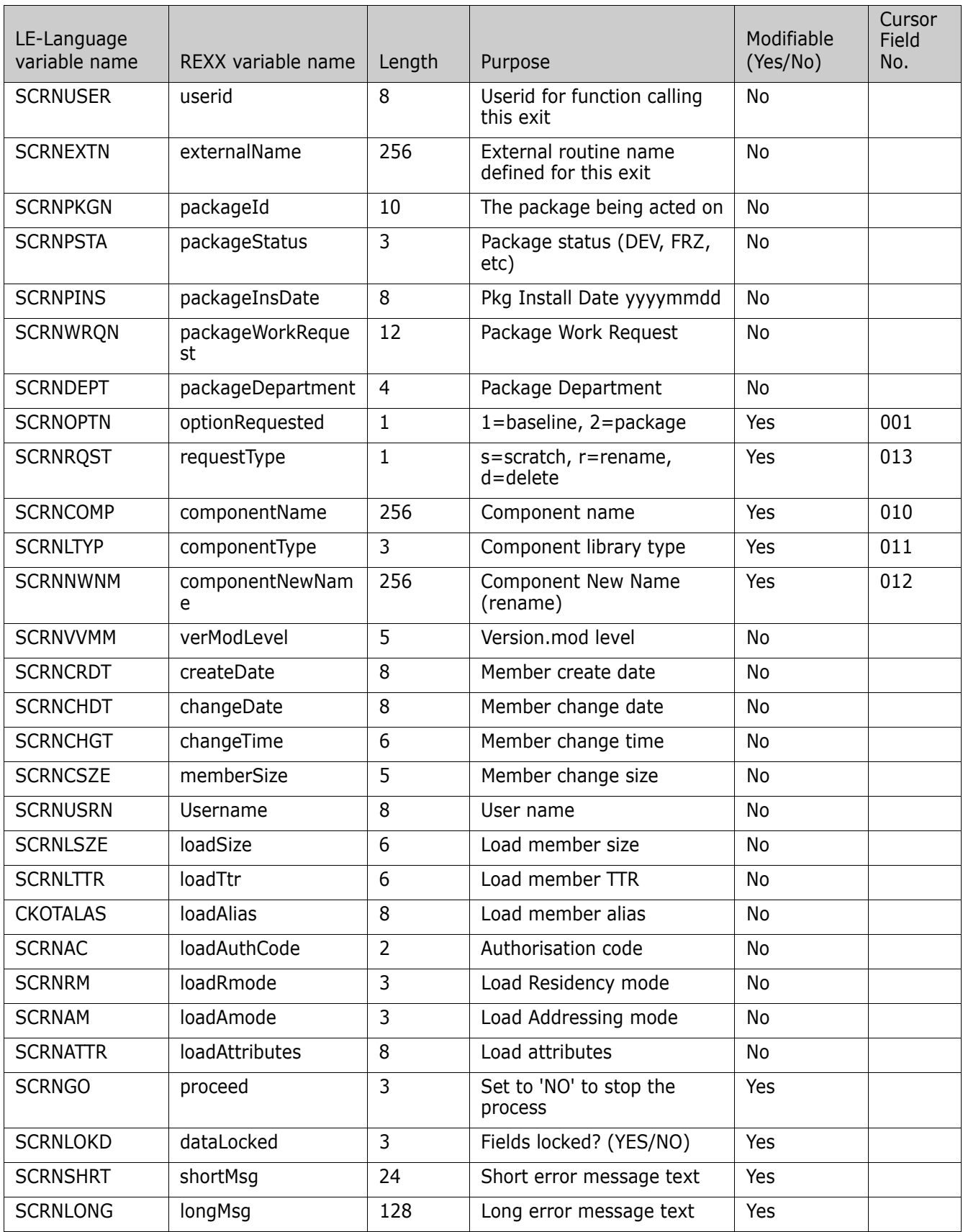

 $\blacksquare$ 

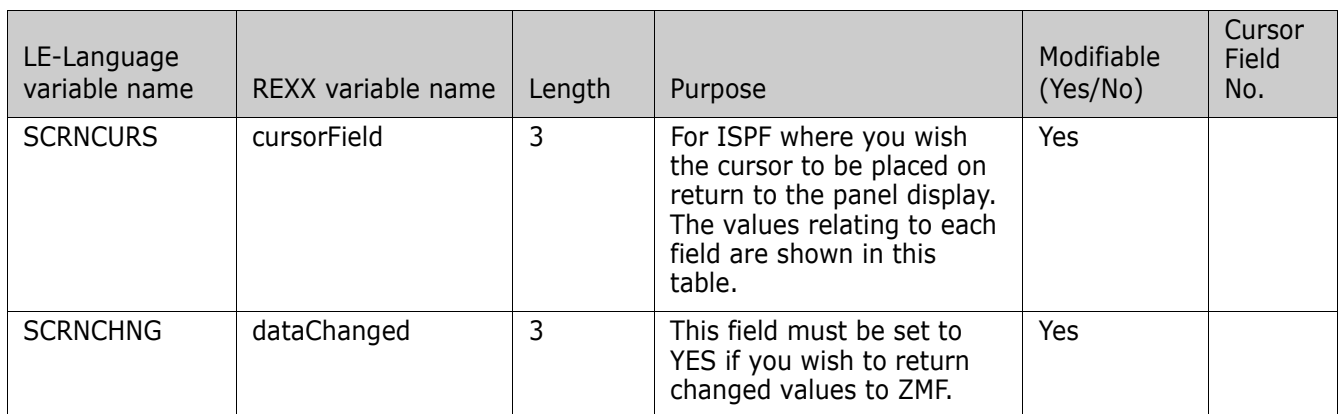

# **Miscellaneous**

Select option M Miscellaneous from the HLL Exit Definition - Function Selection (CMNHLLMM) panel to specify or change the name of the HLLX procedure that is associated with the current ZMF instance:

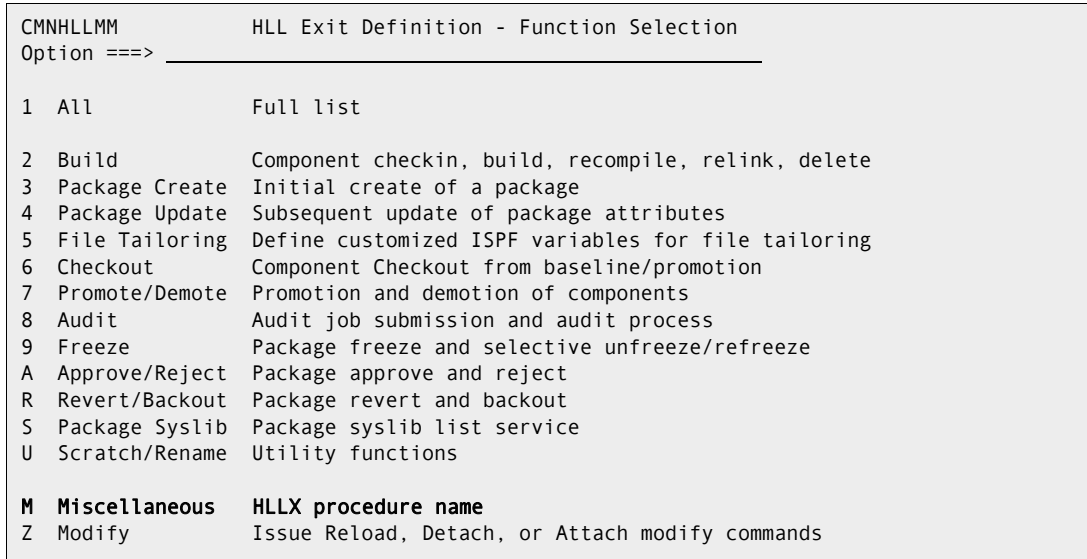

The HLL Exit Miscellaneous Parameters (CMNHLLMP) panel is displayed. There is currently only one entry on this panel: the name of the HLLX procedure that is associated with the current ZMF instance:

```
CMNHLLMP HLL Exit Miscellaneous Parameters
Command ===> Scroll ===>
HLLX procedure name . . SERDHLLI
```
# **Modify**

Π

This section describes the Modify feature of the high-level language exits. This now allows ChangeMan Administrators to modify the started task without resorting to using SDSF or operator console commands and typing in commands that may be prone to error or restricted.

Select option Z Modify from the HLL Exit Definition - Function Selection (CMNHLLMM) panel to Reload, Detach or Attach exit definitions:

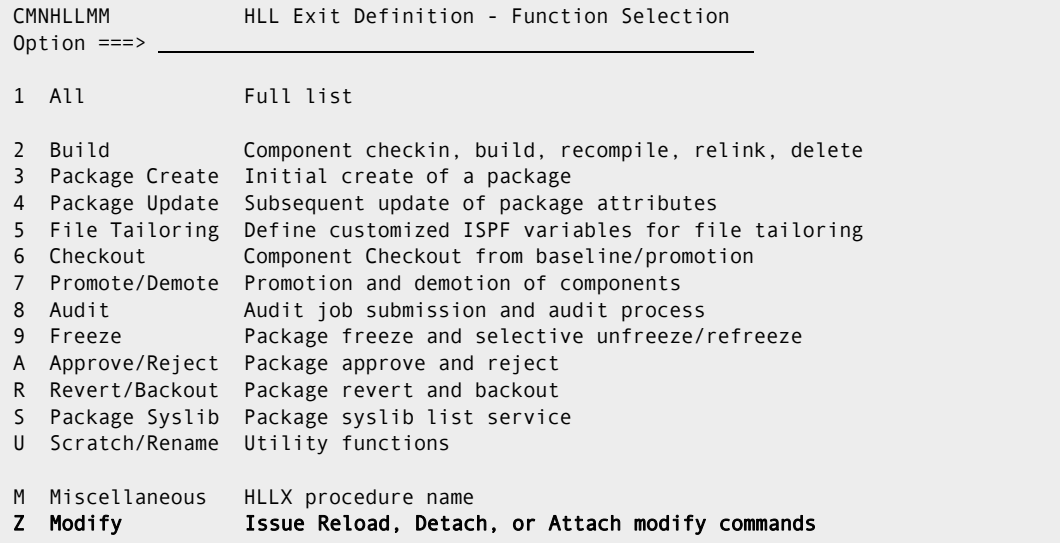

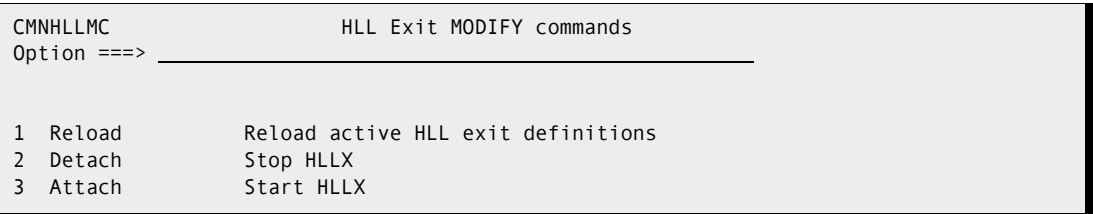

This function allows you to request ZMF to issue MVS modify commands related to the operation of the HLL exit facility. For example, you can reload the active HLL exit definitions from those saved in the package master file. The valid options are:

1 - Reload active HLL exit definitions - refreshed all exits.

F stcname,CMN,RELOAD,HLLX

2 - Stop HLLX - stops the assocaiated HLLX address space.

F stcname,CMN,DETACH,HLLX

3 - Start HLLX - starts the assocaiated HLLX address space.

F stcname,CMN,ATTACH,HLLX

Each should result in the short message **Service completed** and a long message similar to **CMN8700I - HLLX Modify RELOAD service completed** (RELOAD will be DETACH or ATTACH according to command selected) and the normal messages in the started task log for example:

**SER0850I Operator command: CMN,RELOAD,HLLX CMN8485I CMNSTART HLLX active exit table has been reloaded. CMN8492I Start of HLLX active exits list: CMN8494I IntName Typ Env External Name Debug Ids CMN8495I PCRE00PU STD REXX HXRSUBM3 CMN8493I End of HLLX active exits list.**

The system log will show a message similar to:

**MODIFY SERT8813.SERT8813,CMN,RELOAD,HLLX**

# **Index**

# **A**

Address space [HLL exits 13,](#page-12-0) [18](#page-17-0) [Administration 22](#page-21-0) [Adobe Acrobat 7](#page-6-0) [ATTACH HLLX command 13,](#page-12-1) [20](#page-19-0) [Audit function 83](#page-82-0)

## **B**

[Build \(stage, recompile, relink\) function 39](#page-38-0)

# **C**

[ChangeMan ZMF documentation suite 5](#page-4-0) [searching 7](#page-6-1) [Checkout function 71](#page-70-0) [CMNLPOOL 31](#page-30-0) [CMNRPOOL 33](#page-32-0) [CMNVPOOL variable pool function 29](#page-28-0) Copybooks [COBOL exits 14](#page-13-0) [PL/I exits 14](#page-13-0)

## **D**

[DETACH HLLX 14](#page-13-1) [DETACH HLLX command 20](#page-19-1) [DISPLAY HLLX command 21](#page-20-0) [Documentation suite 5](#page-4-0) [searching 7](#page-6-1)

#### **E**

[Exit administration 22](#page-21-0)

#### **F**

[File Tailoring function 65](#page-64-0) [Freeze \(unfreeze, refreeze\) function 91](#page-90-0)

## **G**

[Getting started with HLLX 13](#page-12-2)

## **H**

High-level language exits [getting started 13](#page-12-2) [High-level language exits address space 13](#page-12-0) [HLL exit address space 18](#page-17-0) HLLX [getting started 13](#page-12-2) [HLLXJCL sample JCL 13](#page-12-0) HLXTRACE command [Tracing exit execution 35](#page-34-0)

## **J**

[JCL fof setting up the high-level language exits](#page-12-0)  address space 13

#### **M**

[Modify commands 13](#page-12-3)

### **N**

[Notation conventions 9](#page-8-0)

### **O**

[Online help 8](#page-7-0)

### **P**

[Package approve function 97](#page-96-0) [Package Create function 49](#page-48-0) [Package reject function 97](#page-96-0) [Package Update function 56](#page-55-0) [Promote/demote function 77](#page-76-0)

## **R**

[Refreeze function 91](#page-90-0) [RELOAD HLLX command 13,](#page-12-4) [21](#page-20-1) [Revert function 102](#page-101-0)

## **S**

Sample exit code [COBOL 14](#page-13-2) [PL/1 14](#page-13-2) [REXX 14](#page-13-2)

# **T**

[Typographical Conventions 9](#page-8-0)

# **U**

[Unfreeze function 91](#page-90-0)

## **V**

[Variable Pool Function - CMNVPOOL 29](#page-28-0)